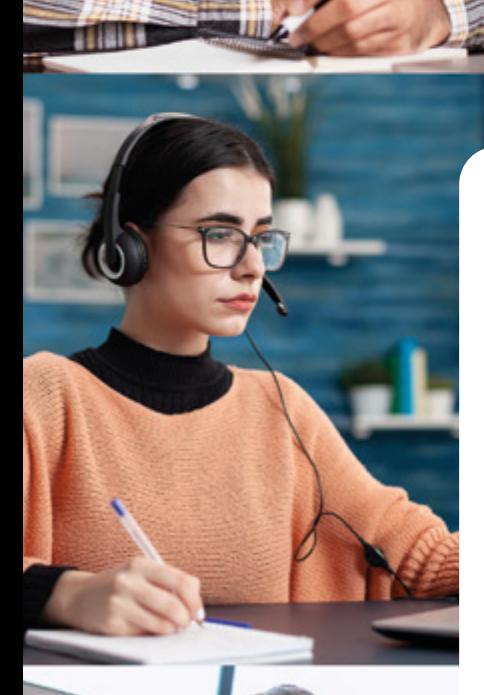

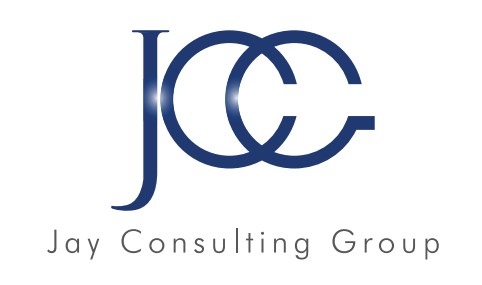

## 2022 - 2023

**CATALOGUE** DE FORMATIONS

www.JayConsultingGroup.com

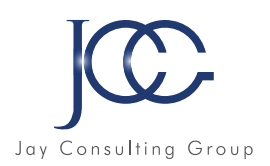

### **Présentation de l'entreprise**

JAY CONSULTING GROUP est un centre de formation situé en Ile-de-France et créé en 2019 avec une expertise bien plus ancienne de sa dirigeante.

Au sein de notre organisme, nous couvrons de très nombreux domaines de formation, que vous trouverez dans ce catalogue. Nos formations abordent ainsi les langues étrangères, le Management, l'Informatique, la Bureautique, l'Administratif, la Comptabilité, ainsi que des ateliers carrière.

Nos démarches de formation s'intègrent toujours à une action globale de professionnalisation et de développement des compétences. Pour ce faire, nous avons déployé trois types de formations.

JAY CONSULTING GROUP propose ainsi des formations en live, que ce soit en présentiel ou en distanciel, ces formations sont personnalisées grâce à un formateur très qualifié, qui vous fera progresser rapidement en alliant un savoir-faire précis et des méthodes pédagogiques individualisées. Ces formations peuvent avoir lieu sur votre lieu de travail ou dans nos bureaux dans toute l'Ile-De-France, en tant que particulier ou à plusieurs !

JAY CONSULTING GROUP propose également des formations globales et modulables en proposant un parcours de formation e-learning, sur votre ordinateur à votre rythme et chez vous ! Parfait également pour les salariés souhaitant se former en dehors de leur temps de travail.

Et enfin JAY CONSULTING GROUP propose des formations en blended learning, à savoir un support e-learning qui vous guidera à votre rythme, couplé à un suivi en présentiel ou en distanciel par un professeur spécialisé dans votre domaine de formation.

Nous mettons ainsi en place des actions de formation dans lesquelles l'adulte apprenant pourra retrouver des outils et méthodes concrets. Ces actions de formation visent à l'aider à déployer ses compétences acquises dans son travail au quotidien. Une attestation de fin de formation vous sera délivrée et une certification reconnue par l'Etat peut également vous être proposée.

N'hésitez pas à nous contacter pour toute demande de renseignements à cette adresse mail : Contact@jayconsultinggroup.com

*L'équipe Formation Elsa ROUIMI*

 *JAY CONSULTING GROUP Présidente et Directrice Générale*

#### www.JayConsultingGroup.com Tel : 07.83.07.01.14

*JAY CONSULTING GROUP est un organisme de formation agréé par la DRIEETS (ancienne DIRECCTE)* sous le numéro d'agrément 11922314492 et certifié conforme au référentiel RNQ- Qualiopi.

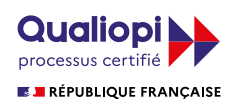

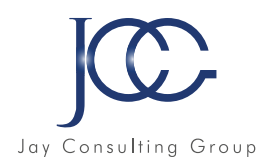

#### **SOMMAIRE**

#### **Informatique**

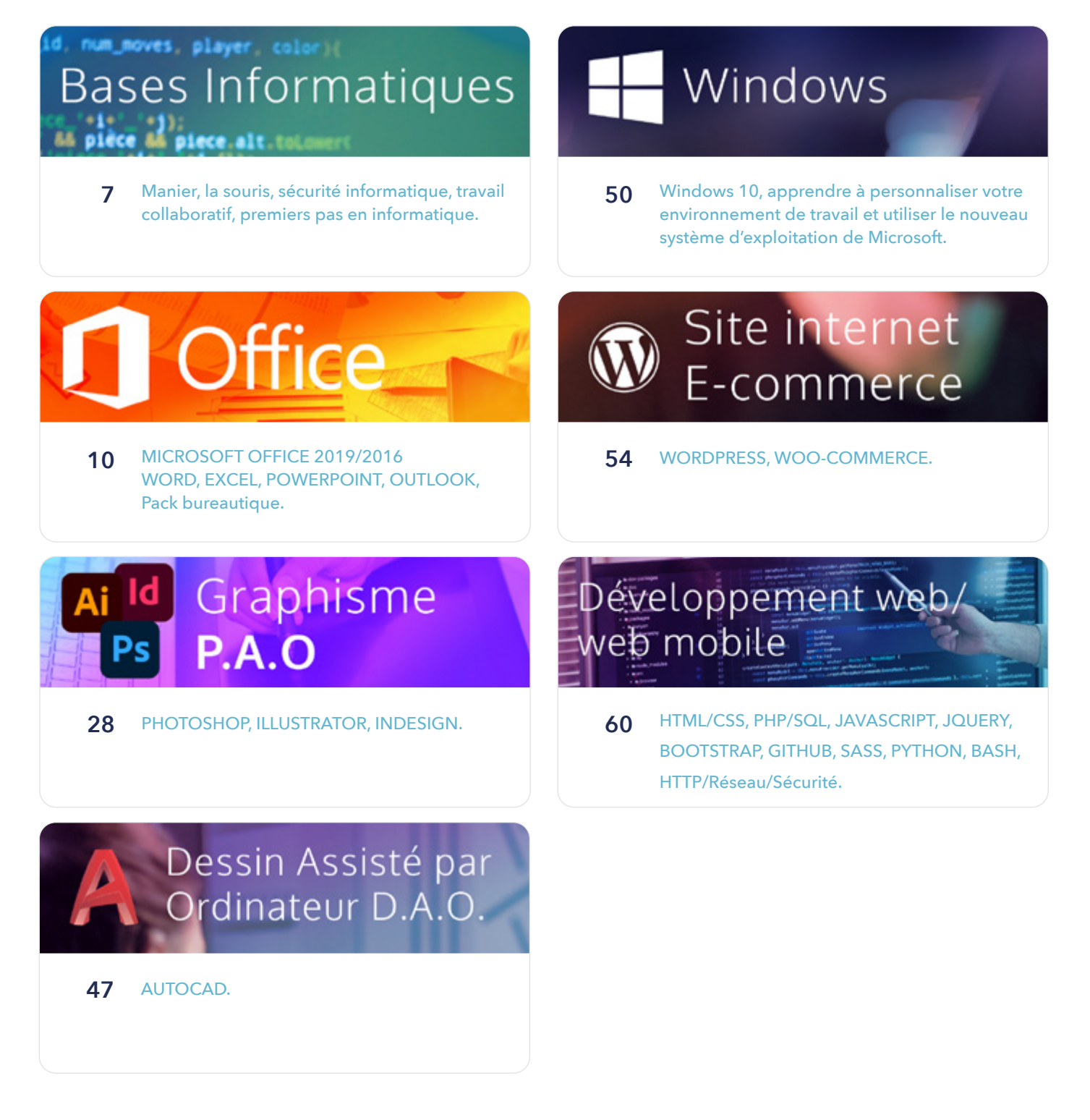

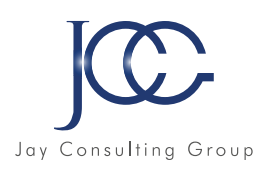

#### **Langues**

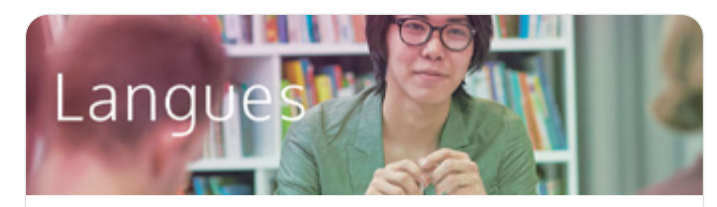

**70** Anglais, Allemand, Italien, Espagnol, Mandarin, Russe, Française FLE, Hébreu et 30 autres langues

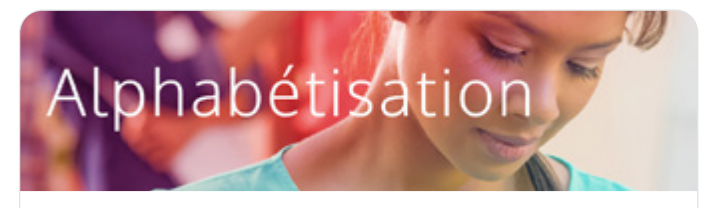

**103** La maîtrise de la lecture et de l'écriture est indispensable à un bon équilibre personnel et social.

### Savoir de base Français - Mathématiques

**105** Maitriser les premières règles de grammaire, d'orthographe et de conjugaison, maitriser les bases du calcul.

#### **En entreprise**

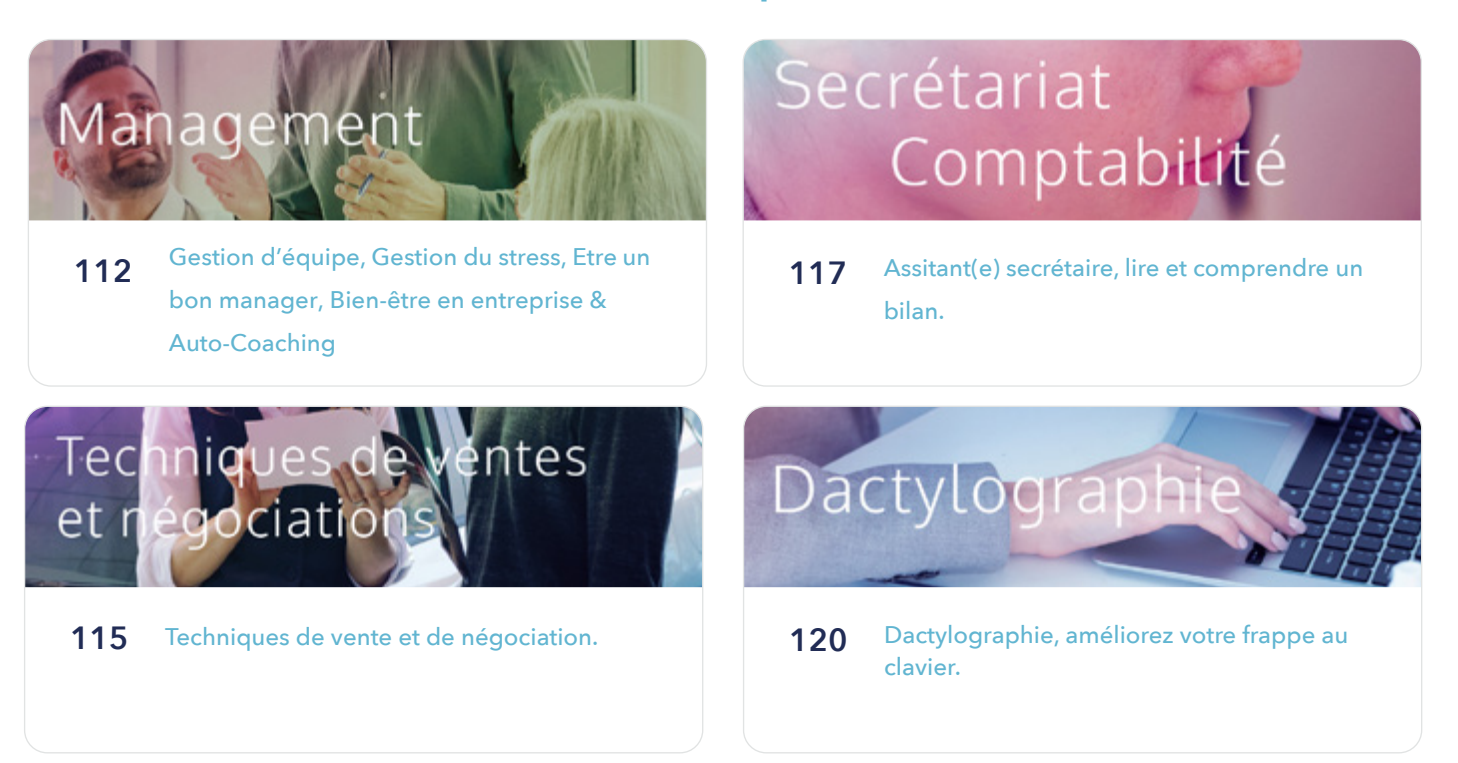

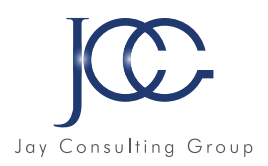

# **RGPD**

**122** Connaissances et compétences pour la mise en place du Règlement Général sur la Protection des Données (RGPD.

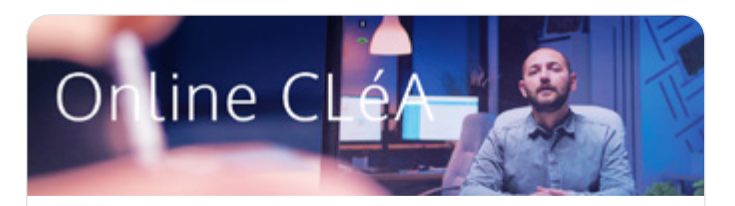

124 Le socle de connaissances et de compétences professionnelles.

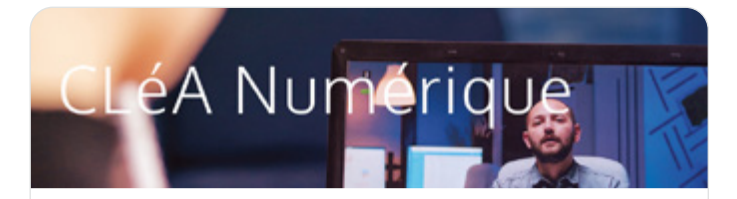

132 Acquisition d'un socle de connaissances numériques professionnelles en vue du passage de la certification CléANumérique.

# Métiers de la santé

135 Préparations aux métiers de la santé.

#### **Carrière et recrutement**

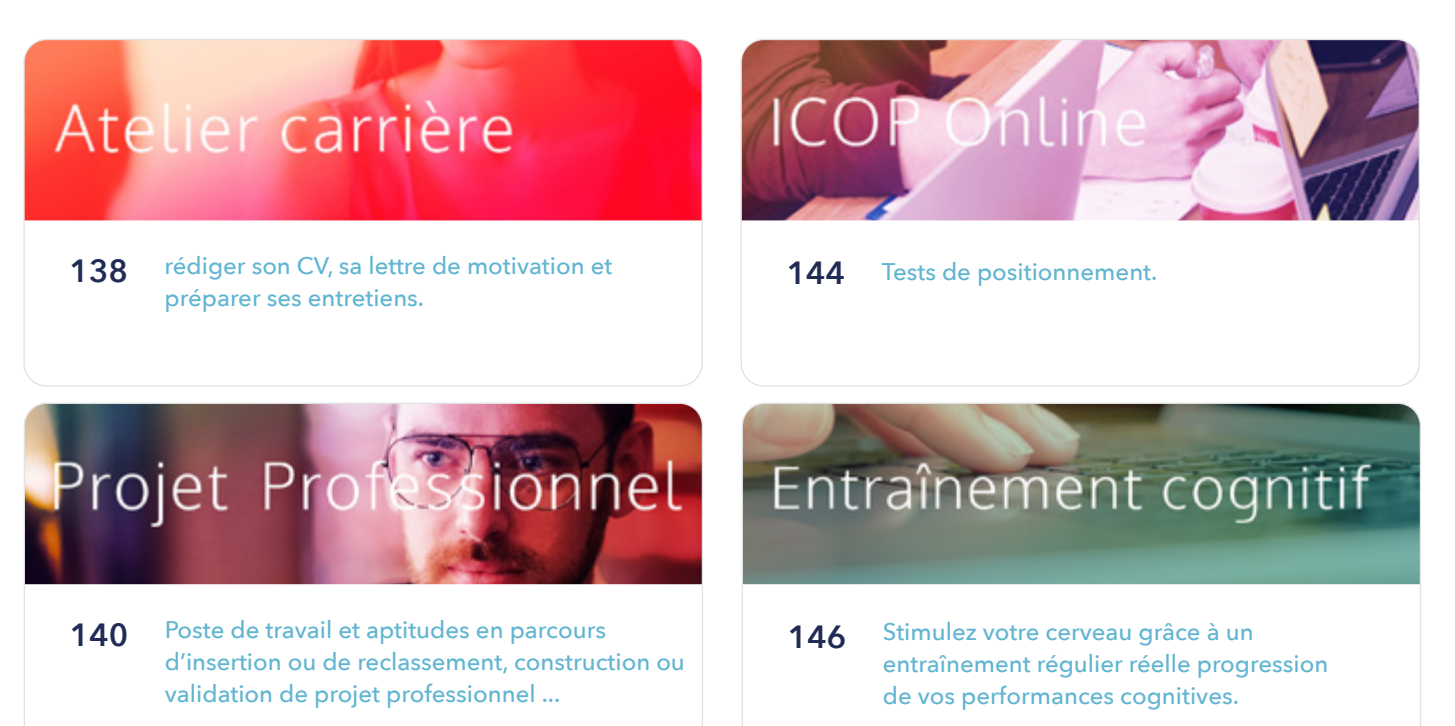

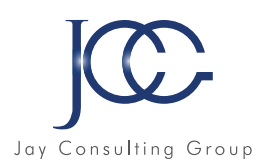

#### **Bien être en entreprise**

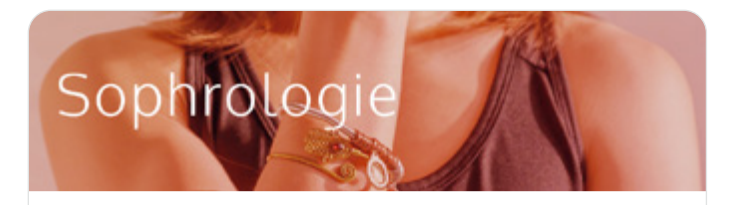

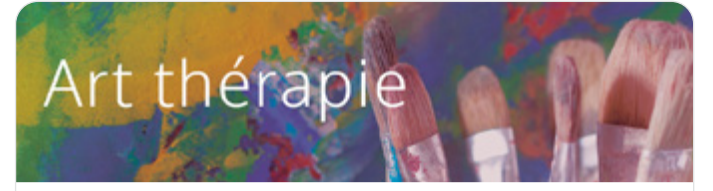

**148** Thérapies douces à utiliser au travail. **152** Apprenez à vous exprimer à travers la peinture, le dessin et les techniques mixtes.

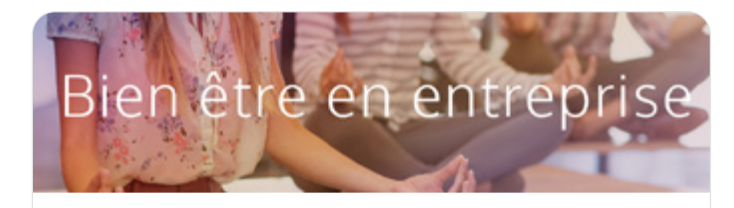

**150** Formation élaborée par une psychologue du travail.

#### **Webmarketing**

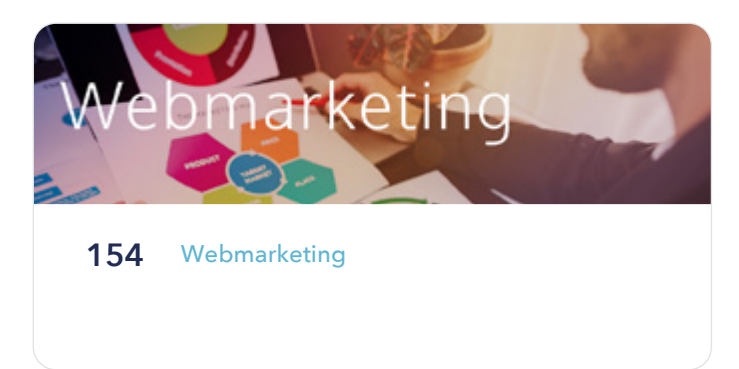

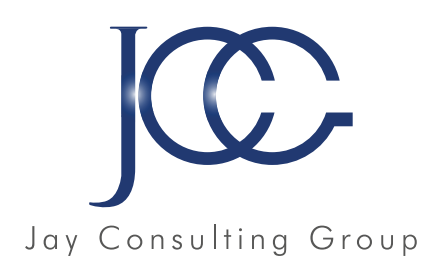

## **Ice.alt.tol** ce.alt. BASES INFORMATIQUES ion(piece,

taları

p**iece.id**.substr

www.JayConsultingGroup.com

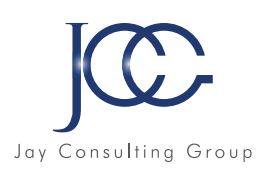

#### **FORMATION bases informatiques**

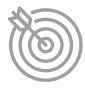

#### Objectifs pédagogiques

Avec cette formation bases informatiques de 17 modules vous apprendrez le maniement de la souris, maîtriserez l'environnement de votre ordinateur, connaîtrez les manipulations de base et saurez prévenir les attaques informatiques.

- Déplacement
- Clic gauche et clic droit
- Glisser déposer
- Double clic
- Molette de la souris
- En situation

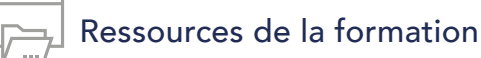

- Nombreux modules et leçons interactives
- Exercices imprimables
- Exercices interactifs
- Ressources téléchargeables

#### **Module 1 - La souris sans soucis Module 2 - La sécurité informatique**

- Mot de passe
- Les virus
- Spam marketing viral
- Trojan : cheval de Troie Hoax
- Spyware
- Le phishing

#### **Partie 1 - Le travail collaboratif et ses outils**

#### **Module 3 - Le travail collaboratif**

- Partie 1 Présentation du travail collaboratif
- Partie 2 Règles de bonne conduite
- Partie 3 Méthodes
- Partie 4 L'organisation

#### **Module 4 - Les outils du travail collaboratif**

- Partie 1 L'espace physique de travail collaboratif
- Partie 2 Le trombinoscope
- Partie 3 Le courrier électronique
- Partie 4 La messagerie instantanée
- Partie 5 La visioconférence
- Partie 6 L'agenda
- Partie 7 L'outil de Gestion de Projet
- Partie 8 Le stockage dans le cloud
- Partie 9 Les outils bureautiques collaboratifs
- Partie 10 Outils de prise de décision collective
- Partie 11 Les plateformes collaboratives

#### **Partie 2 - Les premiers pas en informatique**

#### **Module 5 - Les premiers pas en informatique**

- D'où vient l'informatique ?
- Dans quels domaines l'informatique est elle utilisée ?
- De quoi est composée la partie matérielle d'un ordinateur ?
- Comment l'ordinateur nous comprend-il ?
- Comment utiliser le clavier ?

#### **Module 6 - Les actions de la souris**

- Qu'est ce que le pointeur ?
- Que signifie pointer ?
- Comment cliquer efficacement
- Quand et comment utiliser le cliquer glisser ?
- Comment utiliser efficacement le menu contextuel ?

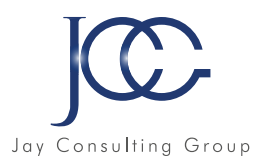

#### **Module 7 - L'environnement de travail**

- Comment mettre en route un ordinateur ?
- Qu'est ce que le bureau de Windows et son utilité ?
- Qu'est ce que le menu Démarrer ?
- À quoi sert l'icône Explorateur ?
- Comment se déconnecter ?
- Comment arréter l'ordinateur ?

#### **Module 8 - Les barres de titre, de menus, d'outils et d'adresse**

- Les barres et leur utilité ?
- Qu'est ce que la barre de titre ?
- Qu'est ce que la barre de menus ?
- Qu'est ce que le ruban ?
- Qu'est ce que la barre d'adresse ?

#### **Module 9 - Les barres de défilement, d'êtat, de tâches et de lancement rapide**

- Qu'est ce que la barre de défilement ?
- Qu'est ce que la barre d'êtat ?
- Qu'est ce que la barre des tâches ?

#### **Module 10 - Notion de fichiers et de dossiers**

- Qu'est ce qu'un fichier ?
- Qu'est ce que les extensions ?
- Qu'est ce qu'un dossier ?
- Deux volets pour explorer
- Comment accéder aux propriétés des objets ?

#### **Module 11 - Savoir reconnaître les différentes icônes**

- Qu'est ce qu'une icône ?
- À quoi servent les icônes sur le Bureau ?
- Comment organiser mon Bureau ?
- À quoi reconnaît-on des icônes de programme ?
- Quels sont les différents types d'icône ?
- Comment créer une icône de raccourci ?

#### **Module 12 - Affichage des fenêtres**

- Qu'est ce qu'une fenêtre active ?
- Comment faire apparaître une fenêtre sur tout l'écran ?
- Comment laisser provisoirement une fenêtre en attente ?
- Comment afficher une fenêtre à sa taille précédente ?
- Comment déplacer une fenêtre ?

#### **Module 13 - Manipuler les fenêtres**

- Comment modifier la taille d'une fenêtre ?
- Comment afficher des fenêtres ouvertes ?
- Comment fermer une fenêtre ?
- Comment différencier les fenêtres d'exploration et d'application ?

#### **Module 14 - L'explorateur**

- Comment visualiser l'arborescence des dossiers ?
- Comment afficher en icônes, liste, détails ?
- Comment effectuer des tris ?

#### **Module 15 - Manipuler les dossiers**

- Comment ouvrir et consulter un dossier ?
- Comment créer un nouveau dossier ?
- Comment déplacer un dossier ?
- Comment copier le contenu d'un dossier ?
- Comment renommer un dossier ?
- Comment copier un dossier ?

#### **Module 16 - Manipuler les documents**

- Comment sélectionner plusieurs éléments contigus ?
- Comment sélectionner plusieurs éléments non contigus ?
- Comment déplacer un document ?
- Comment copier un document ,
- Comment renommer un document ?
- Comment couper pour déplacer ?

#### **Module 17 - La corbeille**

- Quelles sont les fonctions de la Corbeille ?
- Comment supprimer une document ou un dossier ?
- Comment restaurer un élément ?
- Comment vider la Corbeille ?

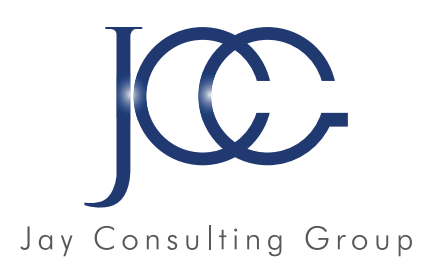

# BUREAUTIQUE MICROSOFT OFFI

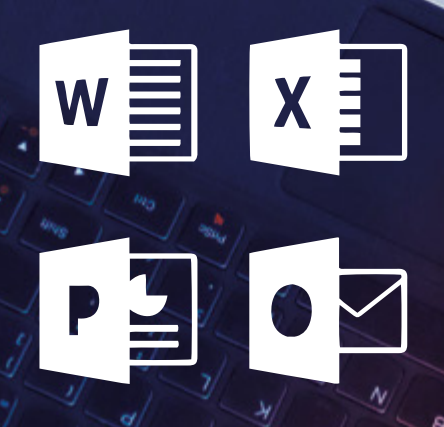

www.JayConsultingGroup.com

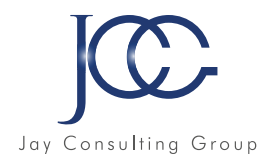

#### **FORMATION Microsoft Office Word 2019**

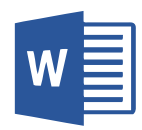

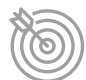

#### Objectifs pédagogiques

#### Avec cette formation **Word 2019**, vous pourrez en 106 leçons maitriser

l'intégralité des fonctionnalités de Word : mise en plage évoluée, insertion de tableaux, mode Plan, styles, publipostage, gestion des images et même les formulaires.

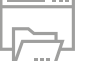

#### Ressources de la formation

- Nombreux modules et leçons interactives
- Exercices imprimables
- Exercices interactifs
- Ressources téléchargeables

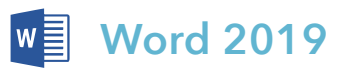

#### **Module 1 - Pour commencer**

- Découvrir Word
- Saisir du texte et enregistrer un document
- Fermer et ouvrir un document
- Se déplacer dans un document
- Modes d'affichage d'un document

#### **Module 2 - Saisie et mise en forme des caractères**

- Saisir du texte
- Sélectionner du texte
- Mettre en forme du texte
- Reproduire / annuler une mise en forme
- Maîtriser les options de la boîte Police

#### **Module 3 - Modifier du texte**

- Modifier, insérer supprimer du texte
- Copier et coller du texte
- Couper et déplacer du texte
- Le Presse papiers Office
- Annuler, rétablir et répéter des modifications

#### **Module 4 - Mise en forme de paragraphes**

- Modifier l'alignement d'un paragraphe
- Effectuer des retraits de paragraphes
- Modifier l'interligne et l'espacement des textes
- Empêcher une rupture entre des lignes ou des paragraphes

#### **Module 5 - Bordures et des trames**

- Ajouter et personnaliser une bordure
- Appliquer une trame de fond
- Ajouter une bordure aux pages

#### **Module 6 - Puces et numéros**

- Créer une liste à puces ou numérotée
- Modifier une liste à puces ou numérotée
- Utiliser des paragraphes et ajuster les retraits dans une liste
- Utiliser une liste à plusieurs niveaux

#### **Module 7 - Symboles, caractères spéciaux, lettrines**

- Insérer un symbole ou un caractère spécial
- Ajouter une lettrine

#### **Module 8 - Mise en page**

- Paramétrer les marges et l'orientation des pages
- Insérer un saut de page
- Créer et mettre en page des sections
- Numéroter les pages

#### **Module 9- En tête, pied de page et filigrane**

- Créer un en tête et un pied de page
- Modifier et supprimer un en tête et un pied de page
- Créer, personnaliser et supprimer un filigrane

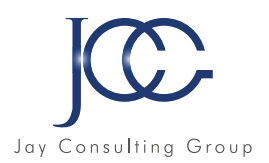

#### **Module 10 - Impression**

- Imprimer un document et paramétrer l'impression
- Imprimer une enveloppe
- Imprimer des étiquettes

#### **Module 11 - Les tabulations**

- Poser et appliquer une tabulation
- Utiliser la fenêtre Tabulations
- Modifier et supprimer des tabulations
- Insérer des points de suite

#### **Module 12 - Les tableaux création et mise en forme**

- Insérer un tableau simple
- Insérer ou supprimer des lignes et des colonnes
- Redimensionner les lignes et colonnes d'un tableau
- Utiliser la fenêtre propriétés du tableau
- Mettre en forme des cellules

#### **Module 13 - Les tableaux fonctionnalités avancées**

- Dessiner un tableau
- Utiliser les styles de tableau
- Habillage du texte et positionnement d'un tableau
- Trier le contenu d'un tableau
- Convertir un tableau en texte ou un texte en tableau
- Effectuer des calculs dans un tableau

#### **Module 14 - Les images insertion et mise en forme**

- Insérer une image à partir d'un fichier
- Insérer une image en ligne
- Recadrer et rogner des images
- Ajuster l'apparence des images
- Maîtriser le volet Format de l'image

#### **Module 15 - Les images modifications et habillage**

- Styles et modèles prédéfinis des images
- Redimensionner et pivoter des images
- Habillage et positionnement des images
- Organiser des objets
- Aligner, grouper et dissocier des objets

#### **Module 16 - SmartArt, diagramme, graphique et zone de texte**

- Insérer des icônes
- Insérer un graphique SmartArt ou diagramme
- Insérer un graphique
- Insérer une zone de texte

#### **Module 17- Correction d'un document**

- Corriger l'orthographe et la grammaire
- Ajouter ou supprimer un mot du dictionnaire
- Trouver des synonymes
- Maîtriser la correction automatique
- Traduire du texte

#### **Module 18 - Les styles dans Word**

- Utiliser et modifier un style de texte prédéfini
- Sélectionner, effacer et supprimer un style
- Créer un nouveau style de texte
- Créer et appliquer un nouveau style de liste
- Importer et exporter des styles

#### **Module 20 - Les fonctions Rechercher et Remplacer**

- Rechercher et remplacer du texte
- Rechercher du texte mis en valeur

#### **Module 21 - Les colonnes**

- Ajouter et supprimer des colonnes
- Personnaliser des colonnes
- Insérer ou supprimer un saut de colonne

#### **Module 22 - Les modèles**

- Créer un document à partir d'un modèle
- Créer un modèle à partir d'un document
- Modifier un modèle existant

#### **Module 23 - Dessiner avec Word**

- Insérer une forme prédéfinie
- Insérer du texte dans une forme
- Dessiner une forme libre

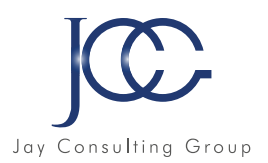

#### **Module 24 - Index et Notes de bas de page**

- Créer et mettre à jour un index
- Insérer une note de bas de page
- Insérer un signet
- Insérer un renvoi

#### **Module 25 - Publipostage avec l'assistant**

- Publipostage : document principal et source de données
- Publipostage : modification, champs et fusion de données
- Publipostage : définir des règles et conditions

#### **Module 26 - Les formulaires**

- Créer un formulaire avec l'onglet Développeur
- Insérer des contrôles du contenu dans un formulaire
- Protéger, diffuser et déprotéger un formulaire

#### **Module 27 - Les révisions**

- Suivi des modifications d'un document
- Révisions et modifications d'un document
- Gérer les commentaires
- Combiner des documents révisés
- Accepter et refuser les révisions

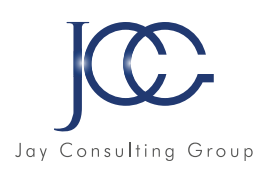

#### **FORMATION Microsoft Office Excel 2019**

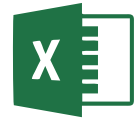

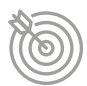

#### Objectifs pédagogiques

Avec cette formation **Excel 2019**, vous pourrez en 123 leçons maitriser l'intégralité des fonctionnalités d'Excel : saisir des données, utiliser les fonctions courantes et avancées, les mises en forme conditionnelles, créer des graphiques, des tableaux croisés dynamiques et même des macros.

### Ressources de la formation

- Nombreux modules et leçons interactives
- Exercices imprimables
- Exercices interactifs
- Ressources téléchargeables

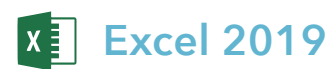

#### **Module 1 - Prise en main**

- Démarrer et quitter Excel
- Le fenêtre Excel
- Ouvrir et enregistrer un classeur
- Créer un classeur basé sur un modèle

#### **Module 2 - Saisir des données**

- Saisir du contenu dans une cellule
- Saisir des nombres
- Effacer, modifier le contenu d'une cellule
- Saisir des dates et des heures

#### **Module 3 - Sélectionner une cellule, une plage de cellule**

- Se déplacer à l'aide des touches du clavier
- Atteindre une cellule rapidement
- Se déplacer dans les feuilles d'un classeur
- Sélectionner une plage de cellules
- Sélectionner des cellules disjointes
- Sélectionner des lignes ou des colonnes

#### **Module 4 - Les lignes et les colonnes**

- Insérer, supprimer une ligne
- Insérer, supprimer une colonne
- Modifier la hauteur d'une ligne
- Masquer, afficher une ligne ou une colonne
- Modifier la largeur d'une colonne
- Transposer des lignes en colonnes

#### **Module 5 - Les différents formats**

- Saisir des nombres
- Saisir des dates
- Saisir des heures
- Saisir des valeurs monétaires

#### **Module 6 - Calculs simples**

- Ecrire une formule dans une cellule
- Ecrire des formule arithmétiques simples
- Recopier des formules avec des références relatives
- Découvrir d'autres formules simples
- Appliquer sur un cas concret
- Etre plus productif…

#### **Module 7- Les fonctions courantes**

- Fonctions statistiques courantes NB(), MOYENNE ()
- Connaître l'ordre de calcul
- Différencier références relatives et absolues
- Afficher et imprimer des formules
- Ecrire une formule de calcul

#### **Module 8 - Mise en forme**

- Mettre en forme des données
- Modifier la position des données
- Fusionner des cellules
- Appliquer des bordures aux cellules
- Modifier la couleur des cellules
- Reproduire la mise en forme

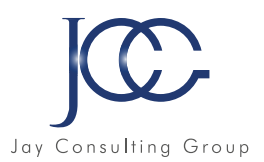

#### **Module 9 - Premières applications**

- Eléments de factures
- Calcul d'honoraires
- Grille de rémunération
- Calculer une évolution

#### **Module 10 - Fonctions avancées**

- Calculer les mensualités de prêt avec l'assistant
- Découvrir différentes fonctions avancées
- Maîtriser la Fonction logique : condition Si
- Maîtriser quelques autres fonctions
- Appliquer la fonction Somme si et Nombre si

#### **Module 11- Mise en forme conditionnelle**

- Appliquer une mise en forme conditionnelle
- Afficher les 10 nombres les plus grands
- Appliquer une mise en forme avec barres de données
- Appliquer une mise en forme avec icônes colorées
- Effacer une mise en forme conditionnelle
- Créer un damier

#### **Module 12 - Saisie semi automatique et import de données**

- Recopier de données
- Recopier en incrémentant
- Importer des données

#### **Module 13 - Noms de cellules**

- Nommer et utiliser un nom de cellule dans une formule
- Gérer les noms de cellule
- Sélectionner une cellule à partir du nom
- Générer les noms en utilisant les libellés

#### **Module 14 - Mise en page et impression**

- Mettre en page : orientation, marges…
- Répéter lignes et colonnes sur chaque page
- Créer En tête et Pied de page
- Accéder autrement aux en-têtes et pieds de page
- Gérer les sauts de page
- Définir une zone d'impression

#### **Module 15 - Gestion des feuilles et liaisons entre feuilles**

- Gestion des feuilles de calcul : nommer, déplacer
- Colorer, masquer, dupliquer une feuille
- Référencer une cellule d'une autre feuille
- Grouper des feuilles pour des calculs plus rapides
- **Module 16 Applications pratiques**
- Calculez les commissions de vos vendeurs
- Des dates dans tous les formats
- Relevé de notes fonction SOMMEPROD
- Montant des intérêts Fonction INTPER

#### **Module 17 - Les graphiques dans Excel**

- Généralités sur les graphiques
- Créer un graphique
- Modifier un graphique
- Ajouter des éléments à un graphique
- Mettre en forme un graphique
- Imprimer un graphique

#### **Module 18 - Les séries de données**

- Utiliser des séries disjointes
- Ajouter/Supprimer une série à un graphique existant
- Modifier la couleur d'une série de données dans un graphique
- Courbes de tendance
- Forme dans une série

#### **Module 19 - Tri, filtre et sous-totaux**

- Créer et trier une liste de données
- Filtrer un liste de données
- Appliquer un filtre élaboré
- Afficher des sous totaux
- Gérer une liste avec un formulaire

#### **Module 20 - Les tableaux croisés dynamiques**

- Créer un tableau croisé
- Modifier un tableau croisé
- Mise à jour du tableau croisé
- Mise en forme du tableau croisé
- Créer un graphique croisé illustrant le tableau

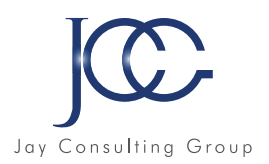

#### **Module 21 - Valider et protéger des données**

- Validation des données
- Protéger, déprotéger une feuille
- Protéger certaines cellules
- Protéger, déprotéger un classeur

#### **Module 22 - Consolider des données**

- Consolidation par référence avec liaison
- Consolidation par référence sans liaison
- Consolidation par libellés

#### **Module 23 - Analyse et simulations**

- Valeur cible
- Analyse d'hypothèses
- Solveur
- Scénarios

#### **Module 24 - Images et dessins**

- Insérer une image
- Dessiner des objets graphiques
- WordArt

#### **Module 25 - Outils divers**

- Vérifier l'orthographe
- Rechercher et remplacer
- Associer un commentaire
- Réorganiser les fenêtres
- Fractionner une feuille de calcul

#### **Module 26 - Import, export, échanges de données**

- Exporter un tableau Excel vers Word
- Exporter un graphique Excel vers Word
- Importer des données

#### **Module 26 - Les macros**

- Enregistrer une macro commande
- Modifier le raccourci d'une macro commande
- Visualiser et modifier une macro commande

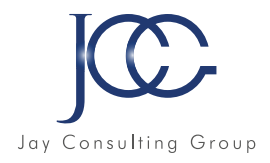

#### **FORMATION Microsoft Office Powerpoint 2019**

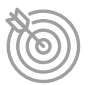

#### Objectifs pédagogiques

Avec cette formation **PowerPoint 2019**, vous pourrez en 75 leçons maitriser l'intégralité des fonctionnalités de PowerPoint : personnaliser et modifier une présentation, présenter des données, dessiner avec PowerPoint, les règles de présentation.

### **P** Powerpoint 2019

#### **Module 1 - Les règles de la présentation**

- Les règles d'écriture sur les visuels à présenter
- Les polices de caractères
- Les couleurs
- Une présentation réussie

#### **Module 2 - Prise en main**

- Démarrer et quitter PowerPoint
- L'interface PowerPoint
- L'affichage sous PowerPoint
- Créer une présentation
- Afficher une présentation

#### **Module 3 - Personnaliser et modifier une présentation**

- Créer votre première présentation
- Appliquer un thème
- Modifier le jeu de couleurs et de polices d'un thème
- Enregistrer un thème personnalisé
- Modifier l'ordre des diapositives dans une présentation

#### **Module 4 - Mettre en forme les diapositives**

- Saisir du texte
- Sélectionner, déplacer, et copier du texte
- Modifier la police, la taille et les attributs de mise en forme
- Modifier l'alignement, l'interligne, l'espacement des paragraphes
- Modifier la casse du texte

#### **Module 5 - Insérer une image**

- Insérer une image à partir d'un fichier
- Insérer une image en ligne
- Redimensionner une image
- Recadrer une image et modifier la luminosité et le contraste

#### **Module 6 - Modifier des images**

Ressources de la formation

• Nombreux modules et leçons interactives

- Rendre une zone d'image transparente et la recolorier
- Modifier l'apparence d'une image

• Exercices imprimables • Exercices interactifs

• Ressources téléchargeables

- Utiliser le volet Format de l'image
- Créer un album Photo

#### **Module 7 - Les techniques du tableau**

- Insérer un tableau simple
- Insérer, supprimer des lignes et des colonnes
- Modifier la hauteur des lignes, largeur des colonnes
- Mettre en forme tableau et cellules
- Dessiner un tableau

#### **Module 8 - Les graphiques**

- Insérer un graphique
- Modifier les données d'un graphique
- Modifier un graphique
- Insérer un graphique SmartArt ou diagramme

#### **Module 9 - Dessiner avec PowerPoint**

- Insérer une forme prédéfinie
- Insérer du texte dans une forme
- Dessiner une forme libre
- Aligner, grouper, dissocier des objets
- Organiser des objets

#### **Module 10 - Le mode Masque des diapositives**

- Afficher le mode Masque des diapositives
- Numéroter les diapositives
- Afficher un pied de page
- Ajouter un filigrane sur toutes les diapositives
- Modifier les puces dans un masque

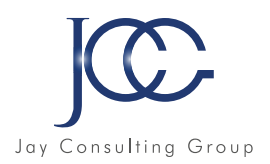

#### **Module 11 - Transitions et animations**

- Ajouter des effets de transition
- Créer une animation simple d'un objet
- Créer des animations personnalisées
- Animer des paragraphes

#### **Module 12 - Animations personnalisées**

- Animer les éléments d'un graphique
- Créer un chemin personnalisé
- Différents effets personnalisés

#### **Module 13 - Le mode plan**

- Créer une présentation en mode Plan
- Réorganiser les diapositives en mode Plan
- Importer un plan
- Imprimer un plan

#### **Module 14 - Imprimer une présentation**

- Aperçu avant impression
- Encadrement, en-tête et pied de page
- Paramétrer et imprimer

#### **Module 15 - Orthographe, synonymes**

- Le correcteur orthographique
- Paramétrer le correcteur orthographique
- Le dictionnaire des synonymes
- Maîtriser la correction orthographique
- Traduire du texte

#### **Module 16 - Communiquer avec le son et la vidéo**

- Ajouter un son provenant d'un fichier
- Ajouter un son provenant de la bibliothèque multimédia
- Intégrer une vidéo dans une diapositive
- Ajouter un bouton pour lire un clip vidéo
- Enregistrer des commentaires

#### **Module 17 - Quels types de graphiques choisir ?**

- Histogramme, bâtons, tuyaux d'orgue
- Barres, secteurs
- Nuage de points, bâtons et barres empilés
- Anneaux, bulles, courbes
- Toile d'araignée, surface 2D, aires

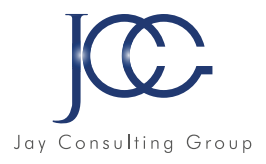

#### **FORMATION Microsoft Office Outlook 2019**

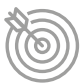

#### Objectifs pédagogiques

Avec cette formation **Outlook 2019**, vous pourrez en 54 leçons maitriser l'intégralité des fonctionnalités d'Outlook : messages, contacts et carnet d'adresses, calendrier et rendez vous, tâches…

Ressources de la formation

- Nombreux modules et leçons interactives
- Exercices imprimables
- Exercices interactifs
- Ressources téléchargeables

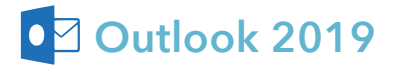

#### **Module 1- Prise en main**

- Bonnes pratiques
- Découvrir
- Rédiger et envoyer un message
- Envoyer à plusieurs destinataires
- Envoyer des pièces jointes
- Critères de diffusion et accusé de réception

#### **Module 2 - Réception de messages et impressions**

- Recevoir des messages électroniques
- Lire ses messages
- Recevoir une pièce jointe
- Supprimer un message
- Imprimer un message

#### **Module 3 - Réponse, transfert et mise en forme de message**

- Répondre à un message
- Transférer un message
- Options de la messagerie
- Créer une signature
- Format Texte et format HTML
- Mettre en forme un message

#### **Module 4 - La sécurité sous Outlook**

- Les courriers indésirables
- Paramétrer les options du courrier indésirable
- Améliorer le filtrage du spam

#### **Module 5 - Contacts et carnet d'adresses**

- Créer un contact
- Gérer ses contacts
- Créer un groupe de contacts
- Organiser ses contacts
- Importer des contacts
- Ajouter un expéditeur à vos contacts

#### **Module 6 - Gérer ses messages électroniques**

- Créer un nouveau répertoire
- Transfert manuel du courrier
- Créer rapidement une règle de message
- Créer une règle de message plus élaborée
- Mise en forme conditionnelle

#### **Module 7 - Calendrier et rendez-vous**

- Paramétrer le calendrier
- Planifier un rendez-vous unique
- Planifier un rendez-vous périodique
- Astuces pour être plus productif
- Imprimer un calendrier

#### **Module 8 - Calendrier et réunions**

- Inviter à une réunion
- Répondre à une invitation
- Partager un calendrier
- Envoyer un instantané de son calendrier
- Les notes

#### **Module 9 - Gérer les tâches**

- Créer et modifier une tâche
- Affecter une tâche
- Créer une tâche périodique
- Marquer une tâche comme terminée
- Répondre à une demande de tâche avec Exchange
- Suivre et mener à bien un projet

#### **Module 10 - Les différentes attaques informatiques**

• Les spams

• Les sywares

• Les virus • Les troyens

- Le phishing
	- Les hoax
		- Les mots de passe

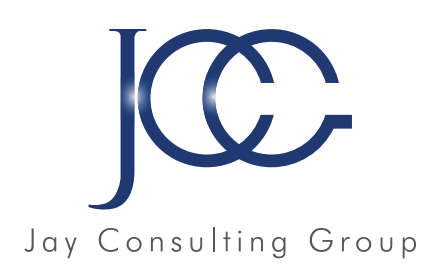

### **BUREAUTIQUE** MICROSOFT OFFICE 2016/2013/2010

## TUTORIELS VIDÉ

www.JayConsultingGroup.com

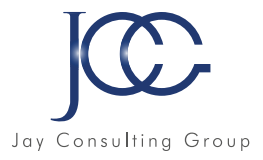

#### **FORMATION Microsoft Office Word 2016 - vidéo**

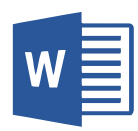

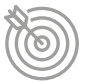

#### Objectifs pédagogiques

Avec cette formation Word 2016, vous pourrez en 100 leçons maitriser l'intégralité des fonctionnalités de Word : mise en plage évoluée, insertion de tableaux, mode Plan, styles, publipostage, gestion des images et même les formulaires.

#### Ressources de la formation

- Nombreux modules et leçons interactives
- Exercices imprimables
- Exercices interactifs
- Ressources téléchargeables

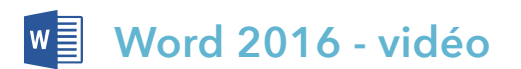

#### **Module 1 - Premiers pas**

- Lancer Word
- Faites connaissance avec Word
- Première utilisation du ruban
- La vue Backstage
- Formats et extensions
- Modes d'affichage
- Création d'un nouveau document
- Ouverture d'un document existant
- Enregistrement d'un document
- Impression d'un document
- Sélection de texte
- Sélection d'une bande de texte verticale
- Copier, couper et coller
- Accéder directement à une page
- Recherche de texte
- Remplacer un texte par un autre
- Utiliser plusieurs langues dans vos documents
- Travailler avec des versions antérieures de Word
- La fonctionnalité Rechercher

#### **Module 2 - Bonnes habitudes**

- Raccourcis vers les éléments du ruban
- Raccourcis clavier
- Sauvegarde automatique
- Récupérer une version antérieure d'un document
- Définir des mots clés à l'enregistrement d'un document
- Trouver un document par ses mots clés
- Correction d'un document
- La fonctionnalité cliquer taper

#### **Module 3 - Mise en forme d'un document**

- Les diverses parties d'un document
- Marges, format et orientation
- La règle horizontale
- Mise en forme au niveau caractères
- Mise en forme au niveau paragraphes
- Révéler la mise en forme
- Bien utiliser les tabulations
- Bordures et trames
- Arrière plan du document
- Filigranes
- Lettrines
- Modifier la casse des caractères
- Puces et numérotation
- Sections

#### **Module 4 - Conseils pour gagner du temps**

- En têtes et pieds de page
- Insertion automatique
- Blocs de construction
- Styles
- Modèles
- Thèmes
- La barre d'outils Accès rapide
- Affecter un raccourci clavier à une icône du ruban
- Correction automatique lors de la frappe
- Liens hypertextes
- Edition de fichiers PDF
- Recherches dans Bing sans quitter Word

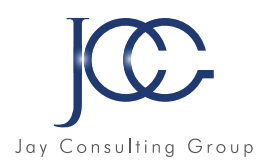

#### **Module 5 - Les tableaux**

- Création et mise en forme d'un tableau
- Transformer un texte en un tableau
- Dessiner un tableau
- Sélections dans un tableau
- Fusionner/séparer les cellules
- Mise en forme des cellules
- Alignement et orientation du texte dans un tableau

#### **Module 6 - Les illustrations**

- Insérer une image dans un document
- L'outil de capture d'écran
- Taille et de l'orientation d'une image
- Modifier les caractéristiques de l'image
- Effets artistiques
- Suppression de l'arrière plan de l'image
- Compresser les images d'un document
- Habillage du texte autour d'une image
- Formes automatiques
- Personnalisation d'une forme
- Graphiques
- Effets typographiques
- Graphiques SmartArt
- Insérer des vidéos en ligne

#### **Module 7 - Foire aux questions**

- Interfaçage d'un appareil photo numérique
- Tri de données
- Symboles et caractères spéciaux
- Equations
- Notes
- Création de lettres à en-tête
- Création d'une lettre type
- Numérotation des pages
- Traduction dans Word
- Publipostage
- Envoyer par e mail un document Word
- Création d'une page Web
- Multicolonnage
- Commentaires
- Automatiser les tâches répétitives avec une macro
- Affecter un raccourci clavier à une macro
- Personnaliser le ruban
- Compléments pour Office

#### **Module 8 - Groupes de travail et protection**

- Restrictions d'édition
- Protection de documents
- Le mode protégé de Word
- Suivi des modifications
- Partager un document
- Coéditer un document
- Comparer deux documents
- Sauvegarder un document au format PDF ou XPS

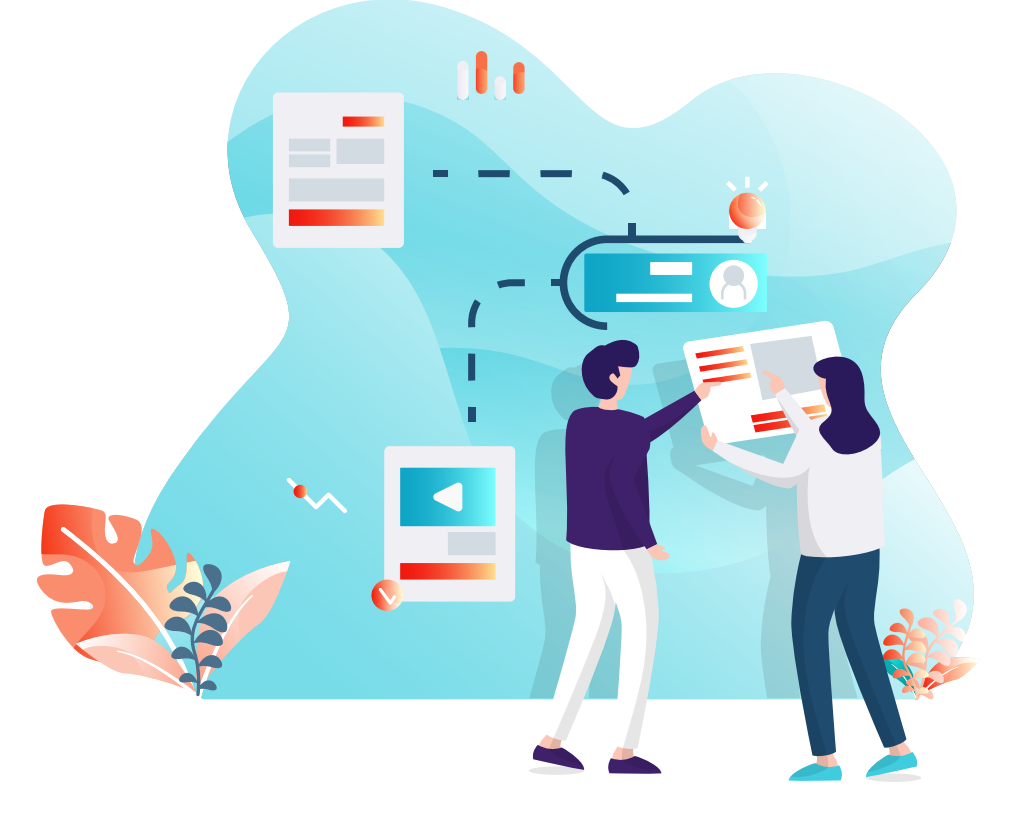

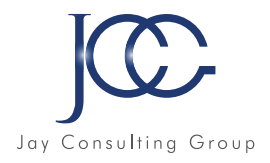

#### **FORMATION Microsoft Office Excel 2016 - vidéo**

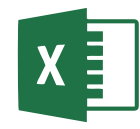

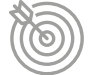

#### Objectifs pédagogiques

Avec cette formation **Excel 2016**, vous pourrez en 108 leçons, maitriser l'intégralité des fonctionnalités d'Excel : saisir des données, utiliser les fonctions courantes et avancées, les mises en forme conditionnelles, les tableaux croisés dynamiques et même les macros.

#### Ressources de la formation

- Nombreux modules et leçons interactives
- Exercices imprimables
- Exercices interactifs
- Ressources téléchargeables

#### **Excel 2016 - vidéo**

#### **Module 1 - Bien démarrer avec Excel**

- Lancer Excel
- Premier contact avec Excel
- Première utilisation du ruban
- La vue Backstage
- Formats et extensions
- Raccourcis clavier
- Aide en ligne
- Le menu contextuel de la souris
- Personnaliser le ruban

#### **Module 2 - Gestion de fichiers**

- Création d'un nouveau classeur vierge
- Création d'un nouveau classeur basé sur un modèle
- Ouvrir un classeur récent
- Ouvrir un classeur existant
- Sauvegarder le classeur en cours d'édition
- Impression d'un classeur
- Ajouter une feuille dans un classeur
- Supprimer une ou plusieurs feuilles de calcul dans un classeur
- Envoyer un classeur par e mail
- Exporter un classeur au format PDF ou XPS
- Le mode protégé d'Excel 2016
- Partager un classeur
- La fonctionnalité Rechercher (Dites nous ce que vous voulez faire)
- Recherches dans Bing sans quitter Excel

#### **Module 3 - Sélection de mouvements**

- Se déplacer dans une feuille de calcul
- Définir une zone de saisie
- Couper, copier et coller
- Couper/Copier/Coller évolué
- Presse-papiers évolué
- Transposer des données
- Supprimer des données dans une feuille de calcul
- Recherches dans un classeur
- Recherches et remplacements
- Recopie de cellules

#### **Module 4 - Travailler avec les feuilles de calcul**

- Saisie de données
- Corrections en cours de frappe
- Listes personnalisées
- Remplissage instantan
- Formules
- Empécher l'affichage des formules
- Séries de données
- Nommer une plage de cellules
- L'Assistant Fonction
- Calcul automatique
- Suivi des modifications
- Comparaison de classeurs
- Tri de données
- Filtrage des données
- Automatiser les tâches répétitives avec une macro
- Affecter un raccourci clavier à une macro
- Coéditer un classeur (Partager dans le ruban)
- Equations
- Définir une page web avec Excel
- Utiliser un classeur partout dans le monde
- Importer des données externes
- Obtenir et transformer
- Combinaison de données
- Consolidation
- Valeur cible et solveur
- Tableau croisé dynamique
- Analyse de données issues de plusieurs tables
- Analyse rapide
- Compléments pour Office
- Cartes Bing
- Complément People Graph
- Définir et mettre en forme un tableau
- Filtrer un tableau

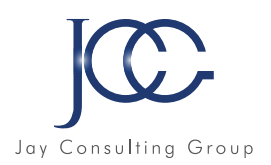

#### **Module 5 - Affichage et mise en page**

- Supprimer lignes et colonnes
- Insérer lignes et colonnes
- Supprimer des cellules
- Insérer des cellules
- Modifier la hauteur des lignes
- Modifier la largeur des colonnes
- Mise en forme de cellules num riques
- Alignement et orientation des cellules
- Centrage sur plusieurs colonnes
- Mise en forme des cellules
- Mise en forme conditionnelle
- Segments
- Copier une mise en forme
- Supprimer la mise en forme
- Mise en forme à l'aide d'un thème
- Protection d'un classeur
- Protection d'une feuille de calcul
- Ajouter des commentaires dans une feuille
- Figer les volets
- Le mode Plan
- Aperçu avant impression et impression
- Modifier les marges de l'impression
- En-têtes et pieds de page
- Mise en place d'une feuille de calcul pour l'impression

#### **Module 6 - Les illustrations**

- L'outil de capture d'écran
- Insérer une image
- Modifier la taille d'une image
- Effets artistiques
- Supprimer l'arrière plan d'une image
- Compresser les images dans un classeur
- Formes automatiques
- Personnaliser une forme
- Effets typographiques
- Représenter des données numériques par un graphique
- Personnaliser un graphique
- Imprimer un graphique
- Graphiques recommandés
- Graphiques croisés dynamiques
- Graphiques SmartArt
- Graphiques Sparkline
- Prévisions en un clic
- Cartes 3D

#### **FORMATION Microsoft Office Powerpoint 2016 - vidéo**

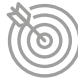

#### Objectifs pédagogiques

Avec cette formation PowerPoint 2016, vous pourrez en 90 leçons maitriser l'intégralité des fonctionnalités de PowerPoint : personnaliser et modifier une présentation, présenter des données, dessiner avec PowerPoint, les règles de présentation.

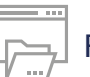

#### Ressources de la formation

- Nombreux modules et leçons interactives
- Exercices imprimables
- Exercices interactifs
- Ressources téléchargeables

#### **Powerpoint 2016 - vidéo**

#### **Module 1 - Premiers pas**

- Que peut on faire avec PowerPoint ?
- Les vues de PowerPoint
- Terminologie
- Lancer PowerPoint
- La fenêtre de PowerPoint
- Première utilisation du ruban
- La vue Backstage
- Définition du dossier de travail
- Couper, copier, coller
- Couper copier-coller évolué

#### **Module 2 - Premières présentations**

- Définir une nouvelle présentation
- Modifier un modèle existant
- Album photo
- Ouvrir une présentation existante
- Enregistrer une présentation
- Insérer une diapositive dans une présentation

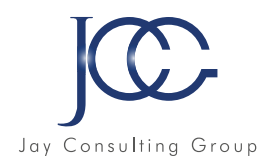

#### **Module 3 - Bonnes pratiques**

- La barre d'outils Accès rapide
- Travailler avec des versions antérieures de PowerPoint
- Raccourcis vers les éléments du ruban
- Sauvegarde automatique
- Associer des mots clés une présentation
- Retrouver une présentation par ses mots clés
- La fonctionnalité Rechercher
- Recherches dans Bing sans quitter PowerPoint

#### **Module 4 - Ajouter des objets aux présentations**

- Conseils utiles
- Utilisation de texte
- Ajouter une image locale dans une diapositive
- Ajouter des images en ligne dans une diapositive
- Effets artistiques
- Supprimer l'arrière plan d'une l'image
- Compresser les images d'une présentation
- Effets typographiques
- L'outil de capture d'écran
- Ajouter un fichier audio
- Enregistrer un commentaire audio
- Ajouter une vidéo locale
- Ajouter une vidéo en ligne
- Appliquer des effets spéciaux à une vidéo
- Enregistrement de l'écran
- Représenter des données numériques par un graphique
- Importer un graphique Excel
- Formes automatiques
- Personnalisation d'une forme
- Graphiques SmartArt
- Insérer un tableau dans une diapositive
- Incorporer un tableau dans une diapositive
- Utiliser des tableaux existants
- Importer du texte Word
- Equations
- Ajouter des notes manuscrites

 $\alpha$ Des cours d'excellentes qualité qui m'ont permis de progresser en deux mois et d'avoir une promotion"

#### **Module 5 - Annotations et mise en forme des diapositives**

- Ajouter des notes
- Ajouter des commentaires
- En-têtes et pieds de page
- Modifier l'arrière plan des diapositives
- Un logo sur toutes les diapositives
- Modifier les polices utilisées dans une présentation
- Aligner des objets
- Fusionner des formes
- Grouper et dissocier des objets
- Superposer des objets
- Convertir un tracé en formes
- Convertir un texte en graphique SmartArt
- Impression

#### **Module 6 - Présentations**

- Lancer une présentation
- Le mode Présentateur
- Les boutons d'action
- Diffuser une présentation sur le Web
- Imprimer des résumés papier
- Incorporer les polices dans une présentation
- Créer un package sur CD ROM
- Diaporamas personnalisés
- Enregistrer une présentation sous la forme d'un diaporama
- Configuration des timings pour un diaporama

#### **Module 7 - Techniques avancées**

- Ajouter des transitions
- Animer textes et objets
- Mouvements
- Ajouter des effets sur le texte
- Modifier la taille d'une image
- Ajouter des liens dans une présentation
- Corrections pendant la frappe
- La trieuse de diapositives
- Personnaliser le ruban
- Le mode protégé
- Compléments pour Office
- Plans conceptuels

#### **Module 8 - Travailler à plusieurs dans Powerpoint**

- Envoyer une présentation par e mail
- Formats PDF et XPS
- Envoyer une présentation au format PDF ou XPS
- Protéger une présentation
- Coéditer une présentation

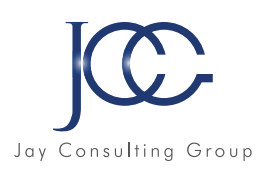

#### **FORMATION Microsoft Office Outlook 2016 - vidéo**

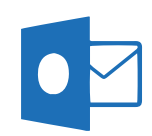

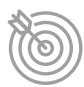

#### Objectifs pédagogiques

Avec cette formation **Outlook 2016**, vous pourrez en 75 leçons maitriser l'intégralité des fonctionnalités d'Outlook : messages, contacts et carnet d'adresses, calendrier et rendez vous, tâches…

#### • Nombreux modules et leçons interactives

Ressources de la formation

- Exercices imprimables
- Exercices interactifs
- 
- Ressources téléchargeables

#### **Outlook 2016 - vidéo**

#### **Module 1 - Premiers pas**

- Lancer Outlook
- Première utilisation du ruban
- Création d'un compte de messagerie
- Utiliser plusieurs comptes e mail
- La fenêtre Outlook
- La barre d'outils Accès rapide
- Forcer le mode tactile ou classique d'Outlook
- La fonctionnalité Rechercher
- Recherches dans Bing sans quitter Outlook

#### **Module 2 - Le module Courrier**

- Le volet Boîte de réception
- Le volet Contacts
- Le dossier Boîte d'envoi
- Afficher plusieurs lignes dans l'en-tête des messages
- Le filtre de courrier indésirable
- Créer un nouveau message
- Envoyer un message à plusieurs destinataires
- Mise en forme d'un message
- Liens hypertextes
- Ajouter des illustrations dans un message
- Ajouter une forme dans un message
- Ajouter un diagramme dans un message
- Ajouter un graphique dans un message
- Insérer un tableau dans un e mail
- Insérer un effet typographique dans un message
- Ajouter une capture d'écran dans un message
- Insérer un fichier dans un message
- Redimensionner les images jointes avant de les envoyer

#### **Module 3 - Plus loin avec le module Courrier**

- Envoyer des fichiers joints stockés sur OneDrive
- Envoyer des fichiers volumineux stockés sur **OneDrive**
- Signature électronique
- Cartes de visite
- Vérification de l'orthographe et de la grammaire
- Envoyer et recevoir des messages
- Faire suivre des messages
- Organiser les messages reçus
- Répondre à un message
- Suivi de messages
- Imprimer des messages e mail
- Actions rapides
- Alléger la boîte de réception
- Dossiers favoris
- Recherche dans une boîte de réception
- Dossiers de recherche
- Création d'un dossier de recherche personnalis
- Utiliser un papier à lettres

#### **Module 4 - Le module Calendrier**

- Premiers pas
- Plusieurs calendriers en même temps
- Définir un rendez vous
- Définir une nouvelle réunion
- Définir une nouvelle tâche
- Imprimer un calendrier
- Envoyer son calendrier via e mail
- Recherche d'informations dans un calendrier
- Prévisions météo

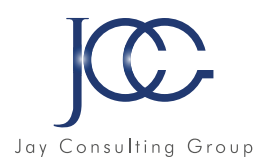

#### **Module 5 - Le module Contacts**

- Créer une carte de visite
- Premiers pas avec le module Contacts
- Accéder à un contact et le modifier
- Utiliser les contacts
- Créer une liste de contacts
- Publipostage
- Imprimer une liste de contacts
- Faciliter l'accès à vos contacts préférés

#### **Module 6 - Les autres modules**

- Affecter une tâche
- Imprimer la liste des tâches
- Le module Notes
- Outlook aujourd'hui
- Gestion des flux RSS dans Outlook

#### **Module 7 - Personnaliser Outlook**

- Définir un format d'e-mail par défaut
- Correction pendant la frappe
- Recherche instantanée
- Réorganiser automatiquement les messages reçus
- Afficher un message d'alerte
- Répondre automatiquement aux messages reçus en cas d'absence
- Personnaliser le ruban d'Outlook

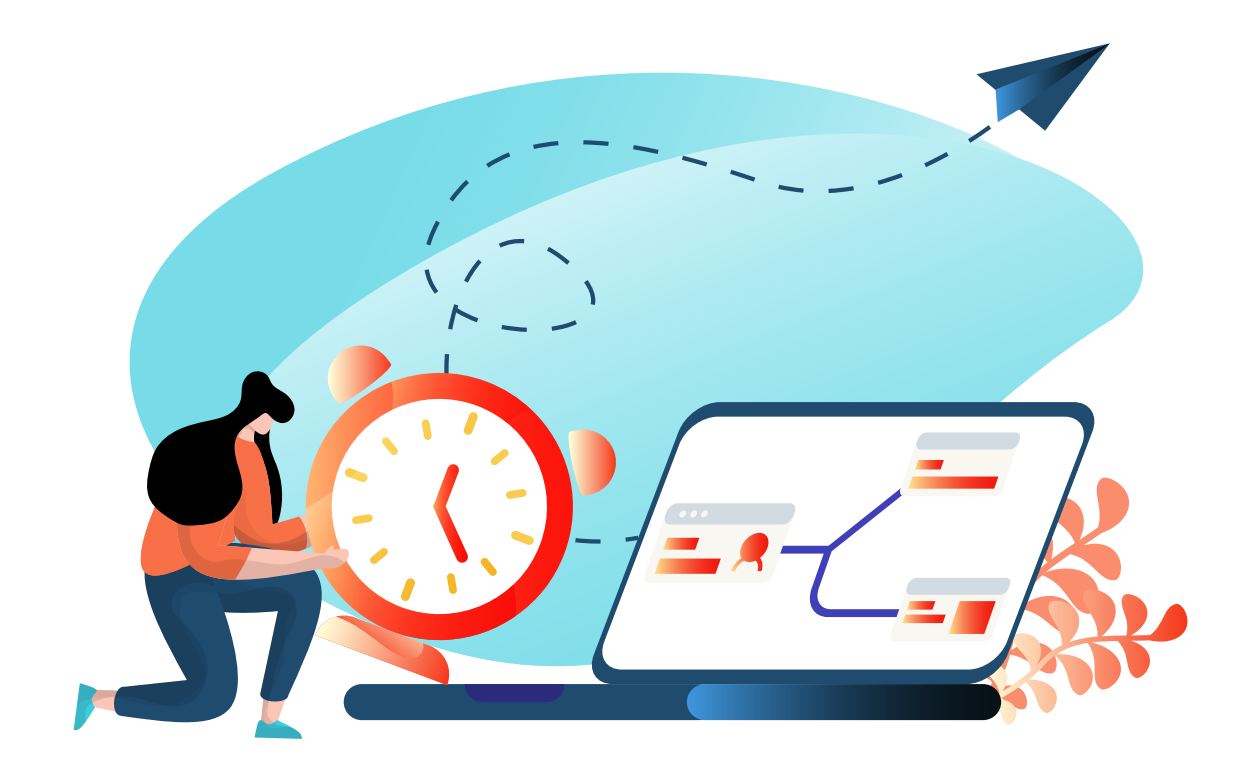

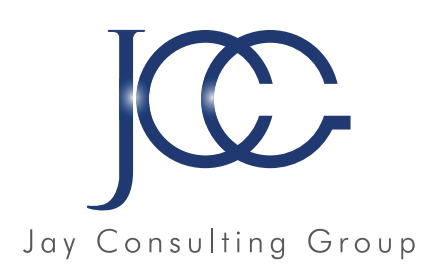

## GRAPHISME P.A.O.

- PHOTOSHOP ILLUSTRATOR INDESIGN

www.JayConsultingGroup.com

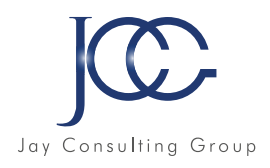

#### **FORMATION Illustrator –Niveau 1 -Initiation**

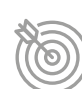

#### Objectifs pédagogiques

Avec cette formation **Illustrator Initiation**, vous pourrez en 35 modules apprendre et maitriser les outils de bases d'Illustrator et les mettre en pratique avec des ateliers simples, concrets et créatifs

#### **Module 1 - Télécharger le logiciel**

• Comment télécharger le logiciel ?

#### **Module 2 - Illustrator : prise en main**

- Illustrator, à quoi ca sert ?
- Ouvrons ensemble Illustrator
- Création d'un nouveau document
- Espace de travail sur Illustrator
- Comment ouvrir un document
- Comment enregistrer

#### **Module 3 - Premiers pas-Outils de base**

- Outil de sélection Déplacer une forme
- Outil de sélection Faire une rotation de l'objet
- Comprendre l'ordre des tracés dans un calque
- Dessiner des formes Le rectangle
- Dessiner de formes Voyons toutes les autres formes
- Outil de Sélection directe
- Exercice Formes Explications
- Exercice Solution
- Outil Plume Dessiner des lignes droites
- Outil Plume Dessiner des courbes
- Exercice Plume
- Exercice Plume Solution
- Modifier un tracé à la plume

#### **Module 4 - Atelier Créatif Cactus**

- Présentation de l'atelier Cactus
- Dessiner le pot du cactus
- Début du corps du cactus
- Faire les épines du cactus
- Finalisation du cactus

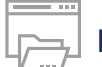

#### Ressources de la formation

- Nombreux modules et leçons interactives
- Exercices imprimables
- Exercices interactifs
- Ressources téléchargeables

#### **Module 5 - La couleur : les bases**

- Comment mettre simplement de la couleur dans une forme
- Différence entre RVB et CMJN
- Retirer une couleur contour ou fond
- Comment faire un dégradé de couleur
- Aller plus loin avec le dégradé
- Utiliser l'outil Pipette

#### **Module 6 - Le Texte : Les bases**

- Ecrivez outil Texte
- Modifier la typo
- Mettre de la couleur au texte
- Modifier un bloc de texte
- Trouver une typo
- Ecrivez le long d'une forme Outil texte curviligne

#### **Module 7 - Les calques et traces**

- Présentation des calques
- Modifier les calques et déplacer les tracés
- Disposition des tracés
- Grouper des tracés entre-eux

#### **Module 8 - Exercice pratique : Télécharger et modifier un fichier ILLUSTRATOR**

- Où et comment télécharger un document vectoriel
- Modifier le document
- Fichiers ressources

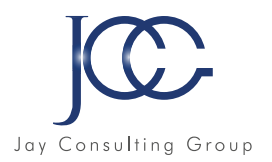

#### **Module 9 - Aller plus loin avec les outils et autres manipulations**

- Faire une symétrie
- Faire une rotation de l'objet
- Mettre à l'échelle une forme et ses contours
- Déplacement et répéter la transformation
- Cutter Ciseaux Gomme
- Option de la Gomme
- Masque d'écrétage Intro

#### **Module 10 - Les contours**

- Modifier la taille de contour
- Faire des pointillés et des flêches
- Profil et formes de contours
- Bibliothèque de forme et contour

#### **Module 11 - Atelier Créatif - Glace**

- Présentation de l'atelier
- Dessin de la 1re Glace
- Dessin de la 2e glace
- Mettre de la couleur
- Mettre les effets graphiques
- Mettre les textures dans les formes

#### **Module 12 - Dessiner autrement avec de nouveaux outils**

- Introduction à l'outil Pinceau
- Premiers option de l'outil pinceau
- Derniers option de l'outil pinceau
- Changer la forme du pinceau
- Outil crayon
- Outil Shaper
- Option de l'outil Shaper

#### **Module 13 - Les images**

- Importer une image
- Modifier les paramètres de l'image
- Vectoriser des photos
- Vectorisation dynamique et composition

#### **Module 14 - Atelier Créatif - Café**

- Présentation de l'atelier
- Création du nouveau document
- Vectorisation de l'image
- Supprimer des parties de l'image vectorisée
- Installer les typos
- Générer le texte et le mettre en couleur
- Equilibrer les éléments typographiques
- Harmoniser le logo
- Caler les derniers éléments entre eux
- Enregistrement de votre création

#### **Module 15 - Onglet Affichage**

- Le mode tracé
- La partie « Zoom »
- Les règles
- Les repères commentés

#### **Module 16 - Atelier Créatif - Papéterie**

- Présentation de l'atelier Papèterie
- Création du papier à en-tête 1/2
- Création du papier à en-tête 2/2
- Création carte de correspondance
- Création enveloppe
- Ajouter des fonds perdus et enregistrer

#### **Module 17 - Atelier Créatif - Dessin sur Photo**

- Présentation de l'atelier
- Création du nouveau document et importation de l'image
- Dessin des traits sur la partie supérieure
- Dessin du tour du manteau
- Finalisation du projet

#### **Module 18 - Alignement**

- Alignement de l'objet
- Alignement par rapport à un repère
- Aligner sur
- Répartition des objets
- Répartition de l'espacement
- Astuce sur l'alignement

#### **Module 19 - Pathfinder**

- Le Pathfinder
- Forme composée avec le Pathfinder
- Diviser une forme avec le Pathfinder

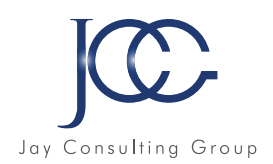

#### **Module 20 - Atelier Créatif - La vache**

- Présentation de l'atelier
- Explication de l'atelier
- Dessin de la corne et de l'oreille
- Dessinons la tête et le museau
- La tache, les yeux et le nez
- Finir les dernières traces
- Faire la symétrie
- Disposition des éléments entre-eux
- Mise en couleur de la vache
- Utiliser le Pathfinder
- Mettre l'ombre à la vache
- A vous de refaire le cochon

#### **Module 21 - Exporter et partager ses créations**

- Les différents exports
- Introduction à la Bibliothèque

#### **Module 22 - Onglet Effet : Spécial**

- Présentation
- Arrondis
- Contour progressif
- Griffonnage
- Lueur externe
- Lueur interne
- Ombre portée

#### **Module 23 - Atelier Créatif - Découpe papier**

- Présentation de l'atelier
- Création du nouveau document
- Dessin des premières vagues
- Arrondir les vagues
- Finaliser le dessin des vagues
- Mise en couleurs des vagues
- Dessin du palmier
- Ajout des ombres portées
- Découpe du palmer
- Finaliser les derniers éléments
- Attribuer le masque d'écrétage
- Ajuster les dernières retouches

#### **Module 24 - Les symboles**

- Créer un nouveau symbole
- Pulvérisation de symbole
- Comment modifier les symboles

#### **Module 25 Atelier Créatif - Paysage**

- Présentation de l'atelier Paysage
- Création du nouveau document
- Dessin du fond, la lune et le soleil
- Créer les chaînes de montage à la plume
- Dessin des cactus et 1er plan avec l'outil pinceau
- Mettre le dégradé au fond
- Travail des dégradés sur les autres formes
- Création des symboles Étoiles
- Pulv riser les symboles
- Finalisation du projet

#### **Module 26 - Atelier Créatif - Création d'une mise en page : Newsletter**

- Présentation de l'atelier Newsletter
- Créer le nouveau document
- Ajouter les repères à notre création
- Plaçons les bases de la structure de la page
- Ajouter les images dans les formes
- Caler le texte avec les photos
- Création du titre de la newsletter
- Ajout des éléments graphiques finalisation du projet

#### **Module 27 - Atelier Créatif - Logo Marin d'eaux douces**

- Présentation de l'atelier Marin d'eaux douces
- Création du nouveau document
- Création de la casquette du marin
- Dessinons le début du visage
- Finalisation des formes du visage
- Ajout des derniers éléments de l'illustration
- Faire les cercles autour de l'illustration
- Ecrire le texte le long des cercles

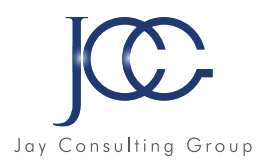

#### **Module 28 - Atelier Créatif - Affiche Nuits étoilées**

- Présentation de l'atelier Affiche
- Création du nouveau document
- Création du fond et de la 1re forme
- Finalisation des dernières formes du paysage
- Dessin du coeur
- Création des arbres et de la lune
- Dessin des illustrations sapins
- Dessinons les dernières illustrations
- Ajout des cercles blancs
- Mise en place des textes
- Finalisation de la création

#### **Module 29 - Atelier Créatif - Reproduire le logo Apple**

- Présentation et ouverture du fichier
- Dessin de la moitié de la pomme
- Corriger le trac
- Symétrie de la pomme
- Morsure de la pomme
- Dessiner la queue de la pomme
- Changer la couleur et joindre les points
- Enregistrement

#### **Module 30 - Atelier Créatif - Redessiner le logo Adidas**

- Présentation
- Création du 1er cercle
- Dupliquer les cercles
- Création des barres des lettres
- Création du S
- Création du symbole
- Couleur et enregistrement

#### **Module 31 - Atelier Créatif - Dessiner un picto MAP**

- Présentation
- Création du nouveau document
- Faire le cercle
- Modifier la forme
- Mise en couleur de la 1re moitié
- Mise en couleur de la 2e moitié
- Cercle centré et ombre portée

#### **Module 32 - Atelier Créatif - Redessiner a partir d un dessin**

- Présentation du logo
- Vectorisation dynamique du planisphère
- Finalisez le dessin
- Ajouter le texte
- Vectorisez le texte et enregistrez votre illustration

#### **Module 33 - Atelier Créatif - Créer un logo pour une boutique de Vélo**

- Présentation du logo
- Dessin écrou
- Texte de fin
- Enregistrement
- Dessin montagne
- Début du texte

#### **Module 34 - Atelier Créatif - Créez votre carte de Visite**

- Présentation de l'atelier
- Création du nouveau document
- Les fonds perdus
- Création du recto
- Création du verso
- Enregistrement aux différents formats

#### **Module 35 - Atelier Créatif - Carte de Noël**

- Présentation
- Nouveau document
- Création de la 1re boule de noël
- Création de la 2e boule de noël
- Création du 1er sapin
- Création du 2e sapin
- Optimiser son plan de travail
- Disposition des boules de noël
- Disposition des sapins de noël
- Création des formes sous le texte
- Finalisation des écritures

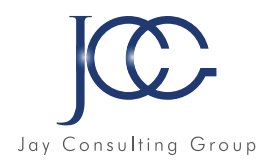

#### **FORMATION Illustrator – Niveau 2 - Intermédiaire**

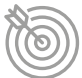

#### Objectifs pédagogiques

Avec cette formation Illustrator Intermédiaire, vous pourrez en 35 modules maitriser les fonctions avancées dans Illustrator : outils, photomontages, retouches Photo et créations graphiques et mettre en pratique vos connaissances dans les ateliers créatifs

#### **Module 1 - Logo complexe**

- Présentation de l'atelier Logo géométrique
- Test de positionnement
- Création des formes du logo
- Motif du contour
- Motif du logo
- Finalisation du logo

#### **Module 2 - Outils de sélection**

- L'outil lasso
- L'outil baguette magique

#### **Module 3 - Les Formes**

- Modification des formes prédéfinies
- Shaper Les bases
- Création de motifs
- Filet
- Création des formes géométriques

#### **Module 4 - Atelier créatif - Modifier ses pictogrammes**

- Où et comment télécharger des pictos
- Modification du picto
- Enregistrer son picto
- Créer son picto

#### **Module 5 - La Couleur**

- Couleurs RVB CMJN
- Nuancier
- Redéfinir les couleurs
- Dégradé
- Dégradé amélioré
- Peinture dynamique 1/2
- Peinture dynamique 2/2
- Faire un nuancier avec l'outil dégradé de formes

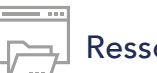

#### Ressources de la formation

- Nombreux modules et leçons interactives
- Exercices imprimables
- Exercices interactifs
- Ressources téléchargeables

#### **Module 6 - Les Contours**

- Modifier les contours des formes
- Outil courbe
- Outil modification de l'épaisseur de contour
- Modifier et créer des formes de contour dynamique
- Créer un décalage de contour

#### **Module 7 - Générer du texte**

- Vectorisation du texte
- Texte curviligne
- Nouveauté typo

#### **Module 8 - Atelier Créatif - Écrire de façon originale pour créer des logos**

- Présentation de l'atelier
- Création du nouveau document
- Modification des fonds
- Changement des rayures.mp4
- Modification des couleurs et enregistrement

#### **Module 9 - Atelier Créatif - Typo logo**

- Présentation des logos typo
- Recherche de typo
- Voyons le logo que nous allons faire ensemble
- Télécharger la typo et écrire le nom de la marque
- Vectoriser la typo
- Transformation du D
- Allongement du M et placement de Design
- Ecrire le long de la forme
- Création de la forme en rond
- Enregistrement

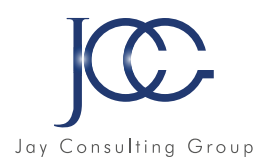

#### **Module 10 - Création d'objet 3D**

- Outil 3D
- Placage de motifs sur les objets 3D

#### **Module 11 - Atelier Créatif - Lettrage en 3D**

- Présentation de l'atelier
- Lettrage en 3D
- Mise en couleur et finalisation

#### **Module 12 - Atelier Créatif - Coca 3D**

- Présentation de l'atelier
- Dessin profil bouteille
- Mettre en 3D
- Placage de motifs sur la bouteille 3D
- Finalisation

#### **Module 13 - Options Fenêtre**

- Pathfinder
- Alignement des objets
- Propriété des objets
- Gestion des calques

#### **Module 14 - Autres**

- Outil rotation/miroir
- Les repères
- Mode présentation
- Copier-coller-déplacer
- Dossier d'assemblage
- Masque d'écrêtage
- Créer des modèles
- Vectorisation dynamique
- Modification en groupe
- Recadrage des photos

#### **Module 15 - Atelier Créatif - Netflix**

- Fichiers ressources
- Présentation de l'atelier
- Tracé du N
- Ajuster le N
- Mettre à la couleur
- Ombre portée sur le N
- Début du 2e logo écriture
- Déformation du texte
- Mise en couleur et dégradé
- Enregistrement

#### **Module 16 - Atelier Créatif - Mosaïque**

- Présentation de l'atelier
- Réalisation de la mosaïque

#### **Module 17 - Atelier Créatif - Affiche tendance**

- Présentation de l'atelier
- Montagne
- Triangle bas de la montagne
- Texte et finalisation

#### **Module 18 - Atelier Créatif - Logo DeepWater**

- Présentation de l'atelier
- Création des formes du logo
- Formes pathfinder
- Mettre les couleurs et ombres portées
- Finalisation du logo

#### **Module 19 - Atelier Créatif - Logo Agence Immobilière**

- Présentation de l'atelier
- Création du nouveau document
- Dessin et couleur de la forme triangle
- Création du 2e triangle
- Création de la symétrie des triangles
- Ajout du texte
- Calage des derniers éléments
- Enregistrement aux différents formats

#### **Module 20 - Atelier Créatif - Visuel Inspiration moto**

- Présentation de l'atelier
- Recherche d'images
- Vectorisation de la moto
- Recherche de typo
- Ajout du titre
- Nouvelle typo et texte
- Picto NYC
- Ruban sous la moto
- Création d'éléments graphiques bas
- Finalisation

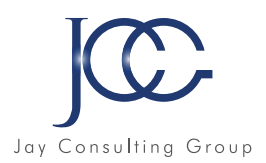

#### **Module 21 - Atelier Créatif - Visuel Inspiration Surf**

- Présentation de l'atelier
- Création des cercles
- Ecrire autour du cercle
- Dessin des mouettes
- Ecriture du mot SURF
- Finalisation du logo
- Enregistrement

#### **Module 22 - Atelier Créatif - Visuel Wonder Woman**

- Présentation de l'atelier
- Ouverture du document
- Dessin du W
- Symétrie de la lettre
- Pathfinder dans la lettre
- Finalisation de la lettre
- Création du cercle 2 couleurs
- Création des étoiles
- Ombre portée et enregistrement
- Découpe de la feuille d'or
- Finalisation du logo

#### **Module 23 - Atelier Créatif - Inspiration Cerf**

- Présentation de l'atelier
- Vectorisation du cerf
- Recherche des typos
- Calage de la typo
- Ajout graphique du THE
- Cercle et pointillés
- Découpe des formes dans le cercle pointillé
- Symbole direction
- Texte dans le cercle
- Création de l'élément graphique bas
- Enregistrement

#### **Module 25 - Atelier Créatif - Super héros**

- Présentation de l'atelier
- Création de la forme map
- Ecriture des lettres BCN
- Ajout du mot Barcelona
- Dessin de palmier et oiseaux
- Dessin de la 1re moité de la cathédrale
- Finalisation de la cathédrale
- Ajout de la cathédrale et découpe du symbole
- Concepteur de forme pour créer l'espace de la cathédrale
- Enregistrement

#### **Module 24 - Atelier Créatif - Super héros**

- Présentation de l'atelier
- Dessin du bouclier
- Dessin de l'étoile
- Créer du volume au bouclier
- Bande de couleur
- Finalisation des bandes de couleurs
- Ajout du texte
- Découpe de la bande de couleurs
- Finalisation du texte
- Enregistrement

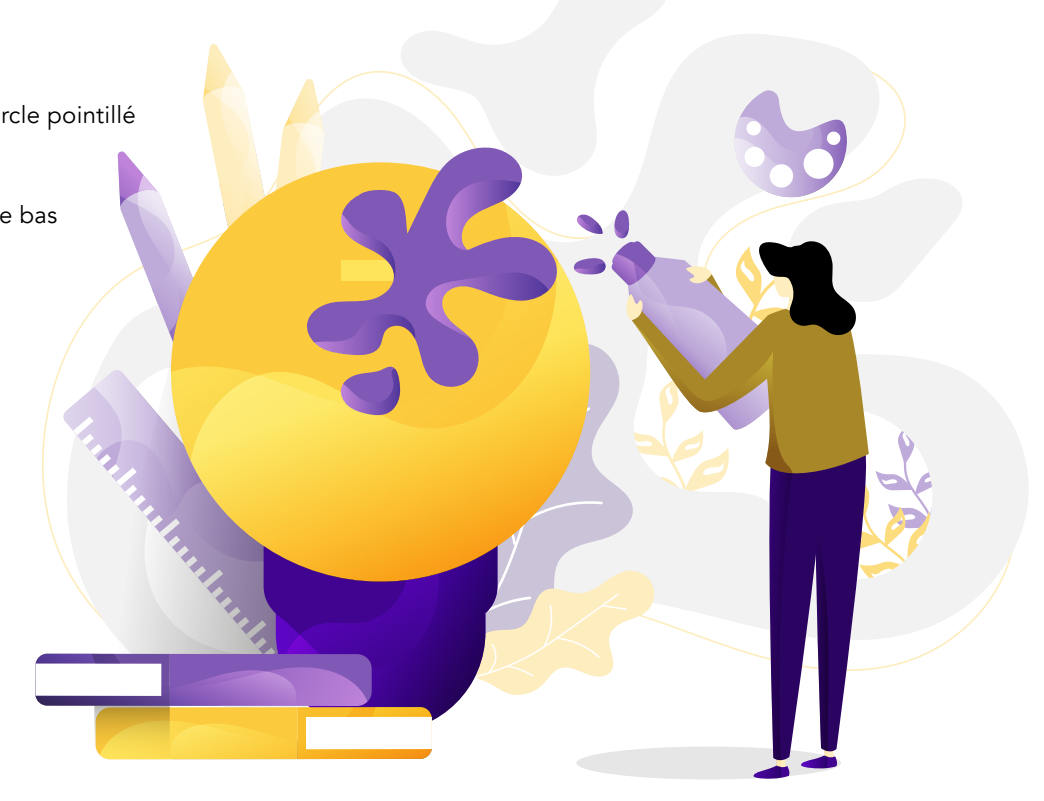

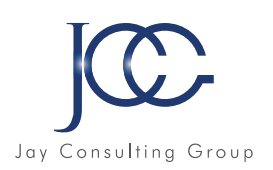

#### **FORMATION Photoshop - Niveau 1 - Initiation**

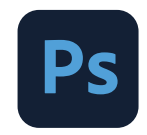

#### Objectifs pédagogiques

Avec cette formation Photoshop Initiation, vous pourrez en 20 modules apprendre et maitriser les outils de base de Photoshop, réalisez des photomontages, du détourage d'images et des créations de visuels graphiques.

#### **Module 1 - Télécharger le logiciel**

• Comment télécharger le logiciel ?

#### **Module 2 - Photoshop - Prise en main**

- Photoshop, à quoi ça sert ?
- Ouvrons Photoshop
- Création d'un nouveau document
- L'interface de Photoshop
- Ouvrir et importer une image
- Enumération des outils
- Déplacez vous dans le document
- Comment enregistrer
- Autres options pour zoomer
- Personnaliser son espace de travail

#### **Module 3 - Les images - Les bases**

- Informations sur une image ouverte
- Les pixels, c'est quoi ?
- Redimensionner une image
- Transformer la taille d'une image
- Comment faire une rotation d'une image
- Effet miroir : faire des symétries
- Cadre photo
- Outil recadrage
- Corriger l'inclinaison d'une image
- Réglages automatique d'une image
- Luminosité Contraste
- Réglage de la courbe
- Réglage en noir et blanc

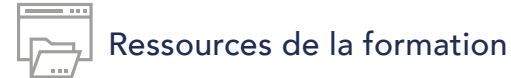

- Nombreux modules et leçons interactives
- Exercices imprimables
- Exercices interactifs
- Ressources téléchargeables

#### **Module 4 - Les calques - Les bases**

- Ouvrons un fichier Photoshop
- Qu'est ce qu'un calque ?
- Les différents calques
- Créer un nouveau calque Renommer et disposer les calques
- Les différentes actions sur les calques
- Déplacer et redimensionner les calques
- Présentation de l'exercice
- Solution de l'exercice

#### **Module 5 - La Sélection - Les bases**

- Sélectionner un sujet
- Outil de sélection rapide
- Outil baguette magique
- Outil de sélection d'objet
- Outil lasso
- Outil de sélection Rectangle et Ellipse

#### **Module 6 - Atelier créatif - Changer le fond d'un personnage**

• Changer le fond du personnage

#### **Module 7 - La couleur - Les bases**

- Calque de remplissage Mettre un fond de couleur
- Pot de peinture
- Introduction au dégradé
- Outil dégradé : plus de détails
- Le pinceau
- Différence entre RVB et CMJN
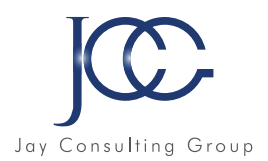

#### **Module 8 - Le texte - Les bases**

- Exercice texte Ouvrir et recadrer
- Générer du texte
- Changer les propriétés du texte
- Exercice texte Trouver une typo
- Bloc de texte
- Exercice texte Finaliser la mise en page

#### **Module 9 - Atelier créatif - Présentation d'un produit : l'Iphone**

- Présentation de l'atelier iPhone
- Création du nouveau document
- Détourer les iPhones
- Ajuster la taille des iPhones
- Mettre le fond en couleur
- Ajoutons le texte
- Dessinons les cercles de couleur
- Ecrire les derniers textes
- Finalisation de la création

#### **Module 10 - Les formes - Les bases**

- Générer un rectangle et changer les paramètres
- Créer d'autres formes
- Modifier les formes

#### **Module 11 - Fonctions graphiques et effets**

- Option tablette graphique
- Traitement par lot
- Effet Flou
- Filtre Rendu
- Filtre Pixellisation
- Fluidité Portrait
- Fluidité Corps

#### **Module 12 - Atelier créatif - Affiche basket Nike**

- Présentation de l'atelier
- Paramétrage des documents
- Création des fonds
- Détourage de la basket
- Eclaboussures
- Ombre portée et logo

#### **Module 13 - Atelier créatif - Affiche**

#### **Danseur**

- Effet graphique de la danseuse
- Colombe et lumiére
- Enregistrement
- Présentation de l'atelier
- Paramétrage des documents
- Fond dégradé et halo
- Création du motif rayure
- Détourage du danseur
- Création des formes de l'outil tampon
- Masques de fusion de la danseuse
- Calque de réglage de la danseuse
- Ajout de la danseuse au fond

#### **Module 14 - Atelier créatif - Créer un gif animé**

- Présentation de l'atelier
- Présentation du gif
- Animation du gif
- Paramétrage des documents
- Mise en place et création
- Mouvement de la basket et mise en couleur
- Opacité du gif
- Ajout du logo et du texte
- Enregistrer le gif
- Enregistrement du fichier gif
- Gestion des calques du gif

#### **Module 15 - Atelier créatif - Logo Lettrage en 3D**

- Présentation de l'atelier
- Paramétrage des documents
- Ajout du texte
- Mise en 3D
- Rendu 3D
- Finalisation du logo
- Enregistrement

#### **Module 16 - Atelier créatif - Poster Nike**

- Présentation de l'atelier
- Fond dégradé
- Détourage de la basket
- Dégradé cercle de couleur
- Texte
- Ombre portée
- Enregistrement

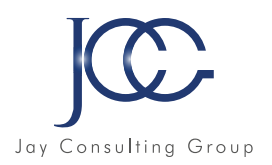

#### **Module 17 Mettre en mouvement une photo Effet Parallaxe**

- Présentation de l'atelier
- Comment est composé le parallaxe
- Mise en mouvement du 1er plan
- Mise en mouvement du 2e plan
- Export du parallaxe

#### **Module 18 - Atelier créatif - City Skyline**

- Présentation de l'atelier
- Explication de la création
- Dessin du 1er rectangle
- Dessin de la forme composée des 3 rectangles
- Dessin à la plume des immeubles
- Créer un groupe avec les formes
- Créer le masque d'écrétage
- Faire le fond en dégradé bleu
- Ajouter du bruit au fond
- Ajout du flou sur le fond
- Ajout du carré de couleur
- Réalisation des deux autres carrés de couleur
- Dessin du contour
- Ombre portée
- Ajout du texte
- Enregistrement

#### **Module 19 - Atelier créatif - Ajouter une signature sur ses photos**

- Présentation de l'atelier
- Choix de la typo 1
- Choix de la typo 2
- Baseline
- Finalisation du logo
- Astuces

#### **Module 20 - Nouveautés Photoshop 2020**

- Interface
- Outils de sélection d'objet
- Fenêtre propriété
- Déformation
- Nouvelle fonctionnalié du calque dynamique
- Nouveau style des panneaux
- Outil transformation
- Trucs et astuces

#### **FORMATION Photoshop - Niveau 2 - Intermédiaire**

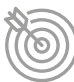

#### Objectifs pédagogiques

#### Avec cette formation Photoshop Intermédiaire, vous pourrez en 34 modules apprendre et maitriser les outils de niveau intermédiaire de Photoshop, réalisez des photomontages, du détourage d'images et des créations de visuels graphiques.

#### **Module 1 - Interface**

- Présentation de l'interface
- Personnalisation de la palette et mode présentation
- Raccourcis clavier de base
- Format d'enregistrement
- Camera raw

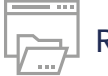

#### Ressources de la formation

- Nombreux modules et leçons interactives
- Exercices imprimables
- Exercices interactifs
- Ressources téléchargeables

#### **Module 2 - Géométrie et corrections de l'image**

- Redresser l'image Perspective
- Correction de la densité Outil densité
- Outils : Netteté Doigt Goutte
- Paramètre forme pinceau
- Création forme de pinceau

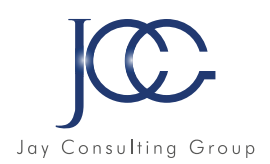

#### **Module 3 - Les calques**

- Options des calques
- Lier des calques
- Style de calque

#### **Module 4 - Fonctions graphiques et effets**

- Mise en forme du texte
- Filtre bruit
- Filtre de déformation
- Script Action

#### **Module 5 - Atelier créatif - Pochette CD**

- Présentation de l'atelier
- Paramétrage des documents
- Création des fonds
- Incrustation du visage
- Utilisation des brushes
- Incrustation des textures dans le visage
- Ajout du texte et effet
- Enregistrement

#### **Module 6 - Atelier créatif - Affiche Birdy Man**

- Présentation de l'atelier
- New doc et dégradé
- Ajout portrait
- Création des formes de pinceaux
- Ajout des oiseaux
- Incrustation de l'image fond
- Ajout du texte
- Enregistrement

#### **Module 7 - Atelier créatif - Affiche Voiture**

- Présentation de l'atelier
- Paramétrage des documents
- Création du fond dégradé
- Détourage de la voiture
- Ombre portée
- Incrustation de la lettre R
- Effet sur le R
- Texte et enregistrement

#### **Module 8 - Interface**

- Interface des calques
- La loupe
- Préférences dans Photoshop
- L'historique
- Repère et repère comment
- Créer des plans de travail
- Enregistrer les plans de travail
- Option du texte

#### **Module 9 - Nouveautés 2019**

- Cadre photo
- Commande Z
- Faux texte
- Mode de fusion
- Remplissage d'après le contenu
- Roue chromatique
- Transformation manuelle

#### **Module 10 - Géométrie**

- Texte 3D
- Lancer le rendu 3D
- Matière 3D
- 3D image
- De la 2D à la 3D
- Déformation de la marionnette
- Transformation perspective
- Déformation personnalisée
- Calque de réglages

#### **Module 11 - Détourage et masques**

- Plume : option des tracés
- Masque de fusion sur les calques de réglage
- Masque d'écrétage
- Les calques dynamiques Les bases
- Changement de la couleur du t-shirt

#### **Module 12 - Atelier créatif - Florence**

- Importer une image
- Modifier les paramètres de l'image
- Vectoriser des photos
- Vectorisation dynamique et composition

#### **Module 13 - Les filtres - Les bases**

- Présentation des flous
- Appliquer un flou gaussien
- Flou et profondeur de champ
- Présentation rapide de la galerie de filtres

#### **Module 14 - Atelier créatif - Surf session**

- Présentation de l'atelier Surf
- Création du nouveau document et des cadres photos
- Importer les images dans les cadres
- Autres méthodes pour séparer les images
- Ajouter les filtres
- Ecrire le texte et finaliser la création

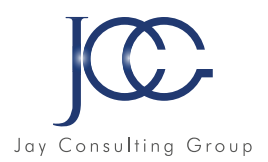

#### **Module 15 - Les Images - Les retouches**

- Outil tampon A quoi ça sert ?
- Outil correcteur localisé
- Outil Correcteur
- Outil Pièce
- Déplacement de base sur le contenu
- Exercice Utiliser l'outil correcteur localisé

#### **Module 16 - Les calques - Nouveaux paramètres**

- Introduction aux calques de réglages
- Voyons les autres calques de réglages
- Disposition des calques de réglages
- Calques de fusion Ombre portée
- Autres calques de fusion
- Changer l'opacité d'un calque
- Masque de fusion Introduction

#### **Module 17 - Atelier créatif - Jungle Néon**

- Présentation de l'atelier Jungle Néon
- Ouvrir les documents
- Ecrire le mot JUNGLE
- Ajouter le masque de fusion au texte
- Ajout des effets de NEON
- Rajouter les touches de couleur
- Ajouter les calques de réglages
- Enregistrement

#### **Module 18 - La sélection - Apprenons davantage**

- Intervertir la sélection
- Dilater et contacter la sélection
- Contour progressif de la sélection
- Outil plume Faire des lignes droites
- Outil plume Faire des courbes
- Transformer son tracé en sélection
- Modifier le tracé
- Sélectionner la tasse avec la plume
- Améliorer le contour

#### **Module 19 - Atelier créatif - Effet Glitch**

- Présentation de l'atelier Glitch
- Création des fonds en noir et blanc
- Modifier les styles du calque Travail sur les couches RVB
- Faire le décalage de l'image
- Finaliser l'effet Glitch
- Effet Glitch avec l'ours

#### **Module 20 - La couleur - Plus de paramètres**

- Formes de pinceaux plus avancées
- Télécharger des formes de pinceaux
- Utiliser l'outil Pipette
- Le nuancier Introduction

#### **Module 21 - Autres Fonctionnalités**

- Présentation du changement de ciel
- Changer un 1er ciel
- Importer ses propres ciels
- Aller plus loin avec cette fonction
- Changer les expressions du visage Portrait Femme
- Changer les expressions du visage Portrait Homme
- Coloriser ces vieilles photos
- Affichage Extra et Règles
- Affichage Magnétisme
- Installer des plugins sur Photoshop
- L'Historique, c'est quoi ?
- Importer une image depuis son iPhone

#### **Module 22 - Atelier créatif - Affiche Nike**

- Présentation de l'atelier Nike
- Création du nouveau document
- Trace à la plume
- Transformer son tracé en sélection
- Travail sur le fond
- Ajouter l'ombre portée à la forme rouge
- Ajout de l'ombre à la basket Nike
- Ajout du logo Nike
- Finalisation du visuel

#### **Module 23 - Atelier créatif - Retouche Photo Simple**

- Présentation de l'atelier Retouche
- Outil correcteur localis
- Réglage de la teinte (saturation)
- Réglage de la luminosité et du contraste
- Portrait 2 Outil correcteur localisé
- Lisser la peau
- Luminosité Contraste et teinte saturation
- Création d'un halo de lumière

#### **Module 24 - Atelier créatif - Strech Pixel**

- Présentation de l'atelier Pixel
- Détourage de la danseuse
- Création de la bande de pixels
- Effet coordonnées polaires
- Ajuster le cercle des pixels
- Ajouter les ombres portées
- Calques de réglages pour dynamiser la création

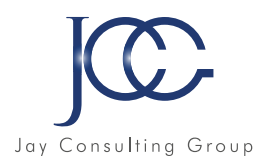

#### **Module 25 - Atelier créatif - Post pour les réseaux sociaux**

- Présentation de l'atelier Réseaux sociaux
- Création des différents gabarits
- Insérer la photo dans les différents gabarits
- Générer le texte
- Mettre le texte sur tous les posts
- Enregistrer les différents plans de travail

#### **Module 26 - Atelier créatif - Affiche Sport Air Jordan**

- Présentation de l'atelier Affiche Sport
- Nouveau document
- Détourage du sujet
- Préparation des fonds
- Création de la typo
- Détourage du Jordan Dunk
- Finalisation de l'affiche

#### **Module 27 - Atelier créatif - Double exposition**

- Présentation de l'atelier Affiche Sport
- Nouveau document
- Détourage du sujet
- Préparation des fonds
- Création de la typo
- Détourage du Jordan Dunk
- Finalisation de l'affiche

#### **Module 28 - Atelier créatif - Nina Ricci**

- Présentation de l'atelier Nina Ricci
- Paramétrage et création du nouveau document
- Détourage du flacon
- Mettre à l'échelle du flacon
- Faire le reflet du flacon
- Faire le fond avec un dégradé
- Ajouter le texte

#### **Module 29 - Atelier créatif - Maquette Magazine**

- Présentation de l'atelier
- Création du nouveau document
- Créer les colonnes de texte
- Paramétrer les colonnes
- Choisir son mode d'alignement de texte
- Travail du masque de fusion sur l'image
- Finalisation de la création

#### **Module 30 - Atelier créatif - Portrait Pop Art**

- Présentation de l'atelier Portrait
- Mise en noir et blanc
- Détourage du portrait
- Effet sérigraphie
- Mise en couleur

#### **Module 31 - Atelier créatif - Tour Eiffel Avant/Après**

- Présentation de l'atelier Portrait
- Mise en noir et blanc
- Détourage du portrait
- Effet sérigraphie
- Mise en couleur

#### **Module 32 - Atelier créatif - Banana Style**

- Présentation de l'atelier Banana Style
- Nouveau document et détourage de la banane
- Découpe banane crayon
- Créer le dégradé du fond
- Ajout de la mine de crayon
- Ajouter l'ombre portée
- Ajouter le texte
- Enregistrer notre document

#### **Module 33 - Atelier créatif - Coca-Cola**

- Présentation de l'atelier
- Création du nouveau document
- Détourage plume
- Transformer le tracé en sélection
- Mise à l'échelle des bouteilles
- Dégradé
- Reflet des bouteilles
- Création des bandes de couleur
- Masque de fusion
- Incrustation du logo
- Enregistrement du document

#### **Module 34 - Atelier créatif - Basket en lévitation**

- Présentation de l'atelier Basket
- Détourage à la plume de la basket
- Correction du tracé de détourage
- Transformer le tracé en sélection
- Améliorer la sélection
- Ajouter le flou à l'image de fond
- Apporter la basket sur le document final
- Importer les effets lumineux
- Intégrer la ville au mieux les lumières
- Enregistrement de l'atelier Basket en lévitation

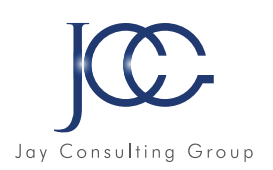

#### **FORMATION Indesign - Niveau1 - Initiation**

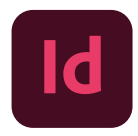

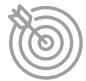

#### Objectifs pédagogiques

Avec cette formation InDesign Initiation, vous pourrez en 24 modules apprendre et maitriser les outils de bases d'InDesign et les mettre en pratique avec des ateliers simples, concrets et créatifs

#### **Module 1 - Initiation**

• Télécharger Adobe Indesign

#### **Module 2 - Les premiers pas**

- Ouvrir le logiciel
- Création du nouveau document
- Présentation rapide de l'interface
- Personnalisation de l'espace de travail
- Télécharger un template gratuit
- Naviguer entre les pages
- Exercice Créer un document
- Exercice Solution
- Quiz Premiers pas

#### **Module 3 - Paramétrer vos documents**

- Présentation des repères d'un document
- Qu'est ce que le fond perdu ?
- Changer le format de son document
- Changer les marges et colonnes
- Créer des pages et les supprimer
- Astuce : Onglet propriété
- Quiz Paramétrer vos documents

#### **Module 4 - Ouvrir - enregistrer des fichiers Indesign**

- Présentation d'un fichier Indesign
- Enregistrer son document
- A quoi sert un dossier d'assemblage ?
- Comment faire un dossier d'assemblage ?

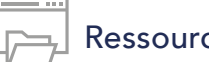

#### Ressources de la formation

- Nombreux modules et leçons interactives
- Exercices imprimables
- Exercices interactifs
- Ressources téléchargeables

#### **Module 5 - Le Texte**

- Créer un bloc de texte
- Changer les caractères de texte
- Modifier les caractères individuellement
- Option de paragraphe
- Créer des colonnes dans un bloc
- Option de bloc de texte
- Exercice Instruction
- Exercice Solution
- Quiz Le texte

#### **Module 6 - Dessiner des formes simples**

- Comment dessiner un rectangle et le modifier ?
- Dessiner un carré et une ellipse
- Comment dessiner des polygones ?
- Option des contours de formes
- Outil trait
- Faire des lignes droites avec l'outil Plume
- Dessiner des courbes avec l'outil Plume
- Outil de sélection directe La fl che blanche
- Plume Plus et Plume Moins
- Exercice Présentation
- Exercice Solution
- Quiz Dessiner dans InDesign

#### **Module 7 - Les contours**

- Contours Les premières options
- Les types de contour
- Changer le style des extrémités

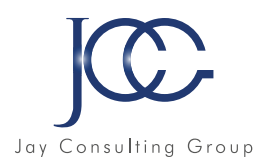

#### **Module 8 - La couleur**

- Différence entre RVB et CMJN
- Mettre en couleur dans une forme
- Mettre de la couleur au texte
- Comment créer un dégradé de couleur dans une forme
- Présentation du nuancier
- Créer vos couleurs pour le nuancier
- Outil pipette
- Quiz Couleur et contour

#### **Module 9 - Atelier créatif - Ticket Evènement**

- Présentation de l'atelier
- Création du nouveau document et du fond
- Création de contour
- Recherche de typo et mise en place du titre
- Faire les formes sur le côté
- Finaliser le ticket
- Enregistrement

#### **Module 10 - Les images**

- Importer simplement des images
- Déplacer l'image dans le cadre
- Modifier la taille du cadre et de l'image en même temps
- Ajustement des images
- Mettre une image dans une forme

#### **Module 11 - Le texte - Quelques options supplémentaires**

- Mettre tout en capitales, indice et autres
- Habillage de texte par rapport au cadre de sélection
- Les autres options de l'habillage de texte
- Ecrire le texte le long d'une forme
- Quiz Images et texte

#### **Module 12 - Atelier créatif - Menu Café**

- Présentation de l'atelier
- Création du nouveau document
- Mise en place du fond et des grains de café
- Mise en place du titre
- Ecrire le 1er bloc texte
- Finalisation du menu

#### **Module 13 - Affichage et repères**

- Placer des règles sur le document
- Les repères commentés
- Grille et magnétisme
- Régler les paramètres de la grille

#### **Module 14 - Les gabarits**

- Créer son premier gabarit
- Créer un nouveau gabarit
- Libérer les éléments de gabarit
- Quiz Repères et gabarits

#### **Module 15 - Alignement**

- Comment aligner les objets entre eux
- Répartition de l'espace

#### **Module 16 - Atelier créatif - Papier En-tête**

- Présentation de l'atelier
- Création du nouveau document
- Dessiner la partie de gauche
- Corriger l'alignement
- Placer les images sur le document
- Utiliser le texte pour mettre les infos
- Ecrire le bloc de texte et signature
- Libérer les éléments de gabarit
- Enregistrer le document et l'assembler

#### **Module 17 - Les effets**

- Transparence d'un objet ou d'un texte
- Effet ombre portée
- Le contour progressif

#### **Module 18 - Atelier créatif - Affiche**

- Présentation de l'atelier
- Création du nouveau document
- Dessin des premières formes
- Créer les dégradés et le cercle
- Ombres portées et insertion d'image
- Générer les titres
- Finalisation de la création de l'affiche

#### **Module 19 - Les liens des images**

- Qu'est ce qu'un lien ?
- Modifier un lien et incorporer
- Corriger un lien manquant

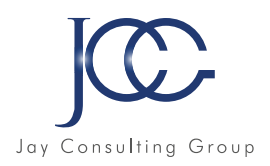

#### **Module 20 - Corriger les erreurs**

- Corriger une erreur d'image
- Corriger une erreur de texte en excès

#### **Module 21 - Exportations**

- Exporter en PDF
- Mettre des traits de coupe sur son PDF
- Exporter pour le web et en JPG

#### **Module 22 - Atelier créatif - Newsletter Quicksilver**

- Présentation de la newsletter
- Création du format de document
- Mettre la 1re image
- Installer la typo et le premier bloc de texte
- Mettre le bouton et dupliquer le bloc
- Mettre à jour le 2e bloc
- Finalisation de la newsletter

#### **Module 23 - Atelier créatif - Carte de visite**

- Présentation de l'atelier
- Création du nouveau document
- Importer la photo dans la forme
- Dessiner le carré de couleur
- Finaliser le recto
- Importer l'image du verso
- Ecrire le titre du verso
- Finaliser le dernier bloc de texte
- Bien enregistrer et exporter pour l'imprimeur

#### **Module 24 - Atelier créatif - Catalogue 4 pages**

- Présentation de l'atelier
- Création du nouveau document
- Création de la 1re de couverture
- Importer les premières images
- Mise en place du bloc texte
- Finaliser le bloc information
- Création de la page 3
- Création de la dernière de couverture
- Enregistrement et export

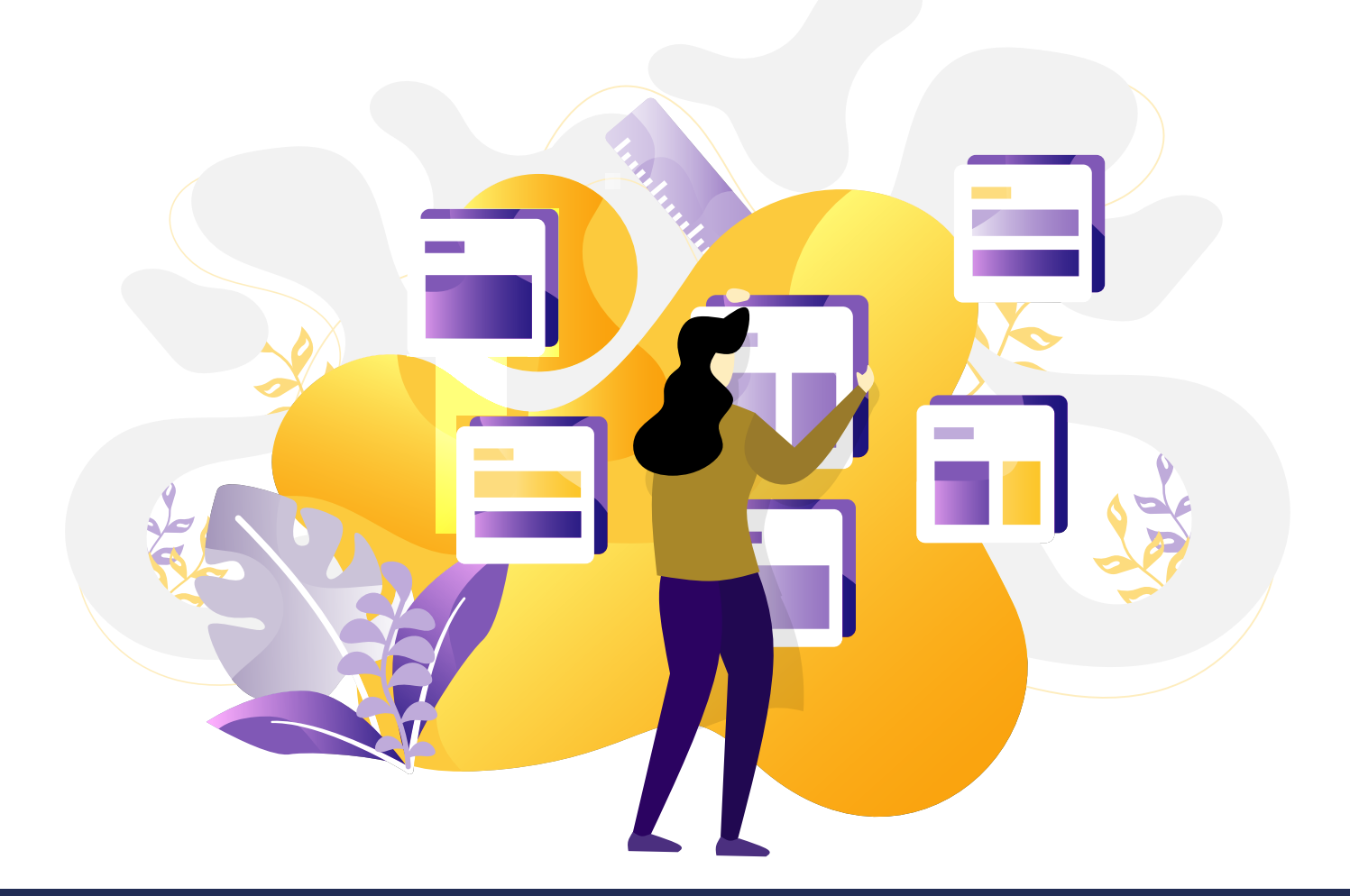

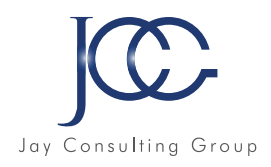

#### **FORMATION Indesign - Niveau2 - Intermédiaire**

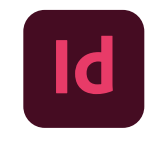

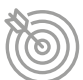

#### Objectifs pédagogiques

Avec cette formation **InDesign Intermédiaire**, vous pourrez en 13 modules apprendre et maitriser les fonctionnalités avancées d'InDesign et les mettre en pratique avec des ateliers simples, concrets et créatifs

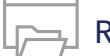

#### Ressources de la formation

- Nombreux modules et leçons interactives
- Exercices imprimables
- Exercices interactifs
- Ressources téléchargeables

#### **Module 1 Le texte**

- Habillage de texte
- Chaînage de texte
- Style de caractères
- Style de paragraphe
- Vectorisation du texte
- Bloc ancre
- Modifier la casse
- Correction orthographique
- Quiz Le texte

#### **Module 2 - Les Images**

- Import d'images en nombre
- Détourage des images dans Indesign
- Modification des images au format Photoshop

#### **Module 3 - Atelier créatif - Affiche Charlie**

- Présentation de l'atelier
- Création du document et fond
- Ajout du texte et logo Rex
- Comment sauvegarder

#### **Module 4 - Autres fonctionnalités**

- Création d'un gabarit
- Onglet Page
- Pathfinder
- Onglet Transformation
- Générer vos QR Code
- Convertir les formes
- Les contours
- Quiz Autres fonctionnalités

#### **Module 5 - Atelier créatif - Création d'un formulaire simple INTERACTIF**

- Présentation de l'atelier
- Mise en place des éléments
- Champ texte libre
- Bouton choix
- Bouton envoyer

#### **Module 6 - Paramétrer vos Documents**

- Outil page
- Variante de page
- Outil espace entre les objets

#### **Module 7 - Atelier créatif - Faire un CV**

- Présentation de l'atelier
- Faire le nouveau document et les titres
- Expériences professionnelles
- Icônes des langues
- Cercles des compétences
- Mettre de l'interactivité au CV
- Enregistrer et exporter

#### **Module 8 - Atelier créatif - Affiche Vespa**

- Présentation de l'atelier
- Préparation du document
- Fond et premier bloc texte
- Bloc texte et titre
- Importation des images
- Bloc texte inférieur
- Assemblage du document

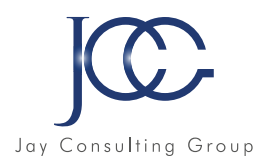

#### **Module 9 - Atelier créatif - Plaquette 4 pages pliée en 2 - Projet Paris**

- Présentation de l'atelier
- Nouveau document
- Image de la page de garde
- Titre de la page de garde
- Image de la derniére de couverture
- Texte de la derniére de couverture
- Forme et image page intérieure
- Texte derniére de couverture
- Enregistrement

#### **Module 10 - Les nouveautés**

- Reconnaissance des images similaires
- Importation des fichiers svg
- Texte variable
- Règles de colonne

#### **Module 11 - Atelier - Création d'une plaquette A4**

- Présentation de l'atelier
- Création du nouveau document
- Création des polygones Photos
- Ajout des photos dans les formes
- Création des contours de polygone
- Ajout de l'ombre portée sur les formes
- Importation du logo
- Création du bloc texte de gauche
- Création du 2e bloc texte à droite
- Ajout de la barre verticale
- Exporter le document final

• Création de la pleine page " Grâce à cette formation en • Assembler, enregistrer design j'ai retrouvé un emploi très rapidement dans un grand groupe. "

*Bruno, Responsable digital*

#### **Module 12 - Atelier créatif - Menu Restaurant 3 volets - Projet Sushi Bar**

- Présentation de l'atelier
- Explication du format du document
- Création du document 6 volets
- Création du document avec les colonnes
- Importation de la 1re image
- Dessiner le contour orange
- Modifier le tracé du contour
- Ecrire le titre « Trop Bon »
- Création du bloc texte
- Réalisation de la dernière de couverture
- Finalisation de la dernière de couverture
- Création de la 1re de couverture
- •Explication de la partie intérieure
- Importation de la photo de fond
- Dessin du rectangle de gauche
- Options du rectangle, arrondis et transparence
- Création du 2e rectangle Orange
- Ecrire dans les formes oranges
- Paramétrer les typos pour les sushis
- Importation des sushis
- Duplication de la colonne des sushis
- Importation des sauces
- Assemblage Export

#### **Module 13 - Création d'un catalogue 8 pages - Thème Parfum**

- Présentation de l'atelier
- Création du nouveau document
- Ajout du logo et de la bande de couleur
- Titre et forme contour
- Importer les images en place contact
- Creation du gabarit vierge
- Ajour de la bande et des Photos
- Création du bloc de texte
- Modifier le gabarit
- Remplir les pages avec le contenu
- Automatiser ces importations
- 
- 

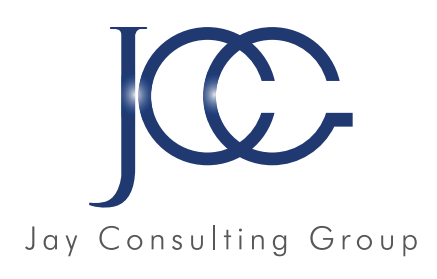

# DESSIN ASSISTÉ PAR ORDINATEUR D.A.O.

Ξ

 $\overline{\phantom{a}}$ 

Ш

σ

田

a

 $\overline{\mathbf{a}}$ 

# AUTOCAD

www.JayConsultingGroup.com

 $\qquad \qquad \Box$ 

 $\Theta$ 

霞

 $\circ$ 

 $\mathbf{u}$ 

 $\circledR$ 

ó.

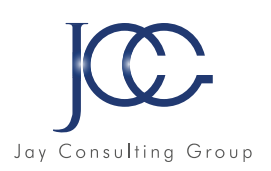

#### **FORMATION AutoCAD (vidéo)**

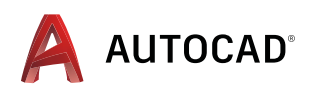

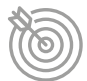

#### Objectifs pédagogiques

Avec cette formation **AutoCAD**, vous pourrez en 118 leçons maitriser les fonctionnalités du logiciel AutoCad: des objets à la gestion des calques et de l'édition de plans à des applications pratiques adaptées aux métiers de l'industrie et du bâtiment.

#### **Interface et navigations 2D**

- Interface de démarrage
- Interface de démarrage et panneau « créer »
- Interface de démarrage et connexion à A360
- Compréhension de l'interface
- Description de base de l'interface
- Le menu d'application AutoCAD
- La barre d'état
- Personnaliser et enregistrer l'espace de travail
- La ligne de commande
- Réglages des couleurs de l'interface, police de la ligne de commande
- Enregistrement automatique et copies de sauvegarde
- Ouvrir un ou plusieurs plans DWG
- Les onglets de fichiers
- Le périphérique de pointage
- La navigation 2D à la molette et à la souris
- Paramétrage des variables

#### **Fonctions de base en dessin 2D**

- Le mode de saisie dynamique
- La fonction « ligne » et le mode de saisie dynamique – Exemple A
- La fonction « ligne » et le mode de saisie dynamique – Exemple B
- La fonction « ligne », tracés verticaux et horizontaux – Exemple C
- La fonction « ligne », repérage et accrochage – Exemple D
- La fonction « ligne », les chemins polaires Exemple E
- La fonction « ligne », le mode ortho Exemple F
- La fonction « cercle »
- La fonction « arc »
- La fonction « rectangle »
- La fonction « polygone »
- La fonction « droite » –Exemple A
- La fonction « demi-droite » Exemple B
- La fonction « droite », décalage Exemple C
- La fonction « polyligne» Exemple A
- La fonction « polyligne» Exemple B
- La fonction « polyligne» Exemple C

#### Ressources de la formation

- Nombreux modules et leçons interactives
- Exercices imprimables
- Exercices interactifs
- Ressources téléchargeables

#### **Outils d'aide aux dessins et renseignements**

- Les diverses parties d'un document
- Marges, format et orientation
- La règle horizontale
- Mise en forme au niveau caractères
- Mise en forme au niveau paragraphes
- Révéler la mise en forme
- Bien utiliser les tabulations
- Bordures et trames
- Arrière-plan du document
- Filigranes
- Lettrines
- Modifier la casse des caractères
- Puces et numérotation
- Sections

#### **Sélection d'objets et fonctions de base en modifications de plan**

- Sélection directe –Effacer
- Fenêtre de sélection et de capture Effacer
- Fenêtre de sélection et de capture Réglages de base
- Techniques de base en sélection
- Sélection rapide
- Utilisation des grips Concepts
- Utilisation des grips Exemple A
- Utilisation des grips Exemple B
- Editions de plans Fonction « Effacer »
- Editions de plans Fonction « Déplacer »
- Editions de plans Fonction « Copier »
- Editions de plans Fonction « Miroir»
- Editions de plans Fonction « Rotation »
- Editions de plans Fonction « Décaler », exemple A
- Editions de plans Fonction « Décaler », exemple B
- Editions de plans Fonction « Echelle »
- Editions de plans Fonction « Ajuster »
- Editions de plans Fonction « Prolonger »
- Editions de plans Fonction « Etirer»
- Editions de plans Fonction « Raccord »
- Editions de plans Fonction « Chanfrein »

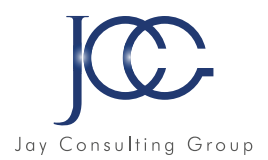

#### **Gestion des calques et propriétés d'objets**

- Gestion des calques Concepts de base
- Gestion des calques Etats de calque
- Gestion des calques Création et propriétés du calque
- Gestion des calques Productivité
- Gestion de base des propriétés
- Gestion des calques Type de ligne
- Gestion des calques Epaisseur de ligne

#### **Commencer un plan DWG**

- Enregistrer
- Réglage de base
- Structure de calques simple
- Concept des « Présentations »
- Mise en page nommée
- Affectation des mises en page nommée
- Modification des mises en page nommée et création d'un cadre
- Création d'une fenêtre de présentation rectangulaire
- Déplacer et dupliquer une présentation
- Création d'un gabarit DWT
- Créer un plan DWG en utilisant un gabarit DWT

#### **Application métier industrie - Création d'un plan d'un composant**

- Présentation du composant
- Démarrage du plan
- Tracés du contour principal
- Tracés des rainures en T
- Projections des arêtes
- Création de hachures
- Fenêtres de présentation et mise à l'échelle
- Gestion des échelles de ligne
- Flèche d'identification de coupe
- Le style de texte annotatif
- Création de texte multiligne annotatif
- Création de cotes annotatives
- Création de cotes linéaires annotatives
- Compléments cotations
- Cotation du détail –Méthode A
- Cotation du détail –Méthode B
- Style de ligne de repère multiple annotatif
- Création de repère multiple annotatif
- Imprimer un plan
- Publier en PDF

#### **Application métier bâtiment - Création d'un plan de rez-de-chaussée**

- Présentation du plan simple d'un rez-de-chaussée
- La structure des calques
- Création des murs extérieurs
- Création de la distribution des cloisons
- Positionnement des axes de baies, de portes ou de fenêtres
- Technique de création de symboles simplifiés de portes
- Création de blocs menuiseries –Présentation
- Création d'un bloc « Interne »
- Insertion et placement des blocs menuiseries
- Mise au net du plan –Fonction contour
- Présentation et échelle du plan
- Cotations annotatives, le style « Archi »
- Création de côtes linéaires annotatives extérieures et intérieures
- Compléments –Gestion des objets annotatifs
- Création de contours en polylignede pièces
- Annotations et calculs de surfaces de pièces
- Gestion des échelles de types de ligne
- Exports de présentation aux formats PDF et DWFx

 $\alpha$ 

Mon manager ne s'attendait pas à ce que je

maîtrise AutoCad aussi

rapidement ...

un grand merci à JCG!<sup>"</sup>

*Aurélie, stagiaire embauchée*

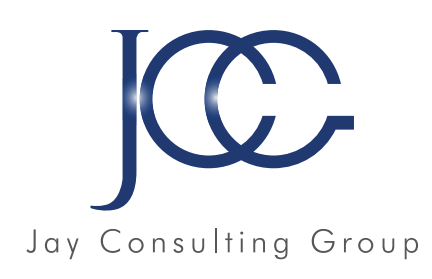

# WINDOWS 10

www.JayConsultingGroup.com

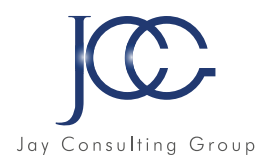

#### **FORMATION Windows 10**

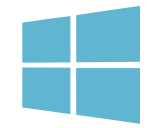

#### Objectifs pédagogiques

Avec cette formation **Windows 10 ®**, de 33 leçons vous apprendrez à personnaliser votre environnement de travail et utiliser efficacement le nouveau système d'exploitation de Microsoft.

#### **Module 1 - L'environnement de travail de Windows 10**

- L'environnement de travail
- Le menu Démarrer
- Effectuer une recherche à partir du Bureau
- Affichagedes tâches et Bureaux multiples
- La Barre des tâches

#### **Module 2 - Personnaliser son environnement**

- Verrouiller, mettre en veille, éteindre son ordinateur
- Personnaliserles vignettes du menu Démarrer
- Épingler des applications ou des dossiers au menu Démarrer
- Des couleurs pour le menu Démarrer
- Personnaliser l'écran deverrouillage

#### **Module 3 - Le navigateur Edge**

- Découvrir Microsoft Edge
- La navigation par onglets
- Le Hub de Microsot Edge
- Annoter une page web

## Ressources de la formation

- Nombreux modules et leçons interactives
- Exercices imprimables
- Exercices interactifs
- Ressources téléchargeables

#### **Module 4 - L'explorateur Windows**

- L'explorateur de fichiers
- Créer et renommer des dossiers et des fichiers
- Déplacer des dossiers et des fichiers
- Copier,coller et supprimer des dossiers et des fichiers
- Manipuler les fenêtresdes applications
- Multitâche et organisation des fenêtres

#### **Module 5 - La gestion des comptes utilisateurs**

- Créer un compte utilisateur local
- Créer un compte utilisateur Microsoft
- Modifier un compte utilisateur

#### **Module 6 - Personnaliser le bureau**

- Personnaliser le bureau
- Créer des raccourcis sur le bureau
- Renommer, modifier, supprimer les raccourcis
- La corbeille

#### **Module 7 - Les accessoires de Windows**

- Compresser, envoyer et partager des fichiers
- Paramétrer le son
- Mode tablette et fonctionnalités tactiles
- Gérer ses supports de stockage
- Accès à Internet, Wi Fi, et Bluetooth
- Configuration, système et gestion des tâches

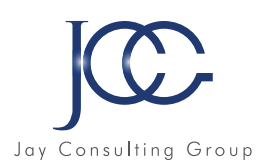

#### **FORMATION Windows 10 - vidéo**

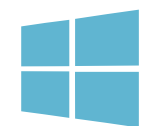

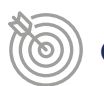

#### Objectifs pédagogiques

Avec cette formation **Windows 10**, vous pourrez en 97 lecons maitriser l'environnement Windows 10, des fonctionnalités de base à la personnalisation, ainsi des paramétrage de gestion de vos fichiers, le navigateur Edge, la sécurité du système.

#### **Module 1 - Avant de passer à Windows 10**

- Présentation de Windows 10
- Mise à jour vers Windows 10
- Faut-il faire une sauvegarde avant mise à niveau ?
- Caractéristiques minimales pour passer à Windows 10
- L'icône Obtenir Windows 10 n'apparaît pas dans la zone de notifications
- Mes applications et périphériques fonctionneront ils sous Windows 10 ?
- Disparition de Windows Media Center

#### **Module 2 - Découverte de Windows 10**

- Première approche du menu Démarrer
- Les sessions Windows 10
- Les zones sensibles de l'écran n'existent plus
- Ouvrir une session Windows
- Créer un mot de passe image/un code confidentiel
- Restaurer le mot de passe d'un compte Microsoft
- L'assistante vocale Cortana
- Configurer Cortana pour la voix
- Parler à Cortana
- Rechercher fichiers et informations
- Demander à Cortana de rester à l'écoute
- Paramétrer Cortana
- Le mode continuum
- Synchronisation des appareils
- Géolocalisation
- Ancrer des applications
- Accès aux applications et bureaux virtuels
- Raccourcis clavier utiles

#### **Module 3 - Personnaliser le menu démarrer**

- Réorganisation des vignettes
- Gestion des groupes
- Supprimer des vignettes du menu Démarrer
- Ajouter des vignettes dans le menu Démarrer
- Afficher toutes les applications dans le menu Démarrer
- Choisir la taille du menu Démarrer

#### Ressources de la formation

- Nombreux modules et leçons interactives
- Exercices imprimables
- Exercices interactifs
- Ressources téléchargeables

#### **Module 4 - Personnaliser l'écran de verrouillage**

- Modifier l'arrière-plan de l'écran de verrouillage
- Personnaliser les notifications sur l'écran de verrouillage
- Un diaporama sur l'écran de verrouillage

#### **Module 4 - Personnaliser l'ordinateur**

- Comment personnaliser l'ordinateur
- Utiliser un économiseur d'écran
- Modifier la résolution de l'écran
- Modifier l'arrière-plan et les couleurs du bureau
- Choisir un thème d'affichage
- Associer des sons aux événements
- Personnaliser la barre des tâches
- Ajouter une imprimante
- Choisir l'imprimante par défaut
- Imprimer dans un fichier PDF
- Associer applications et fichiers
- Programmes par défaut
- Ajouter un compte d'utilisateur
- Basculer entre les comptes d'utilisateurs
- Paramétrer la souris
- Gestion des notifications
- Options d'ergonomie

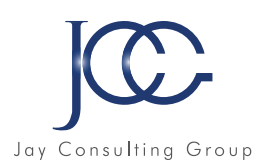

#### **Module 5 - Stockage et gestion des fichiers**

- Installer et désinstaller des applications
- Installer/désinstaller un programme à partir d'un CD ou d'un DVD
- Installer/désinstaller un programme à partir d'Internet
- L'Explorateur de fichiers
- Définir un point de restauration
- Restauration système
- Actualiser/réinitialiser l'ordinateur
- Historique des fichiers
- Copier des fichiers
- Gestion des images ISO
- Groupement résidentiel et réseau
- Bibliothèques
- Défragmenter le disque dur
- Nettoyez vos unités de masse
- Sauvegarde des données
- La Corbeille
- Windows Update
- Synchronisation sur PC, téléphone et tablette

#### **Module 6 - Internet**

- Se connecter à Internet
- Découverte de Microsoft Edge
- Modification de la page de démarrage
- Recherche sur le Web
- Téléchargement d'un fichier
- Personnaliser Microsoft Edge
- Navigation inPrivate
- Epingler un site sur le menu Démarrer
- Utiliser Cortana dans Microsoft Edge
- Liste de lectures
- L'application Courrier
- L'application Calendrier
- L'application Skype
- OneDrive

#### **Module 7 - Internet**

- Se connecter à Internet
- Découverte de Microsoft Edge
- Modification de la page de démarrage
- Recherche sur le Web
- Téléchargement d'un fichier
- Personnaliser Microsoft Edge
- Navigation inPrivate
- Epingler un site sur le menu Démarrer
- Utiliser Cortana dans Microsoft Edge
- Liste de lectures
- L'application Courrier
- L'application Calendrier
- L'application Skype
- OneDrive

#### **Module 8 - Multimédia**

- L'application Photos
- Interfaçage d'un appareil photo numérique
- Lecture d'un CD-audio
- Copier de la musique à partir d'un CD-audio
- Copier des morceaux sur un lecteur MP3
- Lecture de DVD-vidéo
- Autres applications multimédia

#### **Module 9 - Système et sécurité**

- Amélioration de la sécurité
- Accès aux outils d'administration
- Gestionnaire des tâches
- Contrôle de compte d'utilisateur
- Windows Defender
- Windows SmartScreen
- Le pare-feu de Windows 10

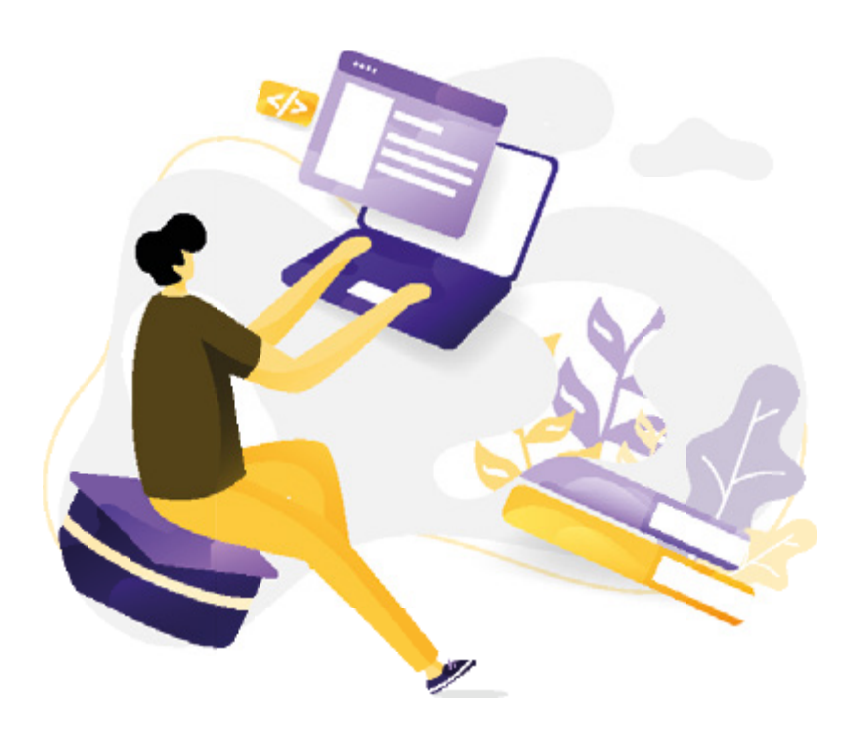

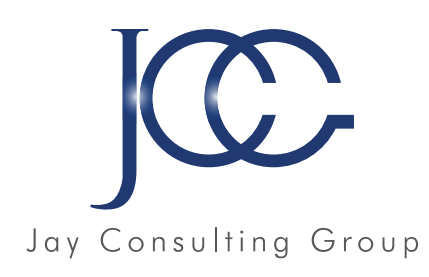

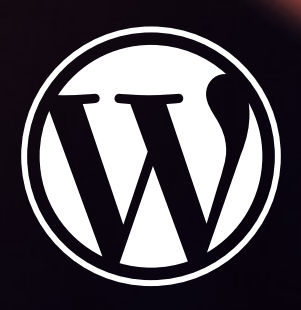

# WORDPRESS

www.JayConsultingGroup.com

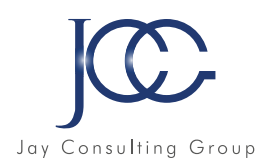

#### **FORMATION Wordpress**

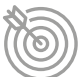

#### Objectifs pédagogiques

Avec cette formation **WordPress**, vous pourrez en 16 modules apprendre et maitriser les outils et fonctionnalités de base de Wordpress, réaliser des sites web aux thèmes personnalisés et des blogs en ligne.

#### **Module 1 - Acheter son hébergement et son nom de domaine**

- Aller sur OVH
- Passer la commande OVH
- Finalisation de la commande

#### **Module 2 - L'interface de WordPress**

- Connexion à l'interface
- Réglage général
- Réglage de la lecture / écriture
- Réglage des discussions
- Réglage des Médias

#### **Module 3 - Apparence La gestion du thème**

- Présentation
- Mettre à jour WordPress
- Les différents thèmes
- Choix du thèmes
- Les paramètres de personnalisation : le titre
- Titre et logo du site
- Changer le Header
- Fin des paramètres de WordPress

#### **Module 4 - Créer des PAGES avec GUTENBERG**

- Télécharger Gutenberg (si besoin)
- Présentation de Gutenberg
- Commencer à écrire un texte
- Ecrire du texte et le modifier
- Insérer une image
- Insérer une galerie
- Insérer une bannière
- Aperçu de notre page
- Média et texte
- Insérer une vidéo
- Créer un bouton
- Mettre la bonne destination à notre bouton
- Comment faire des colonnes
- Séparateur et espacement

#### Ressources de la formation

- Nombreux modules et leçons interactives
- Exercices imprimables
- Exercices interactifs
- Ressources téléchargeables

#### **Module 5 - ATELIER - Créer une PAGE avec Gutenberg**

- Présentation de la page à réaliser
- Paramétrer le thème
- Créer les premi res colonnes
- Création du 1er bloc
- Paramètrage du 1er bloc
- Création du 2e bloc
- Mise en forme et création du bouton
- Création de la bannière
- Création du dernier bloc
- Personnaliser sa typo avec du CSS
- Copier les codes CSS
- Trouver une autre typo

#### **Module 6 - PAGES**

- Modifier une page
- Présentation rapide de l'interface
- Installer Elementor

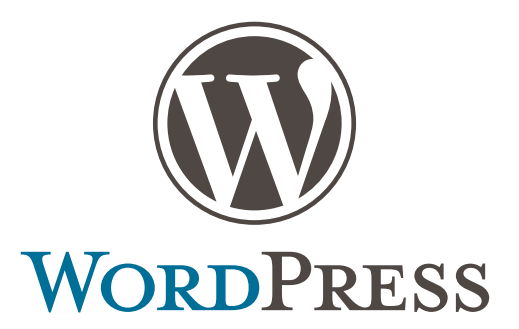

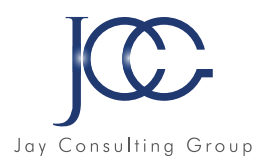

#### **Module 7 - Ajouter des PAGES avec ELEMENTOR**

- Présentation des options dans l'onglet
- Options de réglages
- Les derniers réglages
- Création de la 1re section
- Insérer une image et faire les réglages
- Ajout de titre et texte
- Créer une autre section
- Les boutons
- Insérer une vidéo
- Séparateur espaceur
- Intégrer Google map
- Ajouter des icônes
- Insérer une boîte image
- La boîte d'icônes
- La notation
- Galerie photos
- Carrousel d'images
- Liste d'icônes
- Le compteur
- La barre de progression
- Témoignage
- Onglet accord on Va et vient
- Réseaux sociaux
- Créer une alerte
- Aperçu des derniers outils

#### **Module 8 - Les ARTICLES**

- Différence entre pages et articles
- Catégories des articles
- Les étiquettes

#### **Module 9 - Avançons ensemble**

- Les médias
- Les commentaires

#### **Module 10 - Les EXTENSIONS - Plugins**

- Présentation
- Extension Formulaire de contact
- Extension SEO
- WooCommerce Introduction
- Créer une fiche produit
- Introduction des autres fonctions de WooCommerce
- WooCommerce Dashboard Commandes Coupons
- WooCommerce Les réglages de la boutique
- WooCommerce Etat et extensions
- WooCommerce Analytics

#### **Module 11 - Les MENUS de votre site**

- Ajouter des éléments au menu
- Gérer l'emplacement du menu
- Optimiser le menu

#### **Module 12 - Création d'un site Portfolio**

- Présentation de l'atelier
- Installation et recherche du thème
- Personnalisation de l'en-tête
- Création du 1er article
- Création du 2e article
- Quelques paramètres de propriétés du thèmes
- Permalien et changement du nom de l'auteur
- Nouvel article et nouvelle catégorie
- Menu Insérer les catégories au menu
- Création de la page Qui suis je
- Rajouter une page au menu
- Générer un formulaire de contact simple
- Intégrer le formulaire de contact
- Contactez moi Astuce et bouton

#### **Module 13 - Création du site Business pas à pas**

- Présentation
- Télécharger le thème
- Personnaliser l'identié du site
- Modifier les couleurs de votre thème
- Présentation du menu à partir du thème
- Création des pages vierges
- Créer le menu
- Page d'accueil
- Paramétrer Elementor
- Générer le titre
- Importation des images
- Animer les images
- Titre et sous titre
- Boite d'image
- Boite d'image et éditeur de texte
- Positionner les widgets
- Modifier les sections
- Création du nouveau titre
- Création de la nouvelle partie Photoshop
- Modifier la typo via l'éditeur de texte
- Créer les ancres
- Relier le menu aux ancres
- Pages Nos formateurs
- Titre au dessus des compteurs
- Aligner les titres des compteurs
- Ajouter les compteurs
- Autre possibilité pour créer un compteur
- Deux extensions pour Elementor
- Explication de IMAGE HOVER
- Mettre à jour nos images avec IMAGE HOVER
- Créer les liens des images

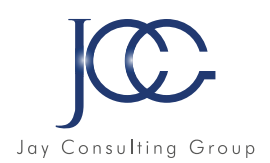

#### **Module 13 - Création du site Business pas à pas (suite)**

- Créer des liens internes
- Formulaire de contact
- Présentation page ADOBE
- Couleur et ombre 1re section
- Image et texte
- Ajouter le séparateur Rouge
- Création de la partie de droite de la colonne
- Ajout des images dans la section 2
- Le bouton de la section 2
- Finalisation
- Dernier tableau
- Conclusion

#### **Module 14 - Création du site E-commerce Myshoes**

- Mise en place du thème et WooCommerce Télécharger le thème
- Mise en place du thème et WooCommerce Configurer le titre et favicon
- Mise en place du thème et WooCommerce Installation de WooCommerce
- Les produits Configurer un produit simple
- Les produits Produit externe et affilié
- Les catégories / Widgets / Thème Gestion des catégories
- Les catégories / Widgets / Thème Gérer le widget de la sidebar
- Les catégories / Widgets / Thème Paramètre du thème WooCommerce
- La page d'accueil Personnalisation de la page
- La page d'accueil Création
- La page d'accueil étude de la concurrence
- La page d'accueil Présentation de la page
- La page d'accueil Création de la 1re banniére
- La page d'accueil Création de la 2e banniére
- La page d'accueil Ajout des séparateurs et de la citation
- La page d'accueil Ajouter les nouveautés avec **WooCommerce**
- La page d'accueil Finalisation de la page d'accueil
- Mega Menu Installation de l'extension
- Mega Menu Présentation générale
- Mega Menu Plus de détail des paramétrages
- Mega Menu Ajouter le contenu du menu
- Mega Menu Personnaliser le Mega Menu
- Mega Menu Dernière paramétre du Mega Menu
- Le footer Créer son footer
- Faire un pop up Télécharger l'extension
- Faire un pop up Paramétrage du Pop up
- Faire un pop up Les cookies du Pop up
- Administration Présentation de l'interface Admin **WooCommerce**

#### **Module 14 - Création du site E-commerce Myshoes (suite)**

- Administration Partie Analytics
- Administration Paramétrer Paypal
- Administration Générer un processus de Vente
- Conclusion

#### **Module 15 - Création de site internet Style Business**

- Présentation
- Télécharger le thème
- Décryptage du thème OnePress
- Mettre le site en maintenance
- Configurer la page de maintenance
- Commençons la création
- Créer la page d'accueil
- Section HERO
- Section FONCTIONNALITES
- Section A PROPOS
- Section SERVICES
- Section VIDEO LIGHTBOX
- Section GALERIE
- Section COMPTEUR
- Section EQUIPE
- Section NOUVEAUTE
- Section CONTACT
- Identité du site
- Le menu
- Ajouter un flux Instagram
- Pied de page

#### **Module 16 - Référencement SEO**

- Présentation
- Télécharger le thème
- Décryptage du thème OnePress
- Mettre le site en maintenance
- Configurer la page de maintenance
- Commençons la création
- Créer la page d'accueil
- Section HERO
- Section FONCTIONNALITES
- Section A PROPOS
- Section SERVICES
- Section VIDEO LIGHTBOX
- Section GALERIE
- Section COMPTEUR
- Section EQUIPE
- Section NOUVEAUTE
- Section CONTACT
- Identité du site
- Le menu
- Ajouter un flux Instagram
- Pied de page

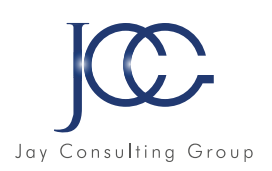

#### **FORMATION Woocommerce**

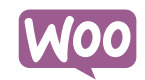

#### Objectifs pédagogiques

Avec cette formation WordPress WooCommerce, vous pourrez en 12 modules apprendre et maitriser les fonctionnalités de l'extension WooCommerce pour WordPress et créer et personnaliser votre boutique en ligne.

#### **Module 1 - Préparer ses visuels avec Photoshop**

- Présentation
- Ouvrir les documents
- Traitement par lot
- Recadrage en carré
- Astuces Renommer les images
- Détourage Sélection rapide
- Améliorer le contour
- Astuces Mise en scène
- Détourage à la plume
- Changer la couleur d'un objet
- Mettre du texte sur les images

#### **Module 2 - Acheter son nom de domaine**

- Aller sur OVH
- Passer la commande OVH
- Finalisation de la commande OVH

#### **Module 3 - Interface de Wordpress**

- Connexion à l'interface
- Réglage général
- Réglage écriture lecture
- Réglage de la discussion
- Réglage média permalien

#### **Module 4 - Les thèmes Wordpress**

- Télécharger le thème
- Identité du site
- Plugin Coming Soon
- Contenu de Coming Soon
- Design de Coming Soon
- Page d'accueil
- Bannière de la page d'accueil

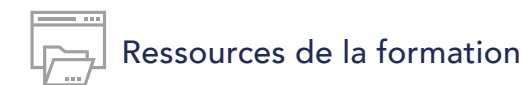

- Nombreux modules et leçons interactives
- Exercices imprimables
- Ressources téléchargeables

#### **Module 5 - WooCommerce - Introduction**

- Installation de WooCommerce
- Les onglets
- Création du 1er produit simple
- Créer un autre produit simple
- Gérer les catégories
- Gérer les catégories de Produits
- Produits liés

#### **Module 6 - STOREFRONT - Installation et réglages**

- Installation de WooCommerce
- Installation du thème StoreFront
- Présentation générale du thème
- Réglage de la page d'accueil
- Identité du site
- Onglet En-tête
- Onglet Arrière Plan
- Onglet Typographie
- Onglet Bouton
- Onglet Mise en page
- Onglet Produit et menu
- Onglet Widget
- Onglet WooCommerce

#### **Module 7 - STOREFRONT - Créer des produits**

- Création d'un produit simple
- Création d'un 2e produit
- Produit lié
- Produit groupe
- Produit variable
- Produit externe
- Onglet Attribut
- Onglet Catégorie
- Onglet Etiquettes
- Ajoutons des produits

## • Exercices interactifs

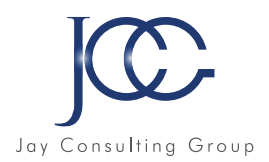

#### **Module 8 - STOREFRONT - Modifier l'apparence**

- Modifier les typos et boutons
- Présentation de l'avancée de la boutique
- Paramétrer la partie WooCommerce
- Les widgets

#### **Module 9 - STOREFRONT - Créer des pages**

- Page Qui sommes nous ?
- Aperçu des différentes pages

#### **Module 10 - STOREFRONT - Créer le menu**

- Créer un nouveau document
- Personnaliser son menu

#### **Module 11 - WooCommerce**

- Présentation des options
- Générer un code promo
- Appliquer le code promo
- Faire une vente
- Les mails reçus par le client

#### **Module 12 - Ajouter un code promo à son site**

• Code promo

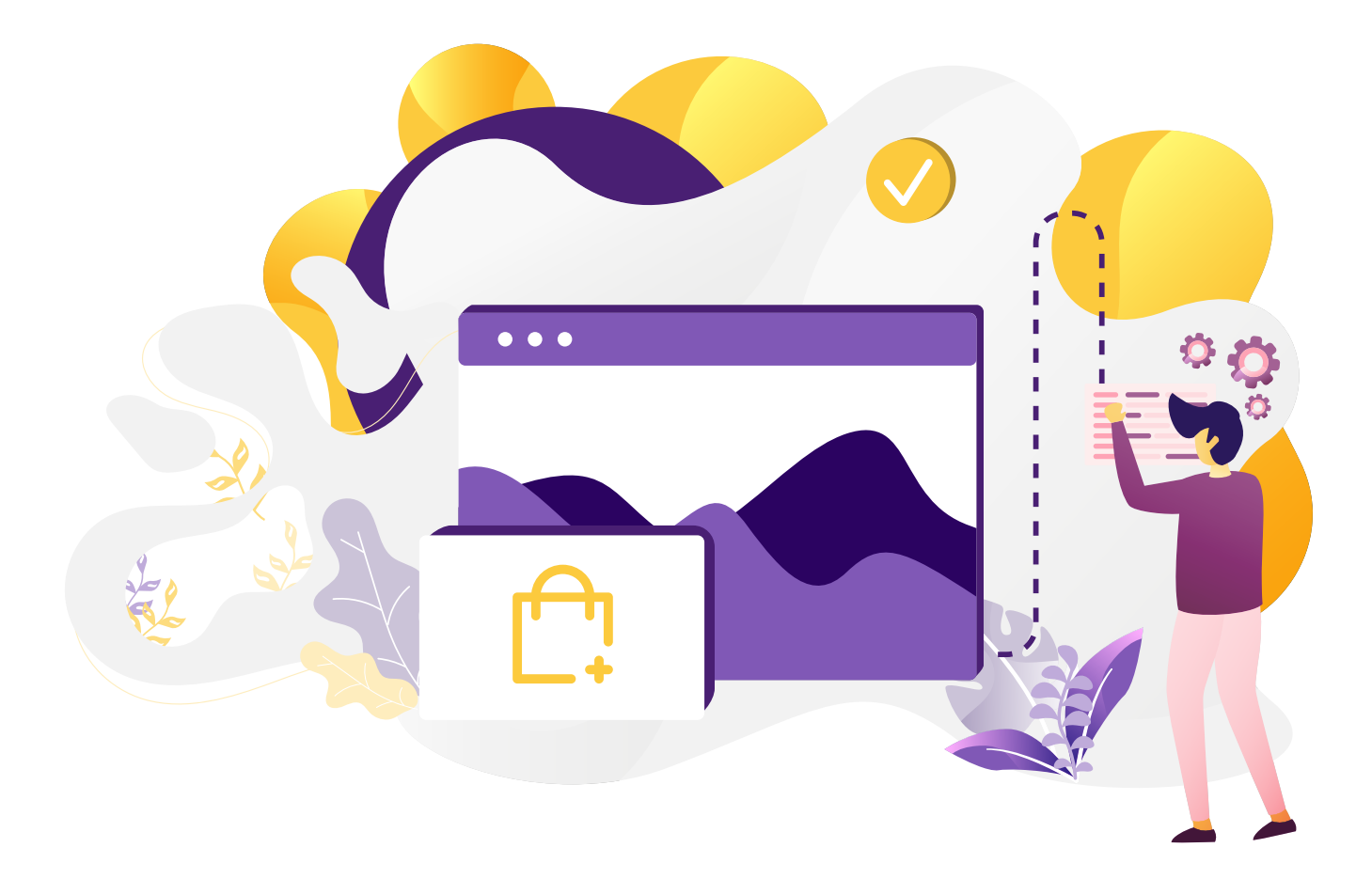

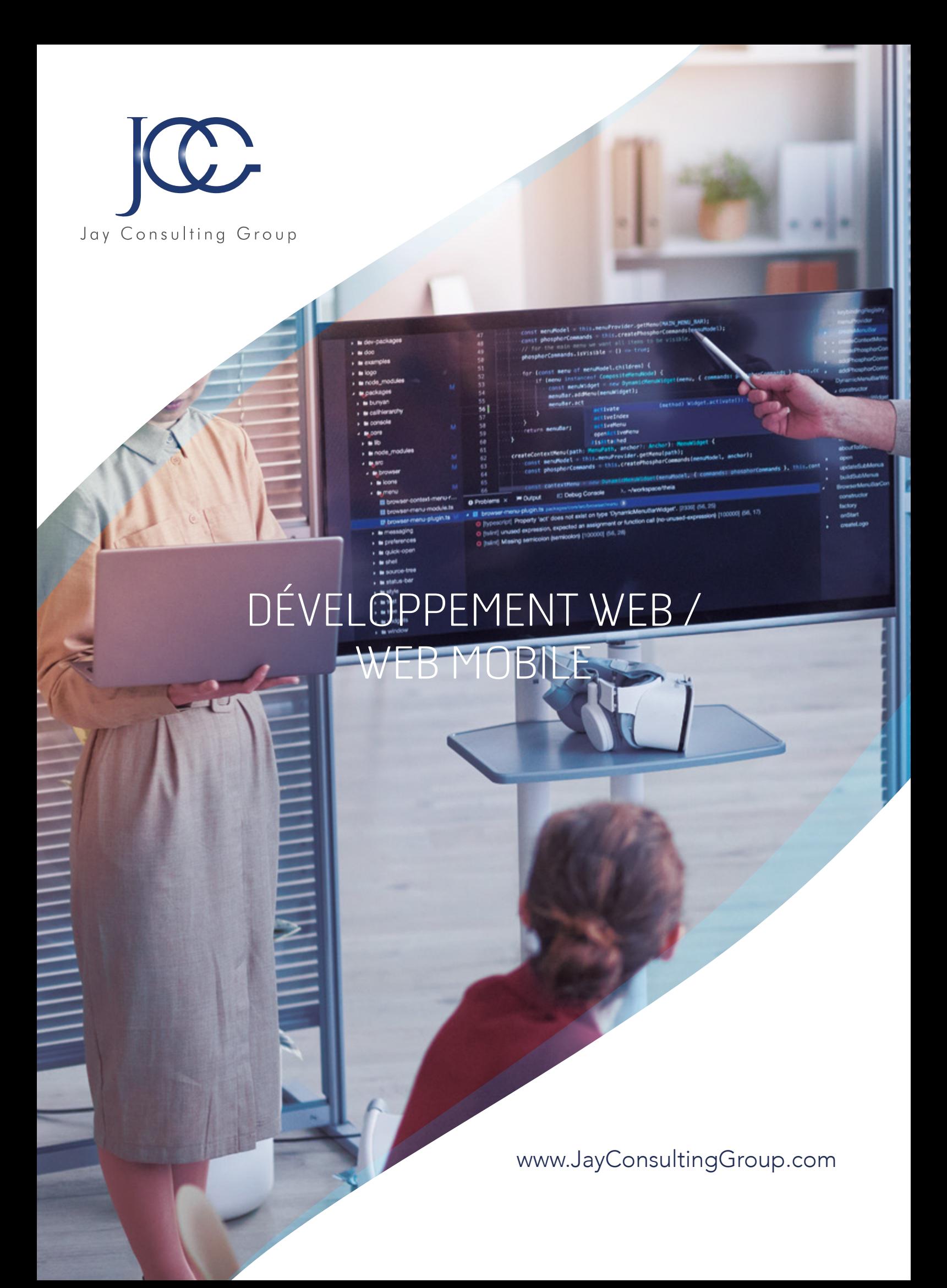

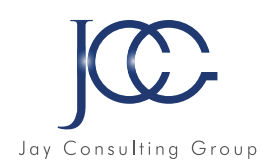

#### **FORMATION Programmation HTML/CSS**

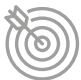

#### Objectifs pédagogiques

Avec cette formation **Programmation HTML/CSS** de 88 modules vous apprendrez les bases des langages web HTML et CSS afin d'appréhender et être à même de créer vos premières pages web.

#### **HTML/CSS - Cours interactif**

- Introduction
- Bases HTML
- Bases CSS
- Mise en forme
- Modèle de boîtes
- Position des éléments
- Création de tableaux
- Insertion de médias
- Fonds dégradés et ombres
- Sélecteurs CSS complexes
- Formulaires
- Transitions et animations
- Flexbox
- Responsive
- Sémantique
- Grille CSS
- Futur du CSS

#### **Tutoriel vidéo –Niveau Débutant**

- Présentation du cours
- Pourquoi apprendre à coder ?
- Définitions et rôles
- Versions HTML et CSS
- Travail en local et en production
- L'éditeur de texte
- Eléments, balises et attributs
- Structure d'une page HTML
- Création d'une page HTML
- Indentation et commentaires HTML
- Titres et paragraphes en HTML
- Espaces et retours à la ligne en HTML
- Les niveaux d'importance des textes
- Les listes en HTML
- Liens internes et externes en HTML
- Autres types de liens HTML
- Insérer des images en HTML
- Validation et compatibilité du code

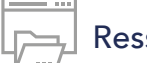

#### Ressources de la formation

- Nombreux modules et leçons interactives
- Exercices imprimables
- Exercices interactifs
- Ressources téléchargeables

#### **Tutoriel vidéo – Niveau Intermédiaire**

- Sélecteurs et propriétés CSS
- Où écrire le CSS
- Les commentaires en CSS
- Les sélecteurs CSS simples
- Les attributs id et class
- L'héritage en CSS
- Les types block et inline
- Les éléments HTML div et span
- La propriété CSS font family
- Autres propriété CSS de type font
- Autres propriété CSS de type font
- Couleur et opacité en CSS
- Propriétés CSS de type text
- Gestion des espaces en CSS
- Le modèle des boîtes
- Largeur et hauteur en CSS
- Les bordures en CSS
- Paddinget marginen CSS
- Les ombres des boîtes
- La propriété CSS display
- Les propriétés position et z index
- Les propriétés floatet clear
- L'alignement en CSS
- La couleur de fond
- Images de fond et gestion du fond
- Dégradés linéaires
- Dégradés radiaux
- Créer un tableau simple
- Créer un tableau structuré
- Opérations sur les tableaux
- Opérations sur les images
- Insérer de l'audio en HTML
- Insérer des vidéos en HTML
- Intégration de média et sémantique

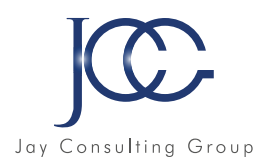

#### **Tutoriel vidéo –Niveau Confirmé**

- Notations CSS short hand et long hand
- Sélecteurs CSS complexes
- Pseudo classes CSS
- Pseudo éléments CSS
- Les spritesen CSS
- Les transitions CSS
- Les animations CSS
- Présentation des formulaires
- Créer un formulaire HTML simple
- Types d'input et listes d'options

#### **Tutoriel vidéo –Niveau Confirmé (suite)**

- Les attributs des formulaires
- Organiser et mettre en forme un formulaire
- Introduction au responsive design
- Meta viewportet valeurs CSS relatives
- Media queriesCSS
- Création d'un site personnel (site cv) 1/4
- Création d'un site personnel (site cv) 2/4
- Création d'un site personnel (site cv) 3/4
- Création d'un site personnel (site cv) 4/4
- Conclusion

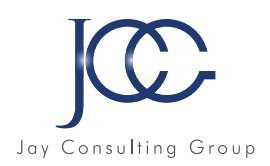

#### **FORMATION Programmation PHP/SQL**

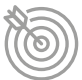

#### Objectifs pédagogiques

Avec cette formation **Programmation PHP/SQL** de 44 modules vous apprendrez le langage de programmation PHP, appréhenderez le système de gestion de bases de donnée MySQL et aborderez les interactions entre MySQL et PHP.

#### **PHP/SQL - Cours interactif**

- Introduction au cours PHP et MySQL
- Découverte des variables en PHP
- Les structures de contrôle en PHP
- Découverte des fonctions en PHP
- Les variables tableaux en PHP
- Manipuler des dates en PHP
- Les variables superglobales PHP
- Manipuler des fichiers en PHP
- Utiliser les expressions régulières ou rationnelles en PHP
- Programmation orientée objet (Poo) PHP Concepts de base
- Programmation orientée objet PHP -Notions avancées
- Espaces de noms, filtres et gestion des erreurs en PHP
- Introduction aux bases de données, au SQL et à MySQL
- Manipuler des données dans des bases MySQL avec PDO
- Jointures, union et sous requêtes
- Gestion des formulaires HTML avec PHP

#### **Tutoriel vidéo – SQL**

- Découverte de MySQL, PHPMyAdmin et des BDD
- Connexion à MySQL et création de BDD
- •Insérer des données dans une BDD via PHP
- MàJet suppression de données dans une BDD
- Les jointures SQL et l'UNION
- Les fonctions SQL

### Ressources de la formation

- Nombreux modules et leçons interactives
- Exercices imprimables
- Exercices interactifs
- Ressources téléchargeables

#### **Tutoriel vidéo – SQL (suite)**

- Les filtres PHP
- Les expressions régulières

#### **Tutoriel vidéo – PHP**

- Introduction au PHP
- Préparer son environnement de travail
- Les bases du PHP
- Les variables en PHP
- Les conditions en PHP
- Les boucles en PHP
- Les tableaux en PHP
- Les fonctions en PHP
- Les fonctions relatives aux string
- Les fonctions affectant les array
- Les fonctions relatives à la date en PHP
- Les constantes en PHP
- Les formulaires en PHP
- Les instructions includeet require
- Opérations sur les fichiers en PHP
- Variables superglobales en PHP
- Les bases de la POO en PHP
- Gestion des erreurs en PHP
- Sélection de données dans une BDD

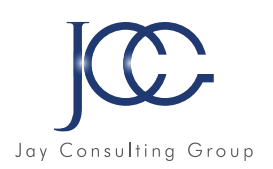

#### **FORMATION Programmation JAVASCRIPT**

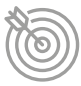

#### Objectifs pédagogiques

Avec cette formation Programmation JAVASCRIPT de 83 modules vous apprendrez les bases et fonctionnalités du langage JavaScript et serez autonome sur la création de projets web.

#### **JavaScript - Cours interactif**

- Introduction au cours JavaScript
- Les variables et types de valeurs JavaScript
- Les structures de contrôle JavaScript
- Les fonctions en JavaScript
- L'orienté objet en JavaScript
- Valeurs primitives et objets globaux JavaScript
- Manipulation du BOM en JavaScript
- Manipulation du DOM en JavaScript
- Utilisation des expressions régulières en JavaScript
- Notions avancées sur les fonctions JavaScript
- Gestion des erreurs et mode strict en JavaScript
- L'asynchrone en JavaScript
- Symboles, itérateurs et générateurs en JavaScript
- Stockage de données dans le navigateur en JavaScript
- L'élément HTML canvaset l'api canvas
- Les modules JavaScript
- Json, ajax et fetchen JavaScript

#### **Tutoriel vidéo – Niveau Débutant**

- Présentation du cours JavaScript
- Introduction au JavaScript
- Environnement de travail
- Où écrire le code JavaScript
- Syntaxe, indentation et commentaires
- Présentation des variables en JavaScript
- Les types de valeurs des variables JavaScript
- Opérations entre variables en JavaScript
- La concaténation en JavaScript
- Introduction aux conditions en JavaScript
- Les conditions if, if...elseet if...elseif...else
- Les opérateurs logiques
- Simplification des conditions JavaScript
- Structures ternaires en JavaScript
- Le switch
- Les boucles en JavaScript
- Introduction aux fonctions en JavaScript
- Découverte et définition des objets en JavaScript
- Valeurs primitives et objets natifs

### Ressources de la formation

- Nombreux modules et leçons interactives
- Exercices imprimables
- Exercices interactifs
- Ressources téléchargeables
- Créer des objets en JavaScript
- Les méthodes de l'objet String
- L'objet Number, propriétés et méthodes
- Présentation de l'objet Arrayet des tableaux
- Les méthodes de l'objet Array
- Présentation de l'objet Date
- Les méthodes de l'objet Date

#### **Tutoriel vidéo – Niveau Intermédiaire**

- L'objet Math et ses méthodes
- La portée en JavaScript
- Les fonctions anonymes
- Les fonctions auto invoquées
- Les closuresen JavaScript
- Présentation du DOM HTML
- Accéder à des éléments HTML en JavaScript
- Modifier du contenu HTML en JavaScript
- Ajouter et insérer des éléments HTML en JavaScript
- Modifier ou supprimer des éléments HTML en JavaScript
- Naviguer dans le DOM en JavaScript
- Introduction aux évènements
- La méthode addEventListener
- La propagation des évènements
- Présentation de l'objet Event
- Le BOM et l'objet Window
- Présentation de l'objet Screen
- Présentation de l'objet Navigator
- Présentation de l'objet Location
- Présentation de l'objet History
- Découverte des expressions régulières
- Recherches et remplacements

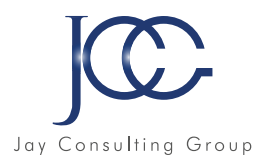

#### **Tutoriel vidéo – Confirmé**

- Quantifieurs et options
- Les classes de caractères et les métacaractères
- Rappels sur les formulaires HTML
- Validation HTML des formulaires et limitations
- Validation JavaScript de formulaires HTML
- Présentation de l'élément canvas
- Dessiner des rectangles dans le canvas
- Dessiner des lignes dans le canvas
- Dessiner des arcs de cercle dans le canvas

#### **Tutoriel vidéo – Confirmé (suite)**

- Créer des dégradés dans le canvas
- Insérer du texte et des images dans le canvas
- Rotations et translations dans le canvas
- Gestion du délai d'exécution en JavaScript
- Les cookies en JavaScript
- Gestion des erreurs en JavaScript
- Le mode strict en JavaScript
- Conclusion du cours JavaScript

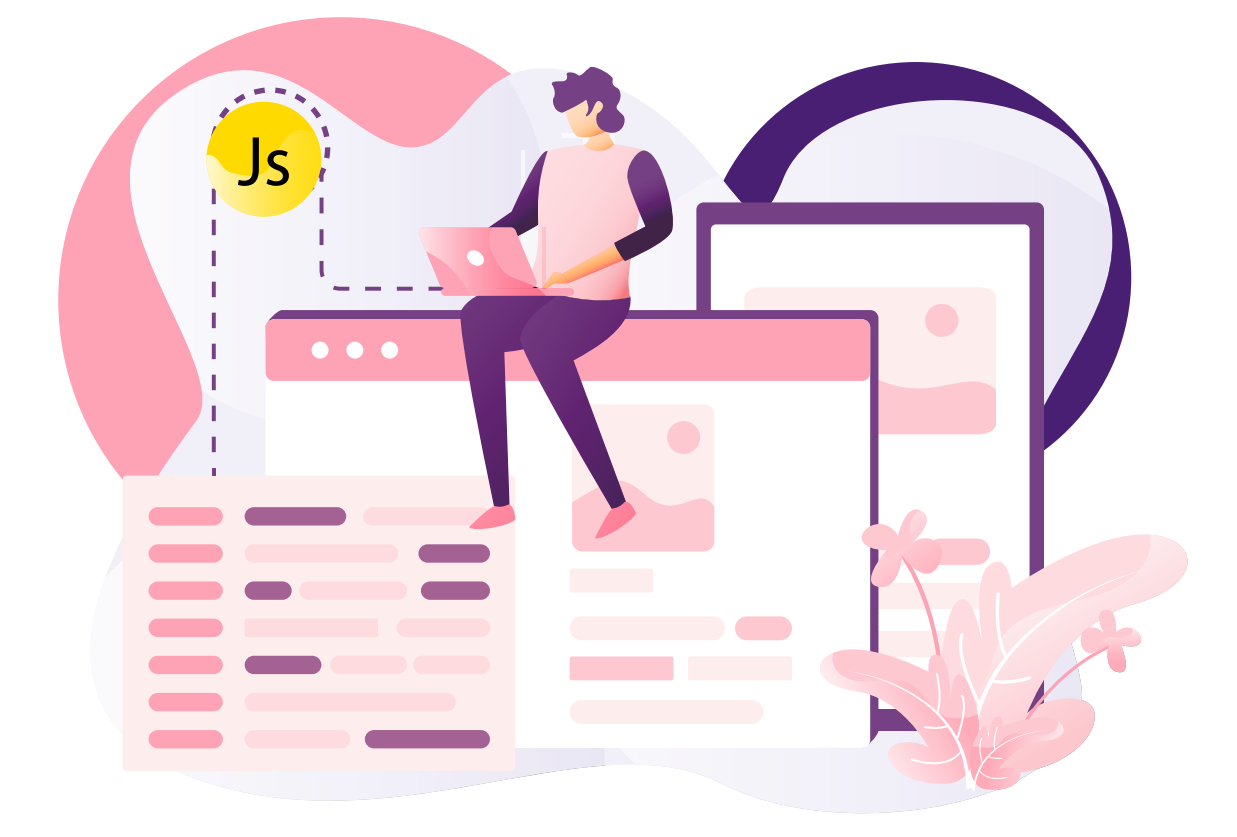

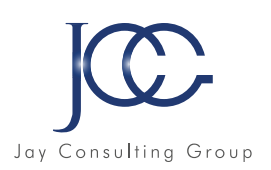

#### **FORMATION Programmation JQUERY**

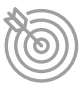

#### Objectifs pédagogiques

Avec cette formation Programmation JQUERY de 24 modules vous apprendrez et saurez manipuler les bases et fonctionnalités du langage jQuery et serez autonome sur la création de projets web.

#### **jQuery - Cours interactif**

- Introduction au cours JQuery
- Manipulation du dom avec JQuery
- Gestion d'événements avec JQuery
- Création d'effets et d'animations avec JQuery
- JQuery Ajax

#### **Tutoriel vidéo –Niveau Débutant**

- Introduction au cours jQuery
- Télécharger et utiliser jQuery
- Syntaxe de base du jQuery
- Introduction à la gestion d'évènements
- Gestion d'évènements liés à la souris
- Gestion d'évènements liés au clavier
- Gestion d'évènements liés aux formulaires HTML
- Gestion avancée d'évènements en jQuery
- Sélection et modification d'éléments HTML

#### Ressources de la formation

- Nombreux modules et leçons interactives
- Exercices imprimables
- Exercices interactifs
- Ressources téléchargeables

#### **Tutoriel vidéo –Niveau Confirmé**

- Se déplacer dans le DOM en jQuery
- Filtrer des éléments HTML
- Insérer ou supprimer du contenu HTML
- Autres opérations sur le DOM en jQuery
- Modifier les styles CSS des éléments HTML en jQuery
- La gestion des dimensions en jQuery
- Afficher ou cacher des éléments HTML en jQuery
- Créer des effets de fondu ou de slide en jQuery
- Créer des animations personnalisées en jQuery
- Gestion avancée d'animations en jQuery

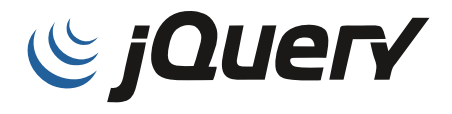

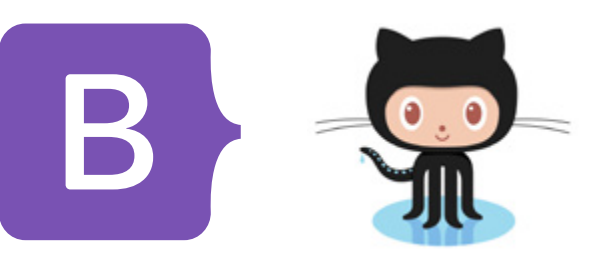

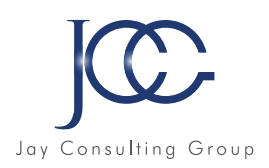

#### **FORMATION Programmation BOOTSTRAP**

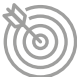

#### Objectifs pédagogiques

Avec cette formation Programmation BOOTSTRAP de 6 modules vous aborderez les fonctionnalités du Framework Bootstrap afin de le manipuler de manière efficace dans vos projets web.

#### **Bootstrap - Cours interactif**

- Fonctionnement de base du Framework Bootstrap
- Classes Bootstrap et propriétés CSS
- Styliser des éléments complexes avec Bootstrap
- Ressources de la formation
- Nombreux modules et leçons interactives
- Exercices imprimables
- Exercices interactifs
- Ressources téléchargeables
- Les composants de navigation Bootstrap
- Les composants informatifs Bootstrap
- Autres composants visuels Bootstrap

#### **FORMATION Programmation GITHUB**

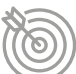

#### Objectifs pédagogiques

#### Avec cette formation Programmation GITHUB

vous apprendrez le fonctionnement d'un système de gestion de version, créer et gérer des dépôts Git, et travailler sur des dépôts hébergés.

#### Ressources de la formation

- Nombreux modules et leçons interactives
- Exercices imprimables
- Exercices interactifs
- Ressources téléchargeables

#### **GitHub -Cours interactif**

- Présentation de Git et de GitHub
- Installation de Git
- Fonctionnement de base de Git
- Créer un dépôt Git
- Modifier un dépôt Git
- Annuler des actions et consulter l'historique Git
- Comprendre les branches Git
- Fusion et rebasage
- Gérer des dépôts distants
- Découverte de GitHub

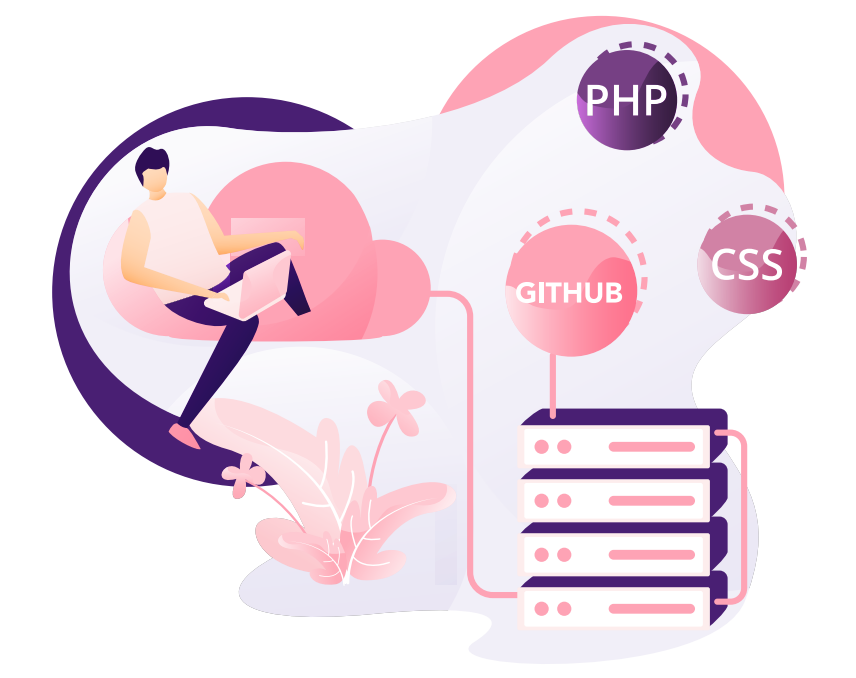

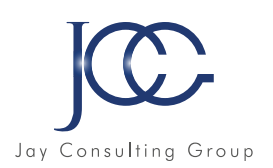

#### **FORMATION Programmation SASS**

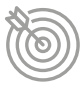

#### Objectifs pédagogiques

Avec cette formation **Programmation SASS** vous apprendrez à utiliser le préprocesseur CSS Sass, ses différentes fonctionnalités et créer du code CSS pour vos projets web.

#### **Sass - Cours interactif**

• Cours complet Sass

#### **FORMATION Programmation PYTHON**

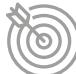

#### Objectifs pédagogiques

Avec cette formation Programmation PYTHON vous apprendrez le langage de programmation Python et utiliser les différentes fonctionnalités pour vos projets web.

#### **Python - Cours interactif**

- Introduction au cours Python
- Les variables et les types de valeurs Python
- Les structures de contrôle Python
- Les fonctions Python
- Python orienté objet
- Modules standards et paquets Python
- Manipulation de fichiers avec Python
- Gestion des erreurs Python

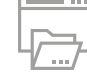

#### Ressources de la formation

Ressources de la formation

• Nombreux modules et leçons interactives

- Nombreux modules et leçons interactives
- Exercices imprimables

• Exercices imprimables • Exercices interactifs

• Ressources téléchargeables

- Exercices interactifs
- Ressources téléchargeables

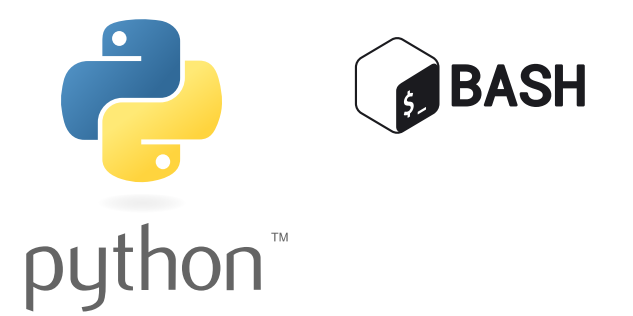

68 www.JayConsultingGroup.com

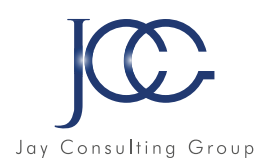

#### **FORMATION Programmation BASH**

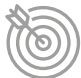

#### Objectifs pédagogiques

Avec cette formation **Programmation BASH** vous apprendrez à utiliser Bash, les commandes Bash, les extensions et gestion de flux.

#### Ressources de la formation

- Nombreux modules et leçons interactives
- Exercices imprimables
- Exercices interactifs
- Ressources téléchargeables

#### **Bash - Cours interactif**

- Les commandes bash
- Extensions et redirections

#### **FORMATION Programmation HTTP / Réseau / Sécurité**

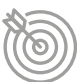

#### Objectifs pédagogiques

Avec cette formation HTTP vous apprendrez à utiliser le language HTTP ainsi qu'à sécuriser le réseau et les accès.

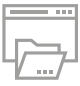

#### Ressources de la formation

- Nombreux modules et leçons interactives
- Exercices imprimables
- Exercices interactifs
- Ressources téléchargeables

#### **HTTP / RÉSEAU / SÉCURITÉ**

- Les concepts HTTP fondamentaux
- HTTP et modèles réseaux
- HTTP et sécurité
- Annexes

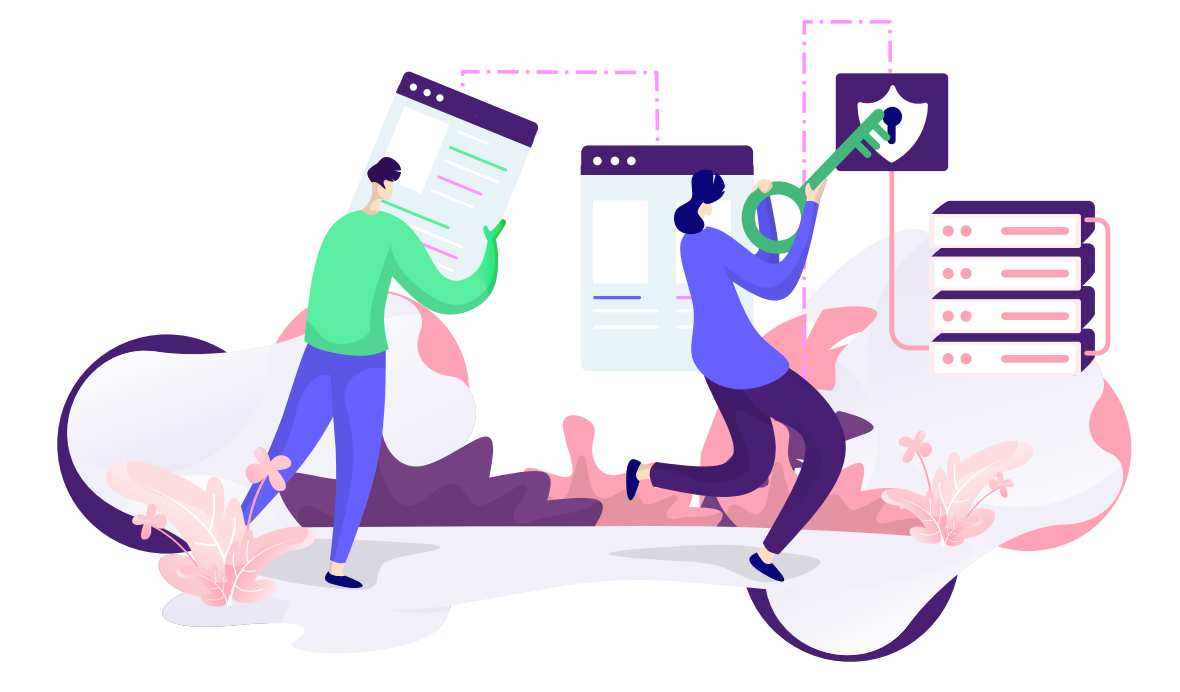

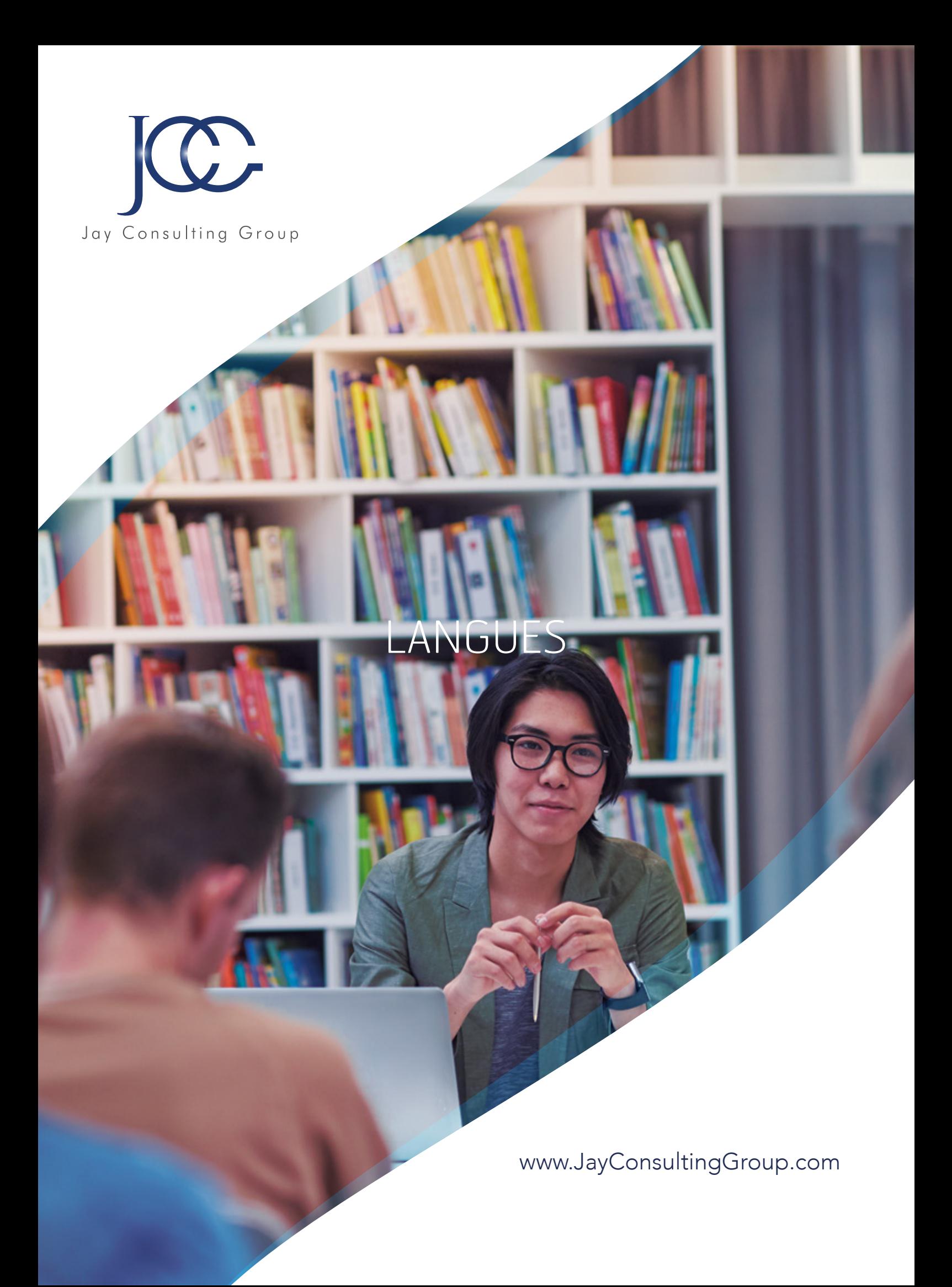

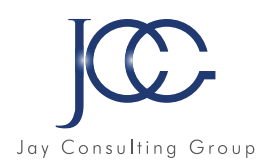

#### **FORMATION Reflex'English Grand débutant (A1/A1+)**

#### Objectifs pédagogiques

Reflex'English Grand Débutant est une méthode interactive d'apprentissage de l'anglais qui s'adresse aux vrais débutants et offre tous les moyens indispensables pour acquérir ou réviser les bases de l'anglais. L'apprentissage est axé sur les situations de la vie courante qui servent de prétexte pour introduire le vocabulaire, les fonctions et les constructions grammaticales de la langue.

A la richesse du contenu s'ajoutent les dernières technologies de pointe.

Parmi les sujets abordés : Se présenter - Se renseigner - Se déplacer - Se loger - Se nourrir - Se divertir - A la banque - A la poste - A l'hôtel - A la pharmacie - Au téléphone - Au restaurant - Au magasin - En voyage…

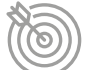

#### Compétences linguistiques

Compétences langagières - comprendre et s'exprimer en anglais

De niveau débutant à faux débutant, le cours est organisé autour de différents thèmes et couvre les compétences langagières - expression écrite et compréhension écrite et orale :

#### Compréhension écrite Textes

Des activités basées sur des textes en anglais (script des vidéos) permettent d'améliorer la compréhension écrite de la langue.

Compréhension orale - Enregistrements sonores/Animations/Vidéos

- De nombreux enregistrements audio permettent une immersion rapide dans la langue anglaise.
- Les animations présentent le vocabulaire usuel en anglais.
- Une suite de films animés présentés dans des leçons est destinée à accompagner, souligner et expliquer le vocabulaire en anglais.

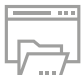

#### Ressources de la formation

- Nombreux modules et leçons interactives
- Exercices imprimables
- Exercices interactifs
- Ressources téléchargeables

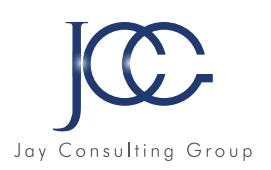

### **Reflex'English - Grand débutant (A1/A1+)**

#### **Unit 1 - Welcome**

- Saying hello and goodbye / Bonjour au revoir
- Introducing yourself / Se présenter
- Asking about names and nationalities / Prénom, nom, nationalité - questions
- Talking about where you live / Où habitez vous ?
- Talking about what languages you speak / Quelles langues parlez vous ?
- Numbers from 0 to 10 / Nombres de 0 à 10
- Personal pronouns / Pronoms personnels
- Yes and no / Oui et non
- Basic questions / Questions simples
- In case of an emergency / En cas d'urgence
- Hello and goodbye / Bonjour et au revoir

#### **Unit 2 - Jobs**

- Asking about people and things / Questions à propos des personnes et des objets
- Asking about jobs and nationalities / Questions à propos des métiers et des nationalités
- Accepting proposals / Accepter des propositions
- Positive and negative statements / Phrases affirmatives et négatives
- Definite and indefinte pronouns the/a / Les articles défini et indéfini the/a
- Your family and you / Votre famille et vous
- Your home / Votre maison Plans / Projets
- Interests / Centres d'intérêt
- Education and occupation / Education et métier

#### **Unit 3 - Directions**

- Means of transport / Moyens de transport
- Shops and public places / Magasins et lieux publics Asking about directions / Demander son chemin
- Answers to questions about place with this that / Répondre aux questions sur le lieu avec this that
- Questions with do/ does and have/has got / Questions avec do/ does et have/has got
- City transport (bus / coach, underground, taxi) / Transports en commun (bus, métro, taxi)
- Train / Train
- Car ( petrol station, breakdown, accident) / Voiture (station service, panne, accident)
- On the border / A la frontière
- Plane / Avion

#### **Unit 4 - Restaurant**

- A meal in a restaurant / Un repas au restaurant Cooking / Cuisiner
- Future tense expressions with will / Le futur avec will
- Describing amounts using some and any / La quantité avec some et any
- Cardinal and ordinal numerals / Les nombres cardinaux et ordinaux
- Personal and possessive pronouns / Pronoms personnels et possessifs
- Before you order / Avant la commande
- Ordering your meal / Passer commande
- Ordering drinks and desserts / Commander les boissons et les desserts
- Conversations / Conversations
- Complaints / Réclamations

#### **Unit 5 - Review Part 1**

- Describing people / Décrire les gens
- Talking about jobs / Parler des métiers
- Talking about nationalities / Parler des nationalités
- Shops and public places / Magasins et lieux publics
- How to prepare a meal / Comment préparer un plat
- Getting information via the telephone / Se renseigner via le telephone
- Hotel reservation / Réservation d'hôtel
- Calling a taxi / Appeler un taxi
- Emergency phone calls: Police, Ambulance / Appels d'urgence : Police, Ambulance

#### **Unit 6 - Money**

- Talking about plans and needs / Parler des projets et des besoins
- Advice , orders , proposals and protests / Conseils, ordres, propositions et protestations
- Expressing interest using questions / Exprimer son intérét à l'aide de questions
- Money exchange, cashing cheques / Changer de l'argent, encaisser des chèques
- Cardinal and ordinal numbers / Nombres cardinaux et ordinaux
- Dates, meetings, events / Dates, réunions, évènements
- Money / Argent
- Cheques , credit cards / Chéques, cartes de cr dit
- Money exchange / Change
- Letters , postcards and other mail / Lettres, cartes postales et autres courriers
- Telephone / Téléphone
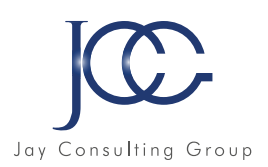

# **Unit 7 - Hotel**

- Journey / Voyage
- Getting information in a hotel / Se renseigner à l'hôtel
- Room reservation / Réserver une chambre
- Describing people and things / Description des personnes et des objets
- Complaints and questions about the room service / Réclamations et plaintes
- Present Perfect tense / le Present perfect
- Looking for accommodation / A la recherche d'un logement
- Hotel / Hôtel
- Youth hostel / Auberge de jeunesse
- Camping / Camping
- Getting information about the area / S'informer sur la région

# **Unit 8 - Places**

- Shopping / Achats
- Asking for the price / Demander le prix
- Days of the week / Les jours de la semaine
- Health / Santé
- Making an appointment / Prendre rendez-vous
- Expressing preferences / Exprimer ses préférences
- Asking for the time / Demander l'heure
- Past Simple and Present Perfect / Passé simple et Present perfect
- At the chemist's / A la pharmacie
- Services ( photographer , hairdresser ) / Services (photographe, coiffeur)
- Clothes , shoes and accessories / Vêtements, chaussures et accessoires
- At the newsagent's / Chez le marchand de journaux
- Food / Nourriture
- At the supermarket / Au supermarché

# **Unit 9 - Leisure**

- Planing a trip and making reservations / Planifier un voyage et effectuer des réservations
- Getting information in a tourist office / Obtenir des informations à l'office du tourisme
- Expressing wishes / Exprimer ses souhaits
- Describing plans and intentions / Décrire ses projets et intentions
- Negative statements / Phrases négatives
- Time expressions / Expressions temporelles
- Criticising / Critiquer
- Describing past event / Décrire des événements du passé
- Past Simple tense / Le Past Simple
- •Television / Télévision
- On the beach / A la plage
- In the city / En ville
- Parlour games / Jeux de société
- Summer holidays / Vacances d'été
- Winter holidays / Vacances d'hiver
- Cinema and theatre / Cinéma et théâtre

# **Unit 10 - Review Part 2**

- Talking about yourself and the others / Parler de soi même et des autres
- Shopping / Achats
- Hotel / A l'hôtel
- Questions and answers / Questions et réponses Time expressions / Expressions temporelles
- Describing a sequence of actions / Décrire une suite d'actions
- Dates / Dates
- Time expressions: the past / Expressions temporelles : le passé
- Time expressions: the present / Expressions temporelles : le présent
- Time expressions: the future / Expressions temporelles : le futur Asking the time / Demander l'heure
- Days of the week , seasons / Jours de la semaine, saisons
- Holidays / Jours fériés et fêtes

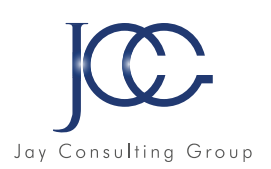

# **FORMATION Reflex'English level 1 (A2)**

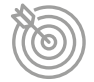

# Objectifs pédagogiques

Reflex'English Level 1 est une ressource digitale qui s'adresse aux débutants, mais aussi à ceux qui souhaitent revoir les bases grammaticales et lexicales en anglais.

Reflex'English Level 1 permet d'atteindre le niveau A2 du CECRL, il est composé de 24 leçons d'apprentissage et de **6 leçons** de test, avec de nombreuses animations de situations, de grammaire et de vocabulaire.

Parmi les objectifs de ce niveau : apprendre ou revoir les bases grammaticales et lexicales, comprendre des phrases et expressions usuelles, décrire simplement son environnement, sa situation personnelle et professionnelle, communiquer de façon simple sur des sujets familiers et habituels qui correspondent à des besoins immédiats, se faire comprendre dans des situations simples.

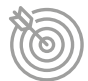

# Compétences linguistiques

#### Compétences langagières - comprendre et s'exprimer en anglais

La formation est organisée autour de différents thèmes et couvre les compétences langagières : grammaire, vocabulaire, expression écrite et compréhension écrite et orale.

#### Compréhension écrite - Textes

Des activités basées sur des textes en anglais (retranscription des dialogues des animations de situation) permettent d'améliorer la compréhension écrite de la langue.

#### Compréhension orale - Enregistrements sonores/Animations/Vidéos

- De nombreux enregistrements audio permettent une immersion rapide dans la langue anglaise.
- Les animations servent de prétextes pour présenter les différentes fonctions du langage :
- le vocabulaire usuel et la grammaire en anglais.
- Une suite de films animés présentés dans des leçons est destinée à accompagner, souligner et expliquer le vocabulaire en anglais.

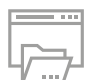

#### Ressources de la formation

- Nombreux modules et leçons interactives
- Exercices imprimables
- Exercices interactifs
- Ressources téléchargeables

# **Lesson 1 - Starting out**

#### Grammar

- Singular personal subject pronouns
- Plural personal subject pronouns
- To be in simple present: affirmative and contracted form

# **Lesson 2- Are you English?**

#### Grammar

• To be + nationality • To be from + country

• To come from + country

- Vocabulary • Countries
- - Nationalities

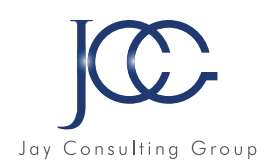

# **Lesson 3 - To be…**

#### Grammar

- To be in the simple present: affirmative contracted form
- To be in the simple present: negative form
- To be + adjectives

#### Vocabulary

- The alphabet
- Countries
- Everyday adjectives

# **Lesson 4 - …or note to be**

#### Grammar

- To be in the simple present negative form: contraction of the verb
- To be in the simple present negative form: contraction of not
- To be in the simple present: interrogative form
- To be from: country/city of origin

#### Vocabulary

• The United Kingdom (UK) Le Royaume Uni

# **Lesson 5 - Starting out**

#### Review and Test of Lessons 1 to 4

# **Lesson 6 - What's your name?**

#### Grammar

- Possessive adjectives
- Questions with what
- Asking for someone's name
- Giving one's name
- Asking questions
- Negative sentences in the simple present
- To have got in the simple present
- Simple present: negative and interrogative forms

Vocabulary • Family • Nationalities • Names

# **Lesson 7 - numbers**

#### Grammar

- Numbers from 0 to 20, from 20 to 100, after 100
- Hundred, thousand, million
- 1st, 2nd, 3rd, 4th, 5th… 100th
- Particular forms

#### Vocabulary

- Calculations, the four basic operations
- Around numbers
- Around first, second and third
- Indeterminate quantities

# **Lesson 8 - Other numbers**

#### Grammar

- After 100th, after 1000th
- Fractions
- Decimal point, comma
- Zero, nought, oh
- Percentages
- Phone numbers
- Years

#### Vocabulary

• Phrases with percentages and fractions

# **Lesson 9 - Days, months and seasons**

#### Grammar

- Simple present
- To be in the simple past
- Time expressions with this, next, last

#### Vocabulary

- Days of the week, months of the year, seasons
- Phrases with work and day
- Around time
- Around "to begin" and "to end"
- Temperatures (weather)
- Some important dates in the year (Christmas, Easter)

# **Lesson 10 - Days, months and seasons**

#### Test lessons 6 to 9

# **Lesson 11 - Hello and goodbye**

#### Grammar

• Good and bad (irregular adjectives)

- Greetings at different times
- Saying «hello» : first greetings, friendly greetings, formal greetings, polite greetings
- Saying «goodbye» : informal goodbyes, polite goodbyes
- Around soon and late
- Around please and nice
- Around friend and fine

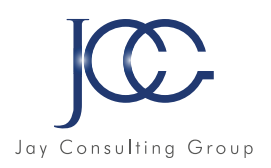

# **Lesson 12 - My favourite colour**

#### Grammar

- Regular adjectives: comparative and superlative forms
- Open and closed questions

#### Vocabulary

- Colours
- Around the weather
- Traffic lights in England
- Hair
- 2D and 3D Shapes
- Around "other"

# **Lesson 13 - Date of birth**

#### Grammar

- Asking for someone's age
- Personal object pronouns
- Writing a date
- "To be" in the simple past and the simple future
- Date of birth
- Prepositions "on, in, at"

#### Vocabulary

- Saying one's age
- Saying your date of birth
- Numbers, days and months

# **Lesson 14 - Date of birth**

#### Grammar

- Asking and telling the time
- In and at to specify a moment
- The time: past, to, exact time
- Adjectives used with time phrases
- Just in time + to/for

#### Vocabulary

- Clocks
- Around meals
- Talking about timetables
- Phrases around time

# **Lesson 15 - Test lessons 11 to 14**

Review and Test of Lessons 11 to 14

# **Lesson 16 - Where is it?**

#### Grammar

- Asking for and giving directions
- Beginning / middle / end
- Left/right
- Up / down
- Bottom / top
- Addressing someone
- To go + prepositions
- Possessive case

#### Vocabulary

- Shops
- Means of transport
- In a building

## **Lesson 17 - Turn left!**

#### Grammar

- Asking for and giving directions
- Could
- To tell
- Which on or On which?
- Simple present
- Possessive pronouns
- This/these, that/those
- Imperative

#### Vocabulary

• Saying "thank you" and answering

## **Lesson 18 - My home**

#### Grammar

- Locating things around you
- There is/are
- There isn't/aren't
- There is + some / There are + some
- There isn't + any / There aren't + any
- Is there / Are there + any?
- Much / many
- Quantifiers

- Rooms
- In the bathroom
- In the kitchen
- Objects and pieces of furniture

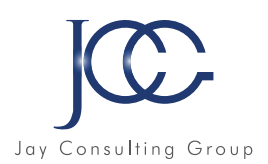

# **Lesson 19 - Around the house**

#### Grammar

- Locating things around you
- Making suggestions with "let's"
- Prepositions of space
- Quantifiers
- Too, also and as well

#### Vocabulary

- Describing the house
- Rooms
- Some common verbs
- Describing size

# **Lesson 20 - Test lessons 16 to 19**

#### Review and Test of Lessons 16 to 19

# **Lesson 21 - Your body**

#### Grammar

• Body/Senses related verbs

#### Vocabulary

- Parts of the body
- The five senses

# **Lesson 22 - Clothes and accessories**

#### Grammar

- Present participles
- Present continuous

#### Vocabulary

- Clothes and accessories
- Clothing materials
- Parts of the body

# **Lesson 23 - Introducing yourself**

#### Grammar

- Introducing oneself and others
- Reflexive pronouns
- Imperative with "let me" and "let's"
- Expressing permission
- Referring to someone

#### Vocabulary

- Family members
- Greetings
- Interviewing
- Meeting people for the first time
- Around "short"

# **Lesson 24 - Talking about family**

#### Grammar

- Introducing someone
- "To have got" in the simple present
- Adjectives ending with «-ed» or «-ing»
- Short and long adjectives
- Comparative and superlative
- Prepositions of place

#### Vocabulary

- Describing the family
- Interests
- Describing a picture

## **Lesson 25 - Test lessons 21 to 24**

#### Review and Test of Lessons 21 to 24

# **Lesson 26 - Whose dog is it?**

#### Grammar

- Wh-questions
- Possessive pronouns
- Talking about possession
- Irregular plurals
- Possessive case
- Some, any, no
- Vocabulary
- Animals
- Talking about family and relatives
- To live + prepositions

# **Lesson 27 - What's your son's favourite hobby?**

#### Grammar

- •Talking about family and relatives
- Both
- Position of an adjective or an adverb
- Simple present
- Relative pronouns

- The United Kingdom of Great Britain and Northern Ireland
- Hobbies
- Sports
- Around wedding
- •"In law family" vs. "step family"

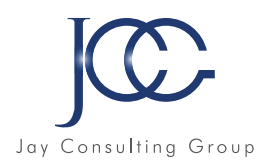

# **Lesson 28 - At the grocer's**

#### Grammar

- Prepositions «at» and «to»
- Very few, few, a few, quite a few
- All
- Would like
- One, ones

#### Vocabulary

- Shops
- At the grocer's
- A funny joke
- 

# **Lesson 29 - At the grocer's**

#### Grammar

- How much? or How many?
- Quantifiers

#### Vocabulary

- Food and drinks
- At the market
- At the grocer's
- Phrases for special numbers
- Food quantifiers and containers

# • Around funny **Lesson 30 - Test lessons 26 to 29**

#### Review and Test of Lessons 26 to 29

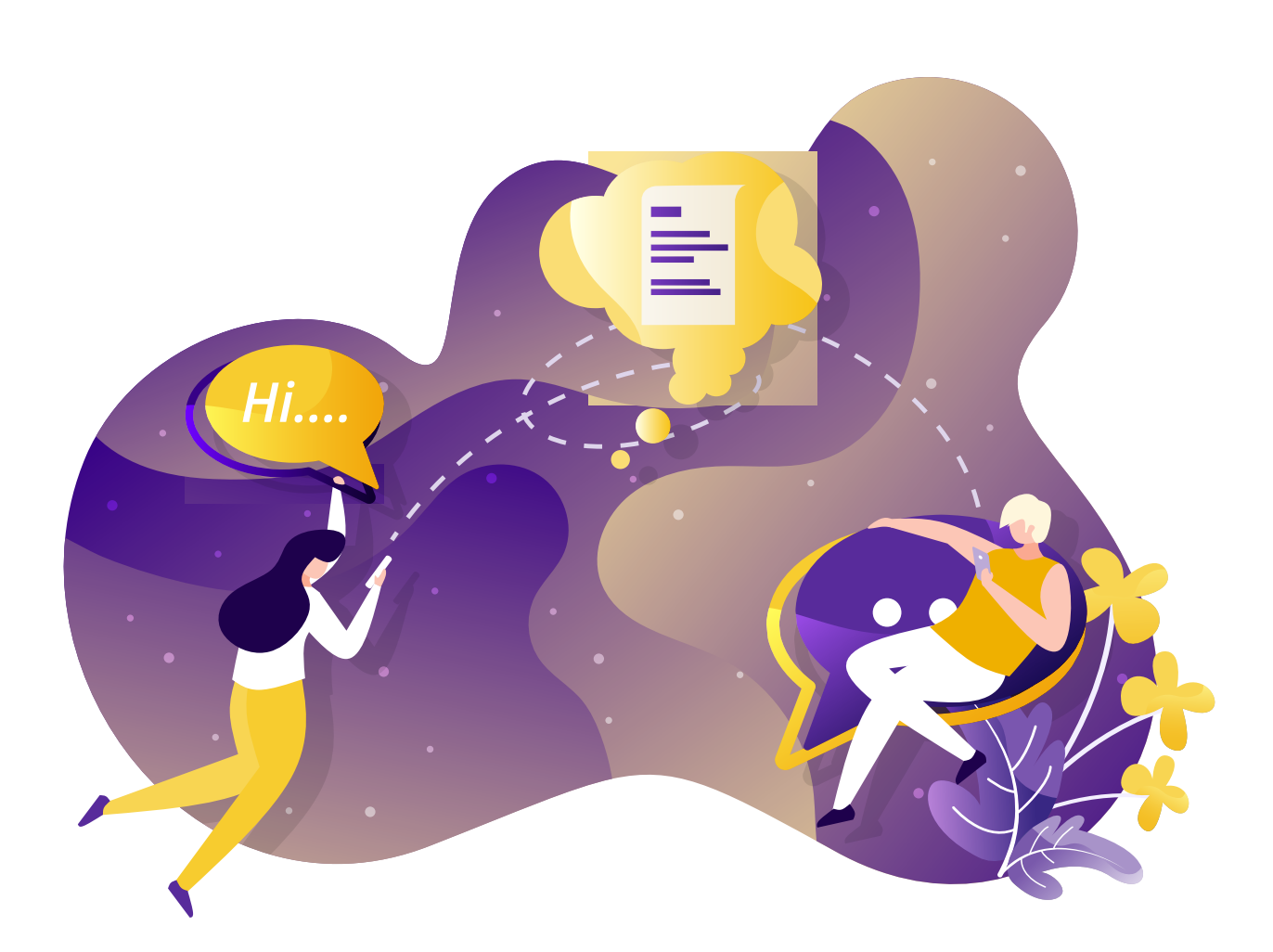

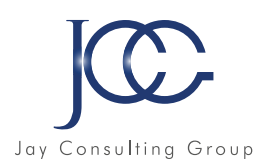

# **FORMATION Reflex'English level 2 (B1)**

# Objectifs pédagogiques

Reflex'English Level 2 s'adresse aux apprenants ayant validé les compétences du niveau débutant. Il est également recommandé pour ceux qui souhaitent réviser ou consolider les connaissances abordées en niveau intermédiaire.

Reflex'English Level 2 permet d'atteindre le niveau B1 du CECRL, il est composé de 24 leçons d'apprentissage et de 6 leçons de test, avec de nombreuses animations de situations, de grammaire et de vocabulaire.

Parmi les objectifs de ce niveau : tenir une conversation simple sur des sujets liés au travail, à l'école, aux loisirs, faire face à des situations au cours d'un voyage dans un pays anglophone, s'exprimer à l'oral et à l'écrit de manière simple sur ses expériences et ses ambitions, formuler de courtes explications ou justifications relatives à un projet ou une opinion.

# Compétences linguistiques

#### Compétences langagières - comprendre et s'exprimer en anglais

La formation est organisée autour de différents thèmes et couvre les compétences langagières : grammaire, vocabulaire, expression écrite et compréhension écrite et orale.

#### Compréhension écrite - Textes

Des activités basées sur des textes en anglais (retranscription des dialogues des animations de situation) permettent d'améliorer la compréhension écrite de la langue.

#### Compréhension orale - Enregistrements sonores/Animations/Vidéos

- De nombreux enregistrements audio permettent une immersion rapide dans la langue anglaise.
- Les animations servent de prétextes pour présenter les différentes fonctions du langage : le vocabulaire usuel et la grammaire en anglais.
- Une suite de films animés présentés dans des leçons est destinée à accompagner, souligner et expliquer le vocabulaire en anglais.

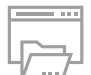

# Ressources de la formation

- Nombreux modules et leçons interactives
- Exercices imprimables
- Exercices interactifs
- Ressources téléchargeables

 $\alpha$ 

Vu mon niveau d'anglais post-

bac je n'ai jamais cru pouvoir

intégrer un grand cabinet d'avocat

à New York, et pourtant j'ai réussi

grâce à cette incroyable formation

précise et riche et au professeur

qui m'a encadrée. "

*Salomé, avocate à NYC*

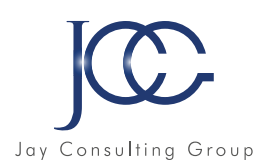

# **Reflex'English - level 2 (B1)**

## **Lesson 1 - Janice's interview: Part 1**

#### Grammar

- Grammar
- "To be" in the simple present
- "To have" in the simple present
- Some prepositions: in, on, at or to?
- Adverbs of frequency
- Wh-question words

#### Vocabulary

- Janice's interview
- Review of Beginner Level

# **Lesson 2 - Janice's interview: Part 2**

#### Grammar

- Some or any
- Comparative form
- Superlative form
- Possessive adjectives
- Possessive pronouns
- Prepositions of space

#### Vocabulary

- Janice's interview
- Review of Beginner Level

# **Lesson 3 - What do you do for a living?**

#### Grammar

- Asking and saying one's job
- Asking questions in the simple present
- « To be » and affirmative short answers
- « To be » and negative short answers
- Simple present

#### Vocabulary

- Jobs
- Job related verbs

# **Lesson 4 - Job talk**

#### Grammar

- Simple present: use and construction
- Simple present questions with wh-question words
- Closed questions and short answers with
- « do » or « to be » in the simple present
- This and that
- Adjectives: « good » and « bad »
- Plurals
- Asking questions with « what »
- « To know » in the simple present
- « To do » as a verb

#### **Lesson 4 - Job talk (suite)**

#### Vocabulary

- Job talk
- In an office
- Computer equipment
- Working hours
- Centres of interest
- Salary

### **Lesson 5 - Test lessons 1 to 4**

#### Review and Test of Lessons 1 to 4

# **Lesson 6 - What did you do yesterday?**

#### Grammar

- The simple past tense
- « To do » in the simple past
- « To be » in the simple past
- Simple past: regular verbs
- Simple past: irregular verbs

#### Vocabulary

- Phrases with « to have »
- « To do » vs. « to make »

# **Lesson 7 - A short story: Slim Johnson robbed a bank**

#### Grammar

- Simple past: some regular verbs
- Simple past: some irregular verbs
- Simple past: asking questions

#### Vocabulary

•A short story

## **Lesson 8 - What are you doing, Pete?**

#### Grammar

- Present participles
- The present continuous
- The present continuous: use
- The present continuous: questions with prepositions
- The present continuous: particular cases
- Questions tags

- Sense verbs
- Around « to think »
- Questions with why
- Around « to feel » and « to get »

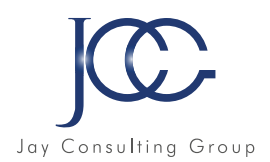

# **Lesson 9 - It used to be different back then**

#### Grammar

- Structures with « used to »
- «Used to» and other tenses
- Past participles: regular and irregular verbs
- Present perfect
- « Such » or « such a »
- « To be used to », « to be getting used to »

#### Vocabulary

- Around « the sun »
- Around « agriculture »
- Comparing things

## **Lesson 10 - Test lessons 6 to 9**

#### Review and Test of Lessons 6 to 9

## **Lesson 11 - How long ago was that?**

#### Grammar

- Since, for and ago
- Adverbs of place with where
- The present perfect simple
- The past continuous
- The present perfect continuous
- That's/It's + adjective/noun + infinitive

#### Vocabulary

- Interjections and onomatopoeia
- At the doctor's
- At the chemist's

# **Lesson 12 - What do you enjoy doing?**

#### Grammar

- Expressing likes and dislikes
- Likes and dislikes followed by verbs + ing
- Putting nuances in likes and dislikes
- To look forward to
- Either / or, neither / nor, not / either
- « To look » or « to watc>»
- « So do I », « neither do I », « I do », « I don't »
- All, every, each

#### Vocabulary

- Spare time
- Around « spare »
- In the garden
- Some hobbies and interests
- Household chores
- Fish 'n' chips

## **Lesson 13 - What are you going to do?**

#### Grammar

- Pronouncing the letter « L »
- Talking about the future
- The future simple with « will »
- The near future with « be going to »
- Ever, never
- Type 1 conditional: the real future
- The verb « to explain »
- Modal verbs

#### Vocabulary

- Cultural activities
- Legal system

## **Lesson 14 - The time**

#### Grammar

- The present conditional
- Type 2 conditional
- Hypotheses with « what if » + future or conditional
- Still
- Expressing wishes and regrets
- Reflexive pronouns
- Making suggestions

#### Vocabulary

- What would you do?
- Talking about fear
- Quantifiers: talking about parts
- Around « life »

## **Lesson 15 - Test lessons 11 to 14**

#### Review and Test of Lessons 11 to 14

## **Lesson 16 - I need to make a phone call**

#### Grammar

- « To need » : modal and regular verb
- « Won't + infinitive » refusal to work
- Must or have to?

- Vocabulary
- The telephone
- Using the phone
- Town facilities
- To pay, to pay for

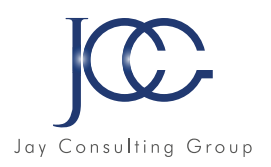

# **Lesson 17 - Dealing with phone conversations**

#### Grammar

• « To work » + prepositions

#### Vocabulary

- Phone phrases
- Phone conversations
- Organizational chart and positions
- Company departments

# **Lesson 18 - British English versus American English**

#### Grammar

- Irregular verbs and regular verbs (GB) ≠ (US)
- Present perfect and simple past (GB) ≠ (US)
- Phrases with « to have » or « to take »
- Phrases with « to have » or « to have got »
- Different prepositions
- « Like » or « a s»
- Writing dates
- Giving advice with « had better »

#### Vocabulary

- Words ending in a vowel + L
- Spelling differences
- Completely different words

# **Lesson 19 - Thanksgiving: an American tradition**

#### Grammar

- The passive voice (past, present, future)
- Compound adjectives
- The word «meat» : both countable and uncountable

#### Vocabulary

- General knowledge: the USA
- Thanksgiving
- Holiday (GB) / Vacation (US)
- Animals and meat
- A song about New York

# **Lesson 20 - Test lessons 16 to 19**

#### Review and Test of Lessons 16 to 19

# **Lesson 21 - You didn't tell her, did you?**

#### Grammar

- Question tags
- Informal contractions

#### Vocabulary

- Around « secrets and suspicions »
- Around « mistake »
- Around « back »
- Around « unemployment »
- « On earth », « the hell »

# **Lesson 22 - She told me she was coming tonight**

#### Grammar

- Reported speech
- Present perfect vs. simple past
- Despite, in spite of, although, even though
- Both or neither

#### Vocabulary

- TV news
- Talking about injuries
- Around « to let »
- Verbs beginning with « over »
- Around « sport »

# **Lesson 23 - UFO report**

#### Grammar

- Adjectives ending in-ish
- « Like » or « as »?
- Qualifying the size
- Expressing certainty
- Reported questions, requests and orders

#### Vocabulary

- Sense verbs
- Around « to think »
- Questions with why
- Around « to feel » and « to get »

# **Lesson 24 - Weather and climate in the UK**

#### Grammar

- Talking about weather forecast
- Double comparative (the more…/the more…, the less…/the less…)
- Weather idioms

- Weather and climate in the UK
- Around rain, clouds, cold, winds, temperature
- The compass rose
- Geography of the UK

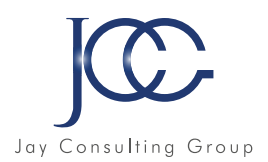

# **Lesson 25 - Test lessons 21 to 24**

#### Review and Test of Lessons 21 to 24

# **Lesson 26 - Describing things**

#### Grammar

- Useful questions, order of adjectives
- Adverbs: « too » and « enough »
- Vague expressions
- Question tags: particular case
- Contractions of verbs
- Made of, from, out of, with
- Utility and functions: passive voice structures
- Passive voice with « to be made to do (something) »
- Paraphrasing

#### Vocabulary

- Describing things
- Materials

# **Lesson 27 - Describing people**

#### Grammar

- Character and behaviour : opposite adjectives
- Compound adjectives
- Useful verbs: things you can do with your mouth

#### Vocabulary

- Talking about character and behaviour
- Talking about age
- Around the face
- Talking about physical appearance
- Talking about height
- Talking about weight
- Describing hair
- Talking about complexion and skin

## **Lesson 28 - What would you have done?**

#### Grammar

- Past conditional
- Type III conditional: formation, use
- Type III conditional with modal verbs
- Type III conditional with « even if »
- To be able, can / could
- Expressing regrets in the past
- Conditional types: review

#### Vocabulary

- At the meeting
- Around « to miss »
- Around « to bother »

# **Lesson 29 - Writing emails and letters**

#### Grammar

• Around « to write »

#### Vocabulary

- Around emails
- Layout of emails
- Writing and sending an email
- Around regular mail
- Layout of a formal letter
- Opening salutations, complimentary closes
- The message of the lette

## **Lesson 30 - Test lessons 26 to 29**

#### Review and Test of Lessons 26 to 29

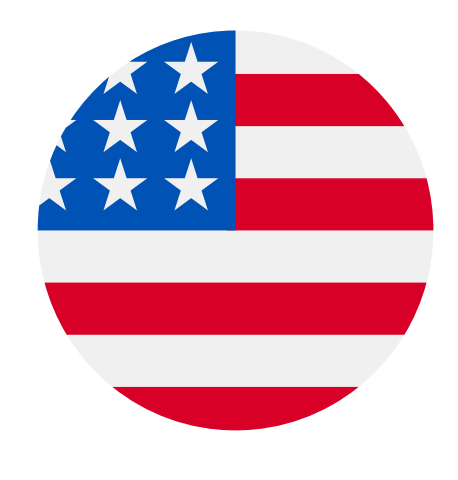

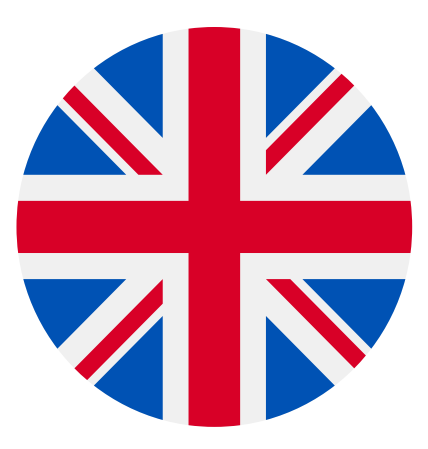

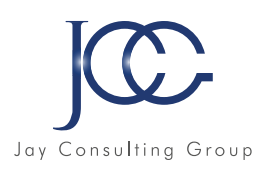

# **FORMATION Reflex'English - Grammar / Vocabulary (A1/C2)**

# Objectifs pédagogiques

Reflex'English Grammar et Reflex'English Vocabulary sont des séries de ressources pédagogiques numériques dédiées à la révision, à la consolidation et à l'apprentissage intensif de la grammaire et du vocabulaire en anglais.

Composée de 2 niveaux chacune, la solution s'adresse aux apprenants de niveau débutant/faux débutant (A1/ A2) et de niveau pré-intermédiaire/ interm diare (B1/B2) et est conforme aux exigences du CECR (Cadre Européen Commun de Référence).

Chaque niveau comporte 20 leçons avec une multitude d'exercices interactifs, permettant de réviser plus de 40 règles de grammaire et des centaines de termes lexicaux.

Le concept s'appuie sur une approche innovante, issue de la recherche sur la mémoire à court et à long termes qui optimise le processus de mémorisation et assure ainsi une progression rapide.

Reflex'English Grammar et Reflex'English Vocabulary sont des outils indispensables pour l'apprentissage de la langue anglaise ainsi que pour la préparation des examens d'anglais, y compris ceux de la série Cambridge (PET, KET…)

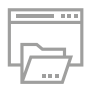

## Ressources de la formation

- Nombreux modules et leçons interactives
- Exercices imprimables
- Exercices interactifs
- Ressources téléchargeables

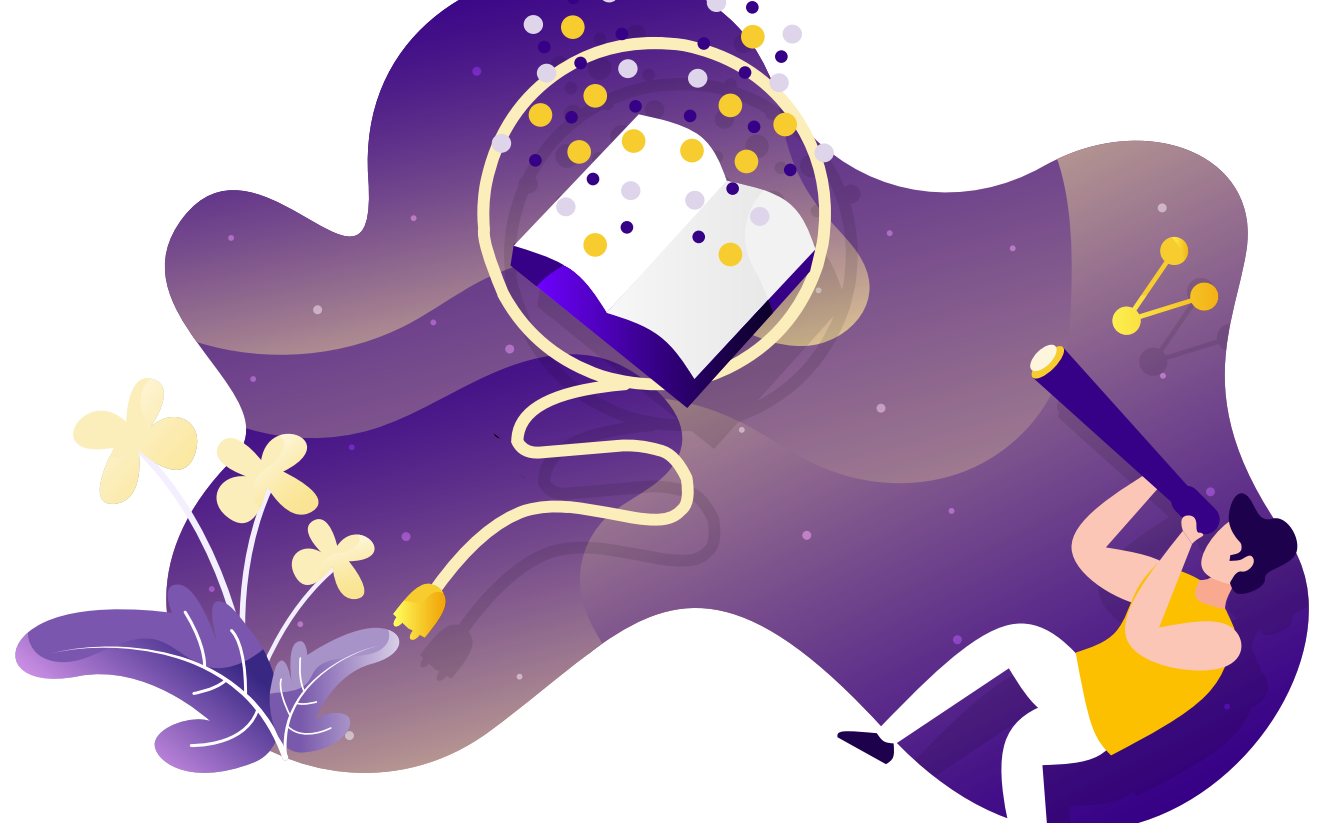

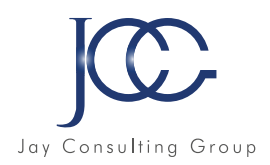

# **Reflex'English - Grammar / Vocabulary (A1/C2)**

## **Reflex'English Grammar A1/A2**

- Lesson 1 Spelling
- Lesson 2 The verb to be
- Lesson 3 Have / Have got
- Lesson 4 Personal pronouns
- Lesson 5 The auxiliary do / does
- Lesson 6 Plurals
- Lesson 7 There is / there are
- Lesson 8 Simple present tense
- Lesson 9 Present continuous tense
- Lesson 10 Simple past tense
- Lesson 11 Going to
- Lesson 12 Simple future with will
- Lesson 13 Present perfect tense
- Lesson 14 Wh questions
- Lesson 15 Possessive adjectives and pronouns
- Lesson 16 Reflexive and emphatic pronouns
- Lesson 17 Prepositions (time, place, means)
- Lesson 18 Supposed to, would rather, had better
- Lesson 19 Use your senses
- Lesson 20 Adjectives, comparatives and superlatives

# **Reflex'English Grammar B1/B2**

- Lesson 1 The future using present simple and continuous
- Lesson 2 The future using going to, will and present perfect
- Lesson 3 Past continuous vs. simple past
- Lesson 4 Past perfect Formation and use
- Lesson 5 Present perfect continuous Formation and use
- Lesson 6 Future continuous
- Lesson 7 Expressions with 'used to' and 'would'
- Lesson 8 1st, 2nd and 3rd conditionals
- Lesson 9 Reported speech
- Lesson 10 Wishes in the present
- Lesson 11 Wishes in the past
- Lesson 12 The passive voice
- Lesson 13 Have done Make do
- Lesson 14 Modals
- Lesson 15 Defining relative clauses
- Lesson 16 Non defining relative clauses
- Lesson 17 Object and subject questions
- Lesson 18 Question tags
- Lesson 19 Adjectives ending in ED or ING
- Lesson 20 Multiple adjectives: word order

# **Reflex'English Grammar C1/C2**

- Lesson 1 Word order
- Lesson 2 Active and state verbs
- Lesson 3 Talking about events in the future
- Lesson 4 Other ways of expressing the future
- Lesson 5 Affixes: prefixes and suffixes
- Lesson 6 Conditional conjunctions
- Lesson 7 Transitive and intransitive verbs
- Lesson 8 Inversion with negative adverbials
- Lesson 9 Expressions with 'used to'
- Lesson 10 Past perfect simple and continuous
- Lesson 11 The future in the past
- Lesson 12 Adjectives, nouns and verbs followed by prepositions
- Lesson 13 Participle clauses
- Lesson 14 Emphatic cleft sentences
- Lesson 15 Advanced passive structures
- Lesson 16 Modal verbs in the past
- Lesson 17 Verbs followed by infinitives or gerunds
- Lesson 18 Gradable and non gradable adjectives
- Lesson 19 Formal subjunctive
- Lesson 20 Phrasal verbs

# **Reflex'English Vocabulary A1/A2**

- Lesson 1 The family
- Lesson 2 Numbers
- Lesson 3 -Age
- Lesson 4 Colours and shapes
- Lesson 5 Countries, nationalities and languages
- Lesson 6 Jobs and activities
- Lesson 7 Transport
- Lesson 8 Days and months
- Lesson 9 Weather and seasons
- Lesson 10 Telling the time
- Lesson 11 The body
- Lesson 12 Clothes and accessories
- Lesson 13 Describing people
- Lesson 14 Describing things
- Lesson 15 House and furniture
- Lesson 16 Sports
- Lesson 17 Hobbies and leisure time
- Lesson 18 Food and drink
- Lesson 19 At school
- Lesson 20 Animals

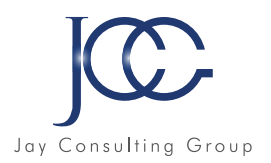

# **Reflex'English Vocabulary B1/B2**

- Lesson 1 Countries and symbols
- Lesson 2 Materials
- Lesson 3 Nature
- Lesson 4 Shops
- Lesson 5 In the city
- Lesson 6 Urban vs. rural life
- Lesson 7 Tourism
- Lesson 8 Computer science
- Lesson 9 Cooking
- Lesson 10 Expressing quantities
- Lesson 11 At the restaurant
- Lesson 12 At the hotel
- Lesson 13 On the phone
- Lesson 14 Feelings and emotions
- Lesson 15 Health and illness
- Lesson 16 Five senses
- Lesson 17 At the doctor's
- Lesson 18 The Arts
- Lesson 19 The Earth
- Lesson 20 Astrology and the Solar System

# **Reflex'English Vocabulary C1/C2**

- Lesson 1 Talking about money
- Lesson 2 People and customs
- Lesson 3 Business and the Economy
- Lesson 4 Industry, machines and technology
- Lesson 5 Idioms and expressions
- Lesson 6 Commercial correspondence
- Lesson 7 Job search
- Lesson 8 Writing CVs and cover letters
- Lesson 9 Dealing with a job interview
- Lesson 10 Agriculture
- Lesson 11 Synonyms and antonyms
- Lesson 12 False friends and anglicisms
- Lesson 13 Abbreviations, acronyms and eponyms
- Lesson 14 The Media
- Lesson 15 Ecology
- Lesson 16 Energy
- Lesson 17 Criminality
- Lesson 18 Justice and law
- Lesson 19 Travelling around Britain and Ireland
- Lesson 20 Travelling around the USA and Canada

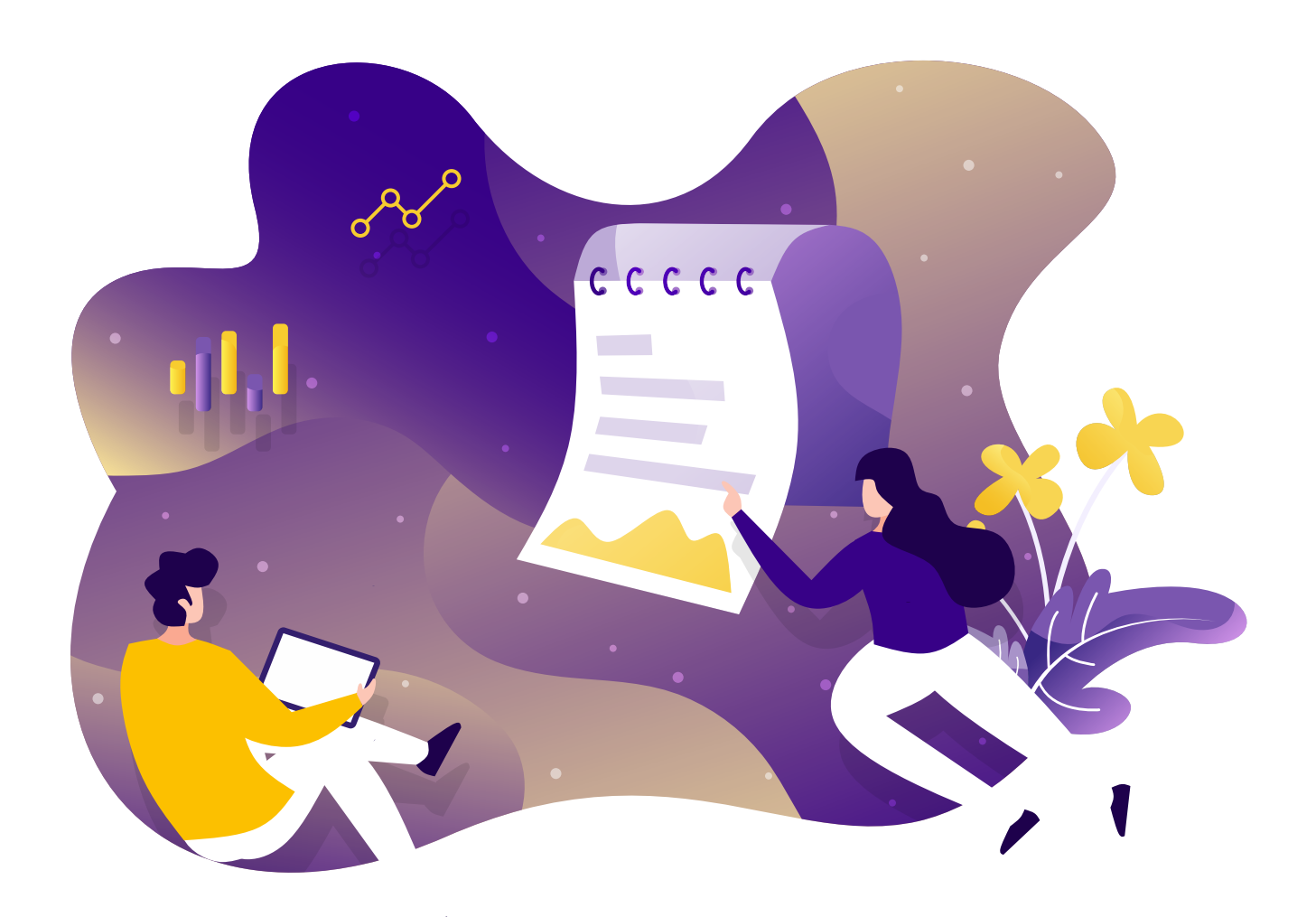

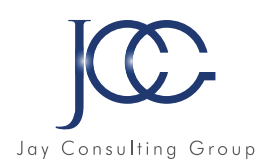

# **FORMATION Reflex'English Business first (A2/B1)**

# Objectifs pédagogiques

Reflex'English Business First est une méthode interactive d'anglais des affaires qui s'adresse aux apprenants désirant faire leurs premiers pas dans la communication en anglais des affaires.

Le cours est composé de 2 parties, de niveau débutant à intermédiaire. Chaque leçon est organisée autour d'un sujet étudier qui permet de réviser le vocabulaire, les fonctions et les spécificités linguistiques.

Parmi les sujets trait s dans ce cours d'anglais des affaires : Réunion Téléphone - Accueil Correspondance - écrite Informatique - Métiers - Négociation - Rapports Compréhension de documents spécifiques...

# Compétences langagières -comprendre et s'exprimer en anglais des affaires

#### Compréhension écrite –Textes

Des activités basées sur des textes en anglais (nouvelles, histoires courtes, mails, lettres, articles de presse) permettent d'améliorer la compréhension écrite de la langue.

#### Compréhension orale -Enregistrements sonores

De nombreux enregistrements audio (dialogues, programmes radio, conversations téléphoniques, histoires courtes) permettent une immersion rapide dans la langue anglaise.

#### Compréhension orale –Animations

Les animations, mettant en scène des situations courantes dans l'entreprise, servent de prétexte pour présenter les différentes fonctions de la langue anglaise (grammaire et vocabulaire).

#### Spécificités du langage en anglais des affaires

Des recommandations pratiques par rapport aux spécificités du langage en anglais dans le cadre professionnel sont largement développées : comment écrire un rapport, organiser une réunion, répondre au téléphone...

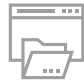

## Ressources de la formation

- Nombreux modules et leçons interactives
- Exercices imprimables
- Exercices interactifs
- Ressources téléchargeables

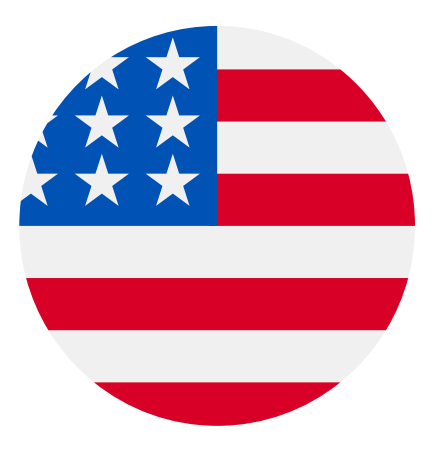

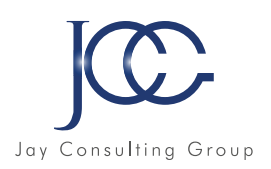

# **Reflex'English - Business first (A2/B1)**

## **Lesson 1 - Nice to meet you**

Vocabulary: Structure of a company Listening: Introducing yourself Greeting / Asking for information / Giving information / Coping with directions Comprehension: At the reception

# **Lesson 2 - On the phone**

Vocabulary: Telephone / Giving /asking for information / Using the phone Listening: Listening for specific information

# **Lesson 3- Presentations and meetings**

Vocabulary: Presentations Meetings **Reading:** Making a presentation Taking part in a meeting / Understanding and intervening Illustrating

# **Lesson 4 - Computer**

Vocabulary: Computers / Words connected with Internet, computers and NTIC Listening: Listening for specific information / Understanding and analysinginformation

# **Lesson 5 - Emails, letters and faxes**

Vocabulary: E-mail, letter and fax phrases Reading: E-mail, letter and fax Useful expressions / Writing and sending an e-mail Writing a letter, a fax

# **Lesson 6 - Applying for a job**

Vocabulary: Talking about jobs Job description Writing: Writing a CV Reading: Useful expressions Letter of application Listening: Listening for specific information

## **Lesson 7 - Test Part 1**

Vocabulary: Welcome / Phone /Meeting / Computer / Business letter / Jobs

## **Lesson 8 - Welcome**

Reading: Meeting / Greeting and introducing / Asking and giving directions Vocabulary: Company structure / Finding your way around the office Listening: Listening for specific information

## **Lesson 9 - Could I speak to…?**

Vocabulary: Getting through / Calling back later / Taking or leaving a message / Coping on the phone **Listening:** Listening for specific information

# **Lesson 10 - Chairing a meeting**

Vocabulary: Meetings **Reading:** Preparing a meeting Chairing a meeting

## **Lesson 11 - Attending a meeting**

Vocabulary: Presentations Audio visual aid / Meetings Reading: Expressions for effective meetings / Taking part in a meeting /Understanding and intervening

# **Lesson 12 - About negotiating**

Reading: Proposing Arguing / Taking a decision, reaching an agreement, convincing Vocabulary: Negotiation idioms Listening: Listening for specific information / Active listening to others

# **Lesson 13 - Business letter**

Vocabulary: Email / Email phrases Reading: Business letter **Writing:** Opening and closing lines in a business letter

# **Lesson 14 - Reporting**

Reading and writing: Memos Official reports / Meeting reports Vocabulary: Reports Speaking: Useful expressions

# **Lesson 15 - Understanding professional documents**

Reading: Reading specific documents / Understanding / Analysing Vocabulary: Airline procedures / IT procedures

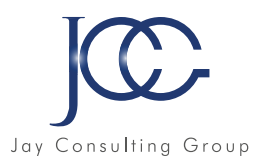

# **Lesson 16 - Understanding specific documents**

Reading: Reading IT documents / Understanding / Analysing Vocabulary: IT procedures / IT and Management projects

# **Lesson 17 - Get that job!**

Vocabulary: Applying for a job Reading: Job search methods / Reading a CV Writing: Writing a letter of application Listening: Listening for specific information / Job interviews

# **Lesson 18 - Analysing , enquiring, understanding**

Reading: Reading specific documents / Understanding / Analysing Listening: Listening for specific information Vocabulary: Enquiring / Complaining

# **Lesson 19 - Test Part 2**

Vocabulary: Welcome / Phone / Meeting / Negotiation / Business letter / Report / Jobs

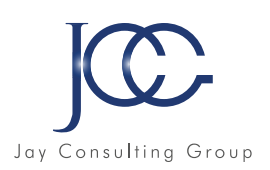

# **FORMATION Reflex'Español(A1/B2)**

# Objectifs pédagogiques

Reflex'Español est une méthode interactive d'espagnol de référence qui allie avec efficacité pédagogie de renommée mondiale et technologies multimédias de pointe. Composée de 3 niveaux, de débutant à avancé, elle est constituée d'un ensemble de modules thématiques qui permettent de maîtriser toutes les compétences langagières –la grammaire, le vocabulaire et la compréhension de l'espagnol, à l'écrit et à l'oral.

Reflex'Español Niveau 1 s'adresse aux débutants mais aussi à ceux qui souhaitent revoir les bases grammaticales et lexicales de l'espagnol. Il est également indiqué pour se préparer efficacement à l'examen du DE (Diplôme d'Espagnol Niveau A1), le premier de la série d'examens DELE (Diplôme d'Espagnol Langue Etrangère) de l'Institut Cervantès.

Reflex'Español Niveau 2 s'adresse aux apprenants ayant validé les compétences du niveau débutant. Il est également recommandé pour ceux qui souhaitent réviser ou consolider les connaissances abordées en niveau intermédiaire. Enfin,il est tout indiqué pour se préparer efficacement à l'examen du DE (Diplôme d'Espagnol Niveau B1), le second de la série d'examens DELE (Diplôme d'Espagnol Langue Etrangère) de l'Institut Cervantès.

Reflex'Español Niveau 3 s'adresse aux apprenants ayant validé les compétences du niveau intermédiaire. Il est également recommandé pour ceux qui souhaitent réviser ou consolider les connaissances abordées en niveau avancé. Il est tout indiqué pour se préparer efficacement à l'examen du DE (Diplôme d'Espagnol Niveau B2), le troisième de la série d'examens DELE (Diplôme d'Espagnol Langue Etrangère) de l'Institut Cervantès.

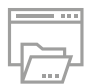

# Ressources de la formation

- Nombreux modules et leçons interactives
- Exercices imprimables
- Exercices interactifs
- Ressources téléchargeables

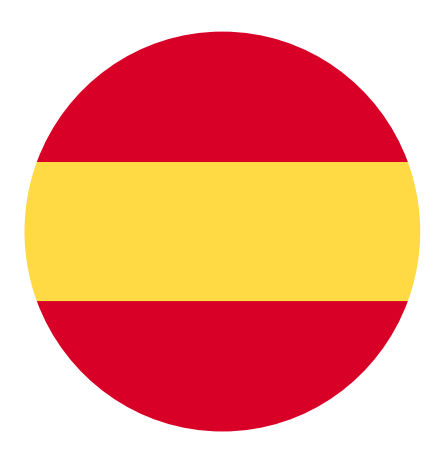

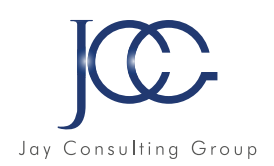

# **Reflex'Español - Niveau 1 (A1/A2)**

# **Módulo A**

- Unidad 01 ¡Hola!
- Unidad 02 Aprendemos español
- Unidad 03 Nos conocemos
- Unidad 04 ¿A qué te dedicas? • Unidad 05 - Vídeo: Navegando en
- internet
- Unidad 06 Entre amigos
- Unidad 07 Mi familia
- Unidad 08 La ciudad donde vivo
- Unidad 09 ¿Dónde está el metro?
- Unidad 10 Repaso 1

## **Módulo B**

- Unidad 11 ¿Cuánto cuesta?
- Unidad 12 ¿Tomamos algo?
- Unidad 13 Hábitos y tiempo libre
- Unidad 14 Me encanta el fin de semana
- Unidad 15 Vídeo: Te invito a bailar
- Unidad 16 Cosas de casa
- Unidad 17 Disfruto de mi casa
- Unidad 18 Nos ponemos de acuer do
- Unidad 19 ¡Sorpresa!
- Unidad 20 Repaso 2

# **Módulo C**

- Unidad 21 De compras
- Unidad 22 Tengo un malestar
- Unidad 23 Cuéntame
- Unidad 24 Vida profesional y familiar
- Unidad 25 Vídeo: De vuelta al cibercafé
- Unidad 26 Experiencias y viajes
- Unidad 27 Hechos históricos
- Unidad 28 Historias y recuerdos
- Unidad 29 Y entonces...
- Unidad 30 Repaso 3

# **Reflex'Español - Niveau 2 (B1)**

# **Módulo A**

- Unidad 01 ¿Qué sabemos de nosotros?
- Unidad 02 ¿Y a ti que te gusta?
- Unidad 03 ¿Estamos informados?
- Unidad 04 ¡Qué programa más interesante!
- Unidad 05 El idioma español en la red
- Unidad 06 Recuerdos
- Unidad 07 ¡Cómo pasa el tiempo!
- Unidad 08 ¡Vamos a celebrarlo!
- Unidad 09 ¡Mmmm… Qué rico!
- Unidad 10 Repaso 1

# **Módulo B**

- Unidad 11 Llegaremos juntos
- Unidad 12 Relaciones personales
- Unidad 13 Historias vividas
- Unidad 14 El lugar del crímen
- Unidad 15 ¡Ooolé…!
- Unidad 16 ¡Vaya cosas!
- Unidad 17 Publicidad engañosa
- Unidad 18 Deje su mensaje después la señal... biip
- Unidad 19 ¿Puedes hacerme un favor?
- Unidad 20 Repaso 2

# **Módulo C**

- Unidad 21 ¡Cuídate!
- Unidad 22 ¿Cómo te sientes?
- Unidad 23 Planes y sueños
- Unidad 24 ¡Bingo!
- Unidad 25 Vídeo: Una tarde en el ciber
- Unidad 26 ¿Me entiendes?
- Unidad 27 Hablando se entiende la gente
- Unidad 28 ¡Hasta pronto!
- Unidad 29 Mi experiencia con el español
- Unidad 30 Repaso 3

# **Reflex'Español - Niveau 3 (B2)**

# **Módulo A**

- Unidad 01 Nuevas caras
- Unidad 02 Creo que soy...
- Unidad 03 Pequeñas grandes historias
- Unidad 04 Ese libro me encantó
- Unidad 05 Escapadas
- Unidad 06 Lidiando con el estrés
- Unidad 07 A trabajar
- Unidad 08 Vida familiar y laboral
- Unidad 09 Repaso 1

# **Módulo B**

- Unidad 10 Aquí no hay quien viva
- Unidad 11 ¡Qué servicio tan malo!
- Unidad 12 ¿Será cierto?
- Unidad 13 ¿Y tú qué opinas?
- Unidad 14 Por amor al arte
- Unidad 15 Esto también es arte
- Unidad 16 Queremos cambiar el mundo
- Unidad 17 Por un futuro mejor
- Unidad 18 Repaso 2

# **Módulo C**

- Unidad 19 La salud es lo primero
- Unidad 20 Ciencia y vida
- Unidad 21 Ciudades en movimiento
- Unidad 22 Nos desplazamos en la c ciudad
- Unidad 23 ¡Cómo hemos cambiado!
- Unidad 24 El pasaje al siglo XXI
- Unidad 25 Estamos conectados
- Unidad 26 Muchas gracias por todo
- Unidad 27 Repaso 3

www.JayConsultingGroup.com **91** 

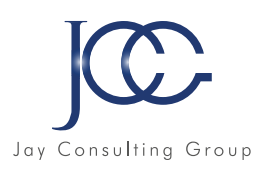

# **FORMATION Reflex'Español - Gramática/ Vocabulario (A1/C2)**

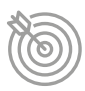

# Objectifs pédagogiques

Reflex'Español Gramática et Reflex'Español Vocabulario sont deux séries de ressources pédagogiques numériques dédiées à la révision, à la consolidation et à l'apprentissage intensif de la grammaire en espagnol.

Composée de 3 niveaux en grammaire et en vocabulaire, la solution s'adresse aux apprenants de niveau débutant/ faux débutant (A1/A2), de niveau pré-intermédiaire/intermédiaire (B1/B2) et de niveau avancé/confirmé (C1/C2) et est conforme aux exigences du CECR (Cadre Européen Commun de Référence).

Chaque niveau comporte 20 leçons avec une multitude d'exercices interactifs, permettant de réviser plus de 60 règles de grammaire et des centaines de termes lexicaux.

Le concept s'appuie sur une approche innovante, issue de la recherche sur la mémoire à court et à long termes qui optimise le processus de mémorisation et assure ainsi une progression rapide.

Reflex'Español Gramática et Reflex'Español Vocabulario sontdes outils indispensables pour l'apprentissage de la langue espagnole ainsi que pour la préparation des examens d'espagnol, y compris ceux de l'Institut Cervantès.

- Ressources de la formation
- Nombreux modules et leçons interactives
- Exercices imprimables
- Exercices interactifs
- Ressources téléchargeables

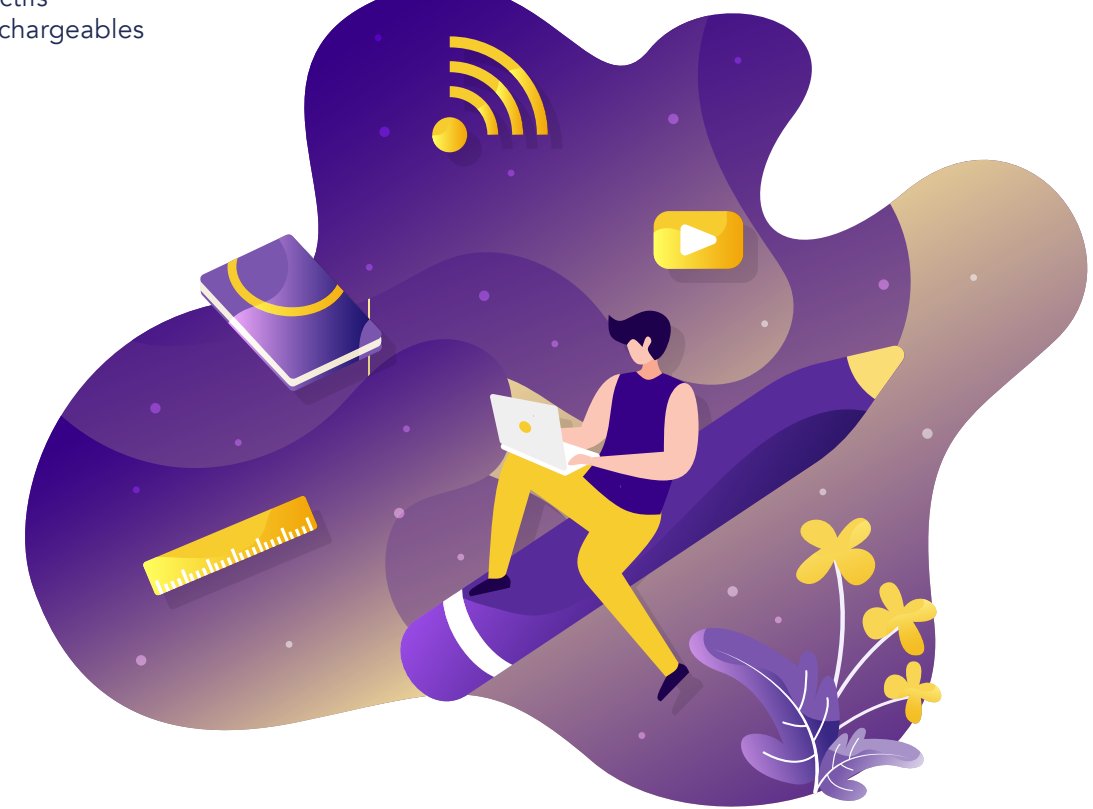

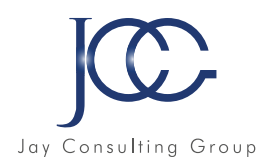

# **Reflex'Español - Gramática/ Vocabulario (A1/C2)**

# **Reflex'Español Gramática A1/A2**

- Lección 1 Escritura y pronunciación
- Lección 2 El acento tónico
- Lección 3 Los pronombres personales
- Lección 4 El presente de indicativo
- Lección 5 Los verbos reflexivos
- Lección 6 El diptongo
- Lección 7 Género y número
- Lección 8 Ser y estar
- Lección 9 El gerundio
- Lección 10 -« Se» impersonal
- Lección 11 Numerales ordinales y cardinales
- Lección 12 Los artículos
- Lección 13 Las preposiciones
- Lección 14 La apócope
- Lección 15 Los pronombres interrogativos
- Lección 16 Situar algo
- Lección 17 Adjetivos y pronombres posesivos
- Lección 18 Adjetivos y pronombres demostrativos
- Lección 19 Adjetivos y pronombres indefinidos
- Lección 20 Los adverbios también y tampoco

# **Reflex'Español Gramática C1/C2**

- Lección 1 Presente de subjuntivo
- Lección 2 Subjuntivo imperfecto
- Lección 3 El condicional simple y compuesto
- Lección 4 Oraciones condicionales
- Lección 5 Los conectores temporales en un relato
- Lección 6 Las conjunciones
- Lección 7 Las subordinadas concesivas
- Lección 8 El acento diacrítico
- Lección 9 Las palabras tritónicas
- Lección 10 Los verbos de cambio
- Lección 11 Voz activa, voz pasiva
- Lección 12 Estilo directo e indirecto
- Lección 13 Los tiempos del pasado y sus unos
- Lección 14 El pretérito pluscuamperfecto de subjuntivo
- Lección 15 La concordancia de los tiempos
- Lección 16 Géneros, números y significados
- Lección 17 Ser y estar, confusión de uso
- Lección 18 Mal uso de la lengua
- Lección 19 Las perífrasis verbales
- Lección 20 Las figuras literarias

## **Reflex'Español Gramática B1/B2**

- Lección 1 Comparativos y superlativos
- Lección 2 Los adverbios de tiempo
- Lección 3 Los adverbios de lugar
- Lección 4 Los adverbios de modo
- Lección 5 Los adverbios de cantidad
- Lección 6 Los adverbios de frecuencia
- Lección 7 Pronombres personales CD /CI
- Lección 8 Uso del verbo gustar
- Lección 9 Los pronombres relativos
- Lección 10 La negación
- Lección 11 La oposición
- Lección 12 « Soler » y expresiones de frecuencia
- Lección 13 Imperativo afirmativo
- Lección 14 Imperativo negativo
- Lección 15 El pretérito imperfecto
- Lección 16 El participio y el pretérito perfecto
- Lección 17 El pretérito indefinido
- Lección 18 Formular hipótesis, probabilidad
- Lección 19 Causa y consecuencia
- Lección 20 El futuro

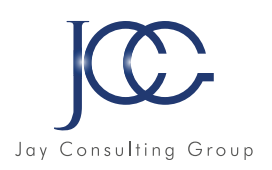

# **Reflex'Español - Gramática/ Vocabulario(A1/C2)**

# **Reflex'Español Vocabulario A1/A2**

- Lección 1 Presentarse
- Lección 2 Las nacionalidades
- Lección 3 Los países y los símbolos
- Lección 4 La familia
- Lección 5 El cuerpo
- Lección 6 Comida y bebidas
- Lección 7 Las formas y los colores
- Lección 8 Los vestidos y adornos
- Lección 9 Las profesiones
- Lección 10 Describir personas
- Lección 11 Los días de la semana y los meses del año
- Lección 12 Las horas
- Lección 13 El tiempo y las estaciones
- Lección 14 Los animales
- Lección 15 La casa
- Lección 16 En la escuela
- Lección 17 La ciudad
- Lección 18 Los transportes
- Lección 19 Los deportes
- Lección 20 Ocio y tiempo libre

# **Reflex'Español Vocabulario C1/C2**

- Lección 1 Opinar y expresarse
- Lección 2 Redacción y fórmulas
- Lección 3 Buscar trabajo
- Lección 4 Constituir su candidatura
- Lección 5 El mundo laboral
- Lección 6 Vocabulario culinario
- Lección 7 Jerga informática
- Lección 8 El periodismo
- Lección 9 Derecho y justicia
- Lección 10 Los géneros literarios
- Lección 11 La poesía
- Lección 12 Los parónimos
- Lección 13 Los homónimos
- Lección 14 Sinónimos y antónimos
- Lección 15 Abreviaturas, siglas, acrónimos y epónimos
- Lección 16 Los falsos amigos
- Lección 17 Los préstamos lingüísticos
- Lección 18 Expresiones idiomáticas
- Lección 19 Refranes
- Lección 20 El español coloquial

# **Reflex'Español Vocabulario B1/B2**

- Lección 1 Cualidades, defectos y personalidad
- Lección 2 Estados de ánimo
- Lección 3 Los sentimientos
- Lección 4 Los canales sensoriales
- Lección 5 La salud
- Lección 6 Al médico
- Lección 7 En la cocina
- Lección 8 Expresar cantidades
- Lección 9 Al restaurante
- Lección 10 Al hotel
- Lección 11 De viajes
- Lección 12 Moverse en la calle
- Lección 13 Al teléfono
- Lección 14 Informática
- Lección 15 El dinero
- Lección 16 Tejidos y materiales
- Lección 17 Plantas y flores
- Lección 18 Animales
- Lección 19 La tierra
- Lección 20 Astrología y planetas

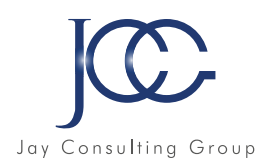

# **FORMATION Reflex'Deutsch Grammatik / Wortschatz(A1/C2)**

# Objectifs pédagogiques

Reflex'Deutsch Grammatik et Reflex'Deutsch Wortschatz sont deux séries séries de ressources pédagogiques numériques dédiées à la révision, à la consolidation et à l'apprentissage intensif de la grammaire et du vocabulaire en allemand.

Composée de 3 niveaux, la solution s'adresse aux apprenants de niveau débutant/faux débutant (A1/A2), de niveau pré-intermédiaire/intermédiaire (B1/B2) et de niveau avancé/confirmé (C1/C2) et est conforme aux exigences du CECR (Cadre Européen Commun de Référence).

Chaque niveau comporte 20 leçons avec une multitude d'exercices interactifs, permettant de réviser plus de 60 règles de grammaire.

Le concept s'appuie sur une approche innovante, issue de la recherche sur la mémoire à court et à long termes qui optimise le processus de mémorisation et assure ainsi une progression rapide.

Reflex'Deutsch Grammatik et Reflex'Deutsch Wortschatzsont les outils indispensables pour l'apprentissage de la langue allemande ainsi que pour la préparation des examens d'allemand, y compris ceux de l'Institut Goethe.

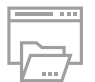

## Ressources de la formation

- Nombreux modules et leçons interactives
- Exercices imprimables
- Exercices interactifs
- Ressources téléchargeables

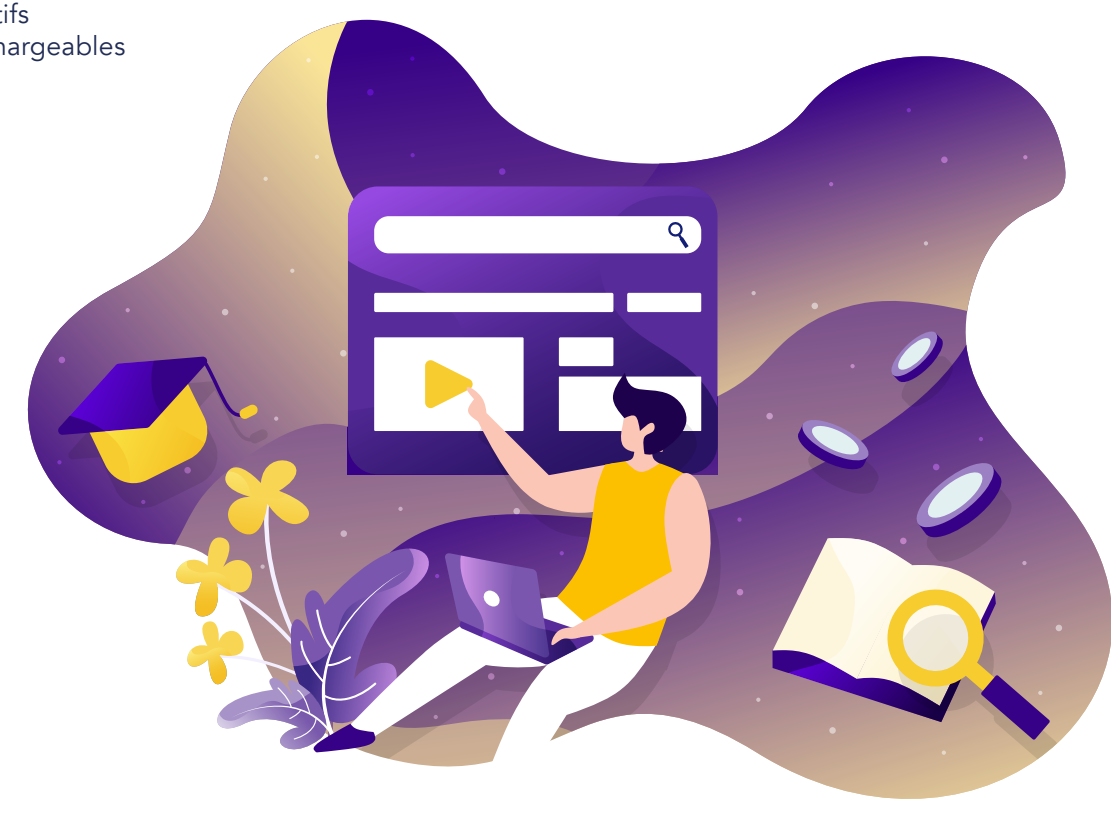

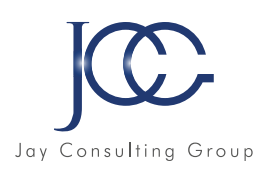

# **Reflex'Deutsch - Grammatik (A1/C2)**

# **Reflex'Deutsch Grammatik A1/A2**

- Lektion 1 Präsens
- Lektion 2 Haben und sein im Präsens
- Lektion 3 Der Hauptsatz und die Satzzeichen
- Lektion 4 Datum und Ordinalzahlen
- Lektion 5 Nomengruppeund Deklination
- Lektion 6 Das Nomen und das Personlapronomen
- Lektion 7 Die Frage und Ja-Nein-Doch
- Lektion 8 Der Plural
- Lektion 9 Unregelmäßige Verben
- Lektion 10 Die Adverbien
- Lektion 11 Das Possessivum im Nominativ und **Akkusativ**
- Lektion 12 Trennbare und nicht-trennbare Verben
- Lektion 13 Komparativ und Superlativ
- Lektion 14 Modalverben
- Lektion 15 Das Perfekt
- Lektion 16 Das Präteritum
- Lektion 17 Nebenordnende Konjunktionen
- Lektion 18 Demonstrativpronomen dieser, diese, dieses
- Lektion 19 Hin und her
- Lektion 20 Sonstiges

# **Reflex'Deutsch Grammatik C1/C2**

- Lektion1 DerInfinitivohneodermitzu
- Lektion2 BrauchenalsModalverb
- Lektion3 DerindirekteFragesatz
- Lektion4 KonjunktivII fürdieVvergangenheit
- Lektion5 KonjunktivII mitModalverben
- Lektion6 Je -desto/umso
- Lektion7 n-DeklinationundgemischteDeklination
- Lektion8 VerbenmitfestenPräpositionen
- Lektion9 AdjektivemitfestenPräpositionen
- Lektion10 Pronominaladverbien
- Lektion11 Weil oderobwohl?
- Lektion12 UnterordnendeKonjunktionen(Zeit)
- Lektion13 Kennenoderwissen?
- Lektion14 Das Verblassen
- Lektion15 Präpositionen
- Lektion16 PartizipienI undPartizipienII
- Lektion17 PassivPräsens
- Lektion18 PassivPerfekt
- Lektion19 Plusquamperfekt
- Lektion20 Reflexivpronomen

## **Reflex'Deutsch Grammatik B1/B2**

- Lektion 1 Komparativ und Superlativ: besondere Formen
- Lektion 2 Das Perfekt
- Lektion 3 Genitiv
- Lektion 4 Das Präteritum
- Lektion 5 Imperativ
- Lektion 6 Deklination der Adjektive
- Lektion 7 Die Fragewörter
- Lektion 8 Die Nomengruppe
- Lektion 9 Die Ordinalzahlen
- Lektion 10 Stehen/stellen, liegen/legen, usw.
- Lektion 11 Hauptsatz und Nebensatz
- Lektion 12 Konjunktiv II
- Lektion 13 Modalpartikeln
- Lektion 14 Konjunktionen
- Lektion 15 Die Negation
- Lektion 16 Nomen, die vom Verb kommen
- Lektion 17 Die Präpositionen
- Lektion 18 Reflexive Verben
- Lektion 19 Als oder wenn?
- Lektion 20 Wie oder als?

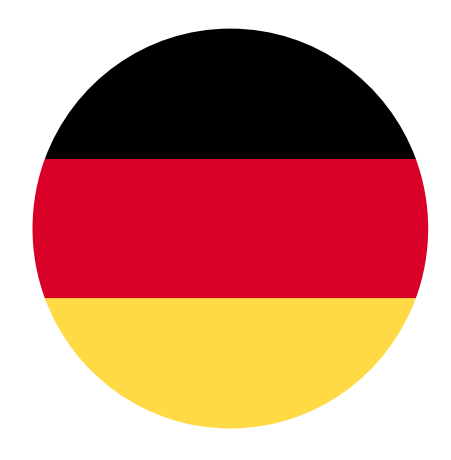

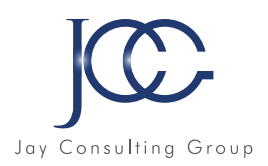

# **Reflex'Deutsch - Wortschatz (A1/C2)**

# **Reflex'Deutsch Wortschatz A1/A2**

- Lektion 1 Sich vorstellen
- Lektion 2 Die Familie
- Lektion 3 Die Länder
- Lektion 4 Nationalitäten und Sprachen
- Lektion 5 Farben und Formen
- Lektion 6 Essen und trinken
- Lektion 7 Der Körper
- Lektion 8 Die Kleider
- Lektion 9 Die Berufe
- Lektion 10 Personen beschreiben
- Lektion 11 Sachen beschreiben
- Lektion 12 Zeit, Tage und Monate
- Lektion 13 Das Wetter und die Jahreszeiten
- Lektion 14 Die Tiere
- Lektion 15 Das Haus
- Lektion 16 In der Schule
- Lektion 17 Die Stadt
- Lektion 18 Die Verkehrsmittel
- Lektion 19 Sport
- Lektion 20 Freizeit

# **Reflex'Deutsch Wortschatz C1/C2**

- Lektion 1 Rund ums Geld
- Lektion 2 Charaktereigenschaften
- Lektion 3 Redewendungen
- Lektion 4 Sprichwörter
- Lektion 5 Unterhaltung und Verhandlung
- Lektion 6 Handelskorrespondenz
- Lektion 7 Die Bewerbung
- Lektion 8 Das Vorstellungsgespräch
- Lektion 9 Falsche Freunde und Germanismen
- Lektion 10 Abkürzungen
- Lektion 11 Akronyme und Siegel
- Lektion 12 Paronymie und Synonymie
- Lektion 13 Homographe und Homophone
- Lektion 14 Homonymie versus Polysemie
- Lektion 15 Rhetorische Stilfiguren
- Lektion 16 Literaturgattung
- Lektion 17 Kriminalität
- Lektion 18 Die Gerichtsverfassung
- Lektion 19 Die erneuerbaren Energien
- Lektion 20 Allgemeinwissen Deutschland

# **Reflex'Deutsch Wortschatz B1/B2**

- Lektion 1 Länder und Symbole
- Lektion 2 Die Materialien
- Lektion 3 Blumen, Pflanzen und Bäume
- Lektion 4 Die Tiere
- Lektion 5 Die Stadt und das Land
- Lektion 6 Die Geschäfte
- Lektion 7 Die Reise
- Lektion 8 Behälter und Mengen
- Lektion 9 In der Küche
- Lektion 10 Im Restaurant
- Lektion 11 Im Hotel
- Lektion 12 Astrologie und Sonnensystem
- Lektion 13 Die Erde
- Lektion 14 Informatik
- Lektion 15 Gefühle und Emotionen
- Lektion 16 Die fünf Sinne
- Lektion 17 Medizin und Gesundheit
- Lektion 18 Beim Arzt
- Lektion 19 Am Telefon
- Lektion 20 Die Künste

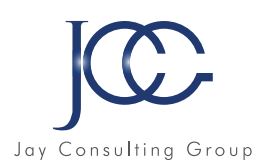

# **FORMATION Reflex'Français des Affaires (A2/B1)**

# Objectifs pédagogiques

Reflex'Français des affaires est une méthode interactive de français qui s'adresse aux apprenants désirant faire leurs premiers pas dans la communication en français des affaires.

Le cours est composé de 2 parties, de niveau débutant à intermédiaire. Chaque leçon est organisée autour d'un sujet à étudier qui permet de réviser le vocabulaire, les fonctions et les spécificités linguistiques.

Parmi les sujets traités dans ce cours de français des affaires :Réunion -Téléphone -Accueil -Correspondance écrite -Informatique -Métiers -Négociation -Rapports -Compréhension de documents spécifiques.

# Compétences langagières -comprendre et s'exprimer en anglais des affaires

Compréhension écrite – Textes. Des activités basées sur des textes en français(nouvelles, histoires courtes, mails, lettres, articles de presse) permettent d'améliorer la compréhension écrite de la langue.

Compréhension orale - Enregistrements sonores. De nombreux enregistrements audio (dialogues, programmes radio, conversations téléphoniques, histoires courtes) permettent une immersion rapide dans la langue française.

Compréhension orale – Animations. Les animations, mettant en scène des situations courantes dans l'entreprise, servent de prétexte pour présenter les différentes fonctions de la langue française (grammaire et vocabulaire).

Spécificités du langage en français des affaires. Des recommandations pratiques par rapport aux spécificités du langage en français dans le cadre professionnel sont largement développées : comment écrire un rapport, organiser une réunion, répondre au téléphone...

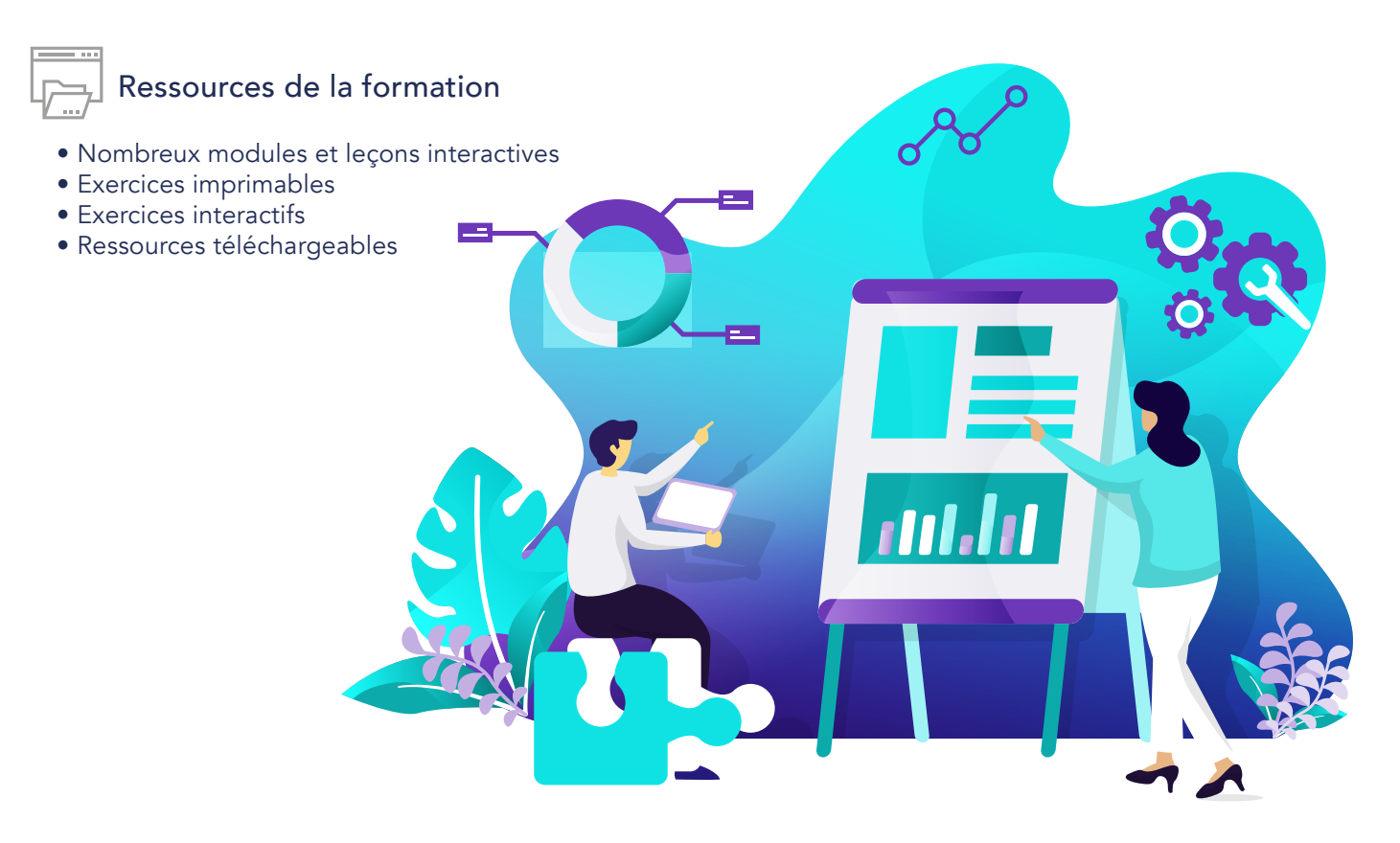

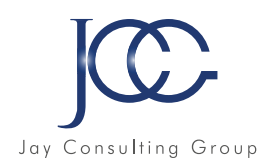

# **Reflex'Français des Affaires (A2/B1)**

## **Unité 1**

- Leçon 01 Ravi de vous rencontrer
- Leçon 02 Au téléphone
- Leçon 03 Présentations et réunions
- Leçon 04 L'informatique
- Leçon 05 E-mails, lettres et fax
- Leçon 06 Déposer sa candidature
- Leçon 07 Test 1

### **Unité 2**

- Leçon 08 Bienvenue
- Leçon 09 Pourrais-je parler à... ?
- Leçon 10 Présider une réunion
- Leçon 11 Assister à une réunion
- Leçon 12 Négocions
- Leçon 13 Correspondance commerciale
- Leçon 14 Compte rendu
- Leçon 15 Comprendre des documents professionnels
- Leçon 16 Comprendre des documents spécifiques
- Leçon 17 Décrocher un emploi
- Leçon 18 Analyser, se renseigner, comprendre
- Leçon 19 Test 2

# **FORMATION Reflex'Français Grammaire / Vocabulaire (A1/C2)**

# Objectifs pédagogiques

Reflex'Français Grammaire et Reflex'Français Vocabulaire sont deux séries de ressources pédagogiques numériques dédiées à la révision, à la consolidation et à l'apprentissage intensif de la grammaire et du vocabulaire en français.

Composée de 3 niveaux chacune, la solution s'adresse aux apprenants de niveau débutant/faux débutant (A1/ A2), de niveau pré-intermédiaire/intermédiaire (B1/B2) et de niveau avancé/confirmé (C1/C2) et est conforme aux exigences du CECR (Cadre Européen Commun de Référence).

Chaque niveau comporte 20 leçons avec une multitude d'exercices interactifs, permettant de réviser plus de 60 règles de grammaire et autant en vocabulaire.

Le concept s'appuie sur une approche innovante, issue de la recherche sur la mémoire à court et à long termes qui optimise le processus de mémorisation et assure ainsi une progression rapide.

Reflex'Français Grammaire et Vocabulaire sont l'outil indispensable pour l'apprentissage de la langue française ainsi que pour la préparation des examens de français.

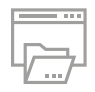

# Ressources de la formation

- Nombreux modules et leçons interactives
- Exercices imprimables
- Exercices interactifs
- Ressources téléchargeables

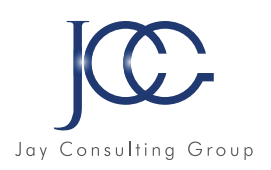

# **Reflex'Français -Grammaire / Vocabulaire (A1/C2)**

# **Reflex'Français Grammaire A1/A2**

- Leçon 1 L'alphabet
- Leçon 2 Les accents et la cédille
- Leçon 3 Le genre et le nombre
- Leçon 4 Les déterminants
- Leçon 5 Les pronoms personnels sujets
- Leçon 6 Les verbes être et avoir
- Leçon 7 Le présent de l'indicatif
- Leçon 8 La négation
- Leçon 9 Les adjectifs et pronoms possessifs
- Leçon 10 Les adjectifs et pronoms possessifs
- Leçon 11 L'accord du verbe avec le sujet
- Leçon 12 L'interrogation
- Leçon 13 L'impératif affirmatif
- Leçon 14 L'impératif négatif
- Leçon 15 Les prépositions
- Leçon 16 Les numéraux ordinaux et cardinaux
- Leçon 17 Les pronoms personnels toniques
- Leçon 18 Les comparatifs et superlatifs
- Leçon 19 La situation dans l'espace
- Leçon 20 Le futur simple

# **Reflex'Français Grammaire C1/C2**

- Leçon 1 Les homophones grammaticaux
- Leçon 2 Les constructions verbales
- Leçon 3 Le mode indicatif et le mode subjonctif
- Leçon 4 Le subjonctif passé
- Leçon 5 Les compléments circonstanciels
- Leçon 6 Les conjonctions
- Leçon 7 Exprimer la cause et la conséquence
- Leçon 8 Exprimer le but
- Leçon 9 L'opposition et la concession
- Leçon 10 Le passif
- Leçon 11 Le passé simple
- Leçon 12 Le passé antérieur
- Leçon 13 Les temps du passé
- Leçon 14 L'adjectif verbal
- Leçon 15 Les articulateurs du discours
- Leçon 16 Le discours rapporté au passé
- Leçon 17 La concordance des temps
- Leçon 18 Le pluriel des noms composés
- Leçon 19 Les figures de style
- Leçon 20 La négation lexicale

## **Reflex'Français Grammaire B1/B2**

- Leçon 1 Les adjectifs
- Leçon 2 Les verbes pronominaux au présent
- Leçon 3 Le passé récent et le futur proche
- Leçon 4 Le passé composé
- Leçon 5 Le participe passé et les accords de base
- Leçon 6 L'imparfait
- Leçon 7 Le plus-que-parfait
- Leçon 8 Le participe passé et les accords difficiles
- Leçon 9 L'expression de la durée
- Leçon 10 L'expression de la quantité
- Leçon 11 L'adverbe -Généralités
- Leçon 12 Le futur antérieur
- Leçon 13 Les pronoms compléments (COD, COI)
- Leçon 14 Les pronoms relatifs
- Leçon 15 Les adjectifs et pronoms indéfinis
- Leçon 16 Le participe présent et le gérondif
- Leçon 17 Le discours indirect au présent
- Leçon 18 Le conditionnel présent et passé
- Leçon 19 Les hypothèses
- Leçon 20 Le subjonctif présent

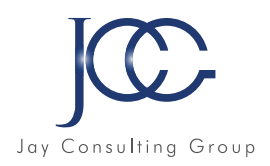

# **Reflex'Français - Grammaire / Vocabulaire (A1/C2)**

# **Reflex'Français Vocabulaire A1/A2**

- Leçon 1 La famille
- Leçon 2 Les pays et les symboles
- Leçon 3 Les nationalités
- Leçon 4 Les métiers
- Leçon 5 La ville
- Leçon 6 Les transports
- Leçon 7 Les jours de la semaine, les mois de l'année
- Leçon 8 Les heures
- Leçon 9 Les temps et les saisons
- Leçon 10 Le corps
- Leçon 11 Les vêtements et les accessoires
- Leçon 12 Décrire une personne
- Leçon 13 Les formes et les couleurs
- Leçon 14 Les sports
- Leçon 15 Les loisirs et le temps libre
- Leçon 16 La nourriture et les boissons
- Leçon 17 La maison
- Leçon 18 A l'école
- Leçon 19 Les animaux
- Leçon 20 Les onomatopées et les interjections

# **Reflex'Français Vocabulaire C1/C2**

- Leçon 1 Candidatures et entretien d'embauche
- Leçon 2 Les formules de politesse dans un courrier
- Leçon 3 Les anglicismes
- Leçon 4 Le vocabulaire de l'informatique
- Leçon 5 Le sport
- Leçon 6 Le vocabulaire culinaire
- Leçon 7 Le cinéma
- Leçon 8 Le théâtre
- Leçon 9 La presse
- Leçon 10 Les synonymes et les antonymes
- Leçon 11 Les paronymes et les homonymes
- Leçon 12 Les éponymes, sigles, acronymes et abréviations
- Leçon 13 Polysémie et champs lexicaux
- Leçon 14 Les gestes et leur signification
- Leçon 15 Les expressions idiomatiques
- Leçon 16 Comprendre une expression
- Leçon 17 L'usage des expressions à bon escient
- Leçon 18 Les proverbes
- Leçon 19 Droit : généralités
- Leçon 20 Termes juridiques

# **Reflex'Français Vocabulaire B1/B2**

- Leçon 1 La personnalité
- Leçon 2 Comportement et caractère
- Leçon 3 Les sentiments
- Leçon 4 Chez le médecin
- Leçon 5 La santé
- Leçon 6 Les cinq sens
- Leçon 7 Les sorties
- Leçon 8 Arts et spectacles
- Leçon 9 Invitations et manifestations
- Leçon 10 Au téléphone
- Leçon 11 La communication
- Leçon 12 Organiser son agenda
- Leçon 13 Rédiger une lettre
- Leçon 14 Autour de l'argent
- Leçon 15 Dans la nature
- Leçon 16 Se déplacer, trouver son chemin
- Leçon 17 A l'hôtel
- Leçon 18 Au restaurant
- Leçon 19 A la cuisine
- Leçon 20 Exprimer la quantité

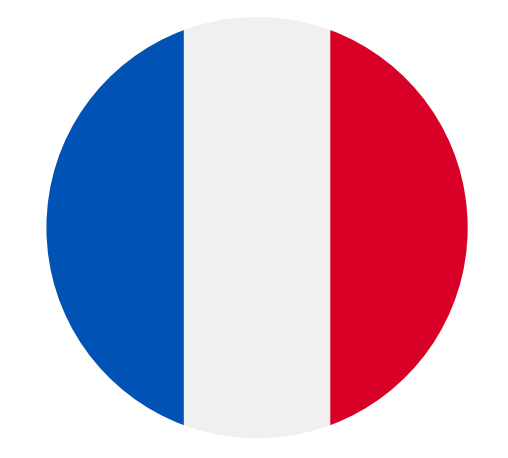

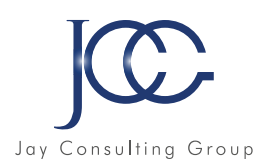

# **FORMATION Autres langues**

Nous proposons également des cours de langues avec un professeur en distanciel dans plusieurs langues : Français, Anglais, Espagnol, Italien, Néerlandais, Polonais, Portuguais, Dannois, Suedois, Norvegien, Turque, Indonésien, Russe, Mandarin, Coréen, Grec, Roumain, Ukrainien, Chèque, Croate, Finnois, Perse, Africain, Vietnamien, Swahili, Perse, Japonais

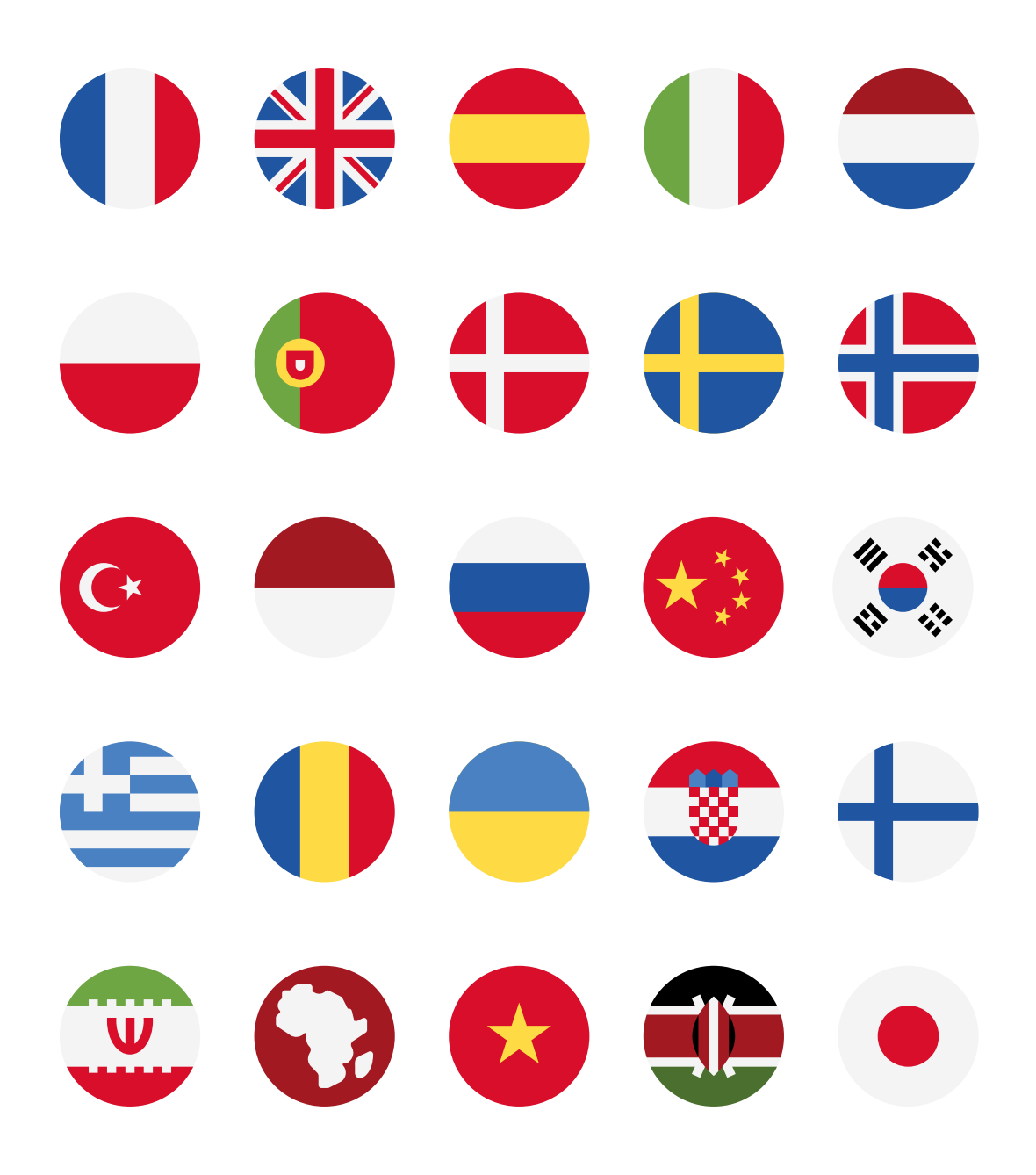

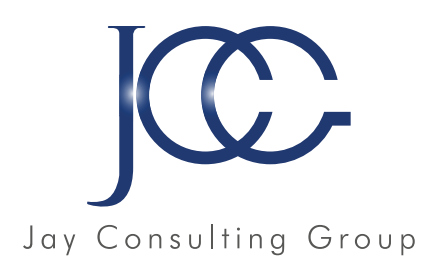

# ALPHABÉTISATION

www.JayConsultingGroup.com

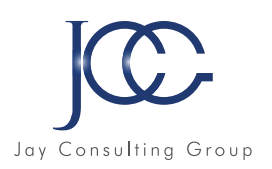

# **FORMATION Alphabétisation**

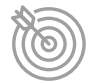

# Objectifs pédagogiques

La maîtrise de la lecture et de l'écriture est indispensable à un bon équilibre personnel et social. Les cours d'alphabétisation s'adressent aussi bien aux nouveaux arrivants non francophones qu'aux natifs dont la connaissance de l'écrit est insuffisante.

# Ressources de la formation

- Nombreux modules et leçons interactives
- Exercices imprimables
- Exercices interactifs
- Ressources téléchargeables

# **Partie 1 - Alphabétisation**

- La lettre a / e / i / o / u / m / p / l / r / s / d / é / t / b /n
- / ou / eu / au / è / in / «c» / «ch» / «f» / «on»
- Eviter les confusions -b et p
- Eviter les confusions -chet g, chet j
- Eviter les confusions -b et d
- Eviter les confusions -f et v
- Le son «v» / «j» / «g» / «oi» / «in»
- Eviter les confusions -c et g
- Entraînement 01 à 16

# ABCDEFGHJ KLMNOPQ RSTUVWXYZ

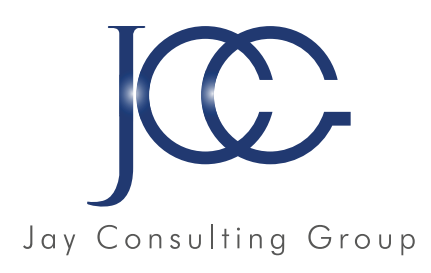

# SAVOIRS DE BASE FRANÇAIS MATHÉMATIQUES

www.JayConsultingGroup.com

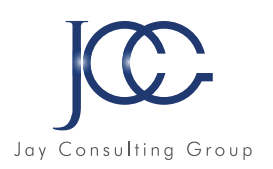

# **FORMATION Savoir de base Français - Niveau A**

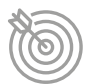

# Objectifs pédagogiques

Avec cette formation Français Niveau A, vous pourrez en 29 modules maitriser les premières règles de grammaire, d'orthographe et de conjugaison : le nom, sa nature, le pluriel des noms... L'indicatif présent et imparfait des 3 groupes de verbes, les homophones (a, et, ta, on...), l'adjectif qualificatif et ses accords.

# **Liste des modules du niveau A**

- La phrase -Les différents types de phrases
- Nature des noms
- Les notions de genre
- Les notions de nombre
- Féminin des noms : règles de formation et exceptions
- Le pluriel des noms –règle générale
- Le pluriel des noms terminés en s -x -z -al -ou
- Le pluriel des noms terminés en au -eaux -ail -eu
- Le verbe noyau de la phrase -reconnaître le verbe
- Le verbe -Les trois groupes de verbes
- Situer une action dans le temps à partir d'une phrase
- L'indicatif présent 1er groupe
- Le sujet ou le groupe nominal sujet
- Le pluriel des noms composés
- Homophones : a -as -à

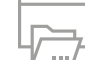

# Ressources de la formation

- Nombreux modules et leçons interactives
- Exercices imprimables
- Exercices interactifs
- Ressources téléchargeables

# **Liste des modules du niveau A (suite)**

- L'adjectif qualificatif
- L'accord de l'adjectif qualificatif
- Homophones : on -ont
- L'accord des adjectifs de couleur
- L'accord des adjectifs numéraux cardinaux et ordinaux
- Homophones : et -est
- L'indicatif présent 2e et 3e groupe
- L'imparfait de l'indicatif
- Homophones : ta -t'a
- Homophones : son –sont
- Écouter et comprendre : cinéma, travail...
- Écouter et comprendre : recette, timbres...
- Écouter et comprendre : transport, relation client...
- Écouter et comprendre : au restaurant, chez le médecin...

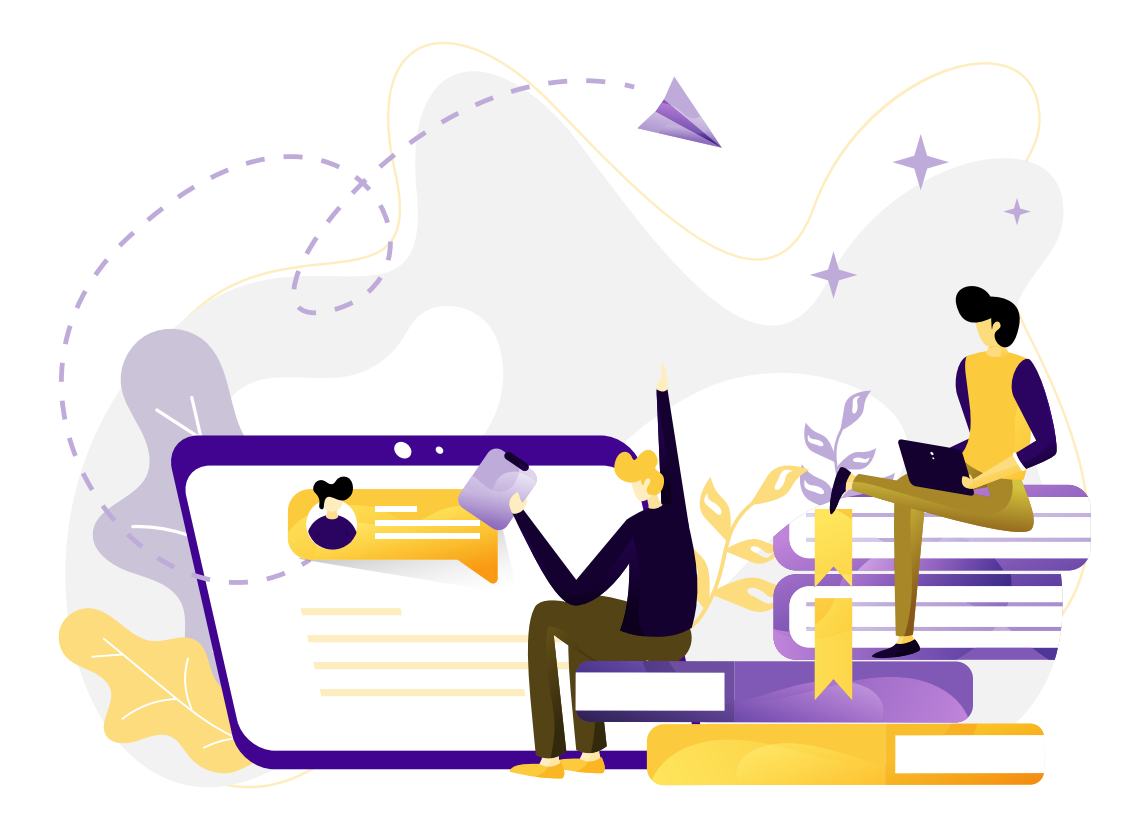

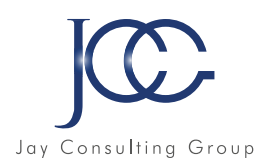

# **Savoir de base Français - Niveau B**

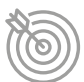

# Objectifs pédagogiques

Avec cette formation Français Niveau B, vous pourrez en 30 modules maitriser les temps du futur simple, passé composé, passé simple de l'indicatif. Conjugaison des verbes avec ou sans auxiliaire, homophones (ma, est, ce, mais), et adverbes.

# **Liste des modules du niveau B**

- Écouter et comprendre : sport, météo...
- Écouter et comprendre : cuisine, livre...
- Écouter et comprendre : film, chanson...
- Écouter et comprendre : pharmacie, bureau...
- Écouter et comprendre : radio, environnement...
- Le futur simple
- Les pronoms personnels
- Homophones : ces -ses
- Le passé composé
- Homophones : ma -m'a -m'as
- Mots invariables
- Adverbes
- Participe passé sans auxiliaire
- Participe passé employé avec l'auxiliaire Être
- Homophones : ou -où

# Ressources de la formation

- Nombreux modules et leçons interactives
- Exercices imprimables
- Exercices interactifs
- Ressources téléchargeables

## **Liste des modules du niveau B (suite)**

- Tout -toute -tous -toutes
- Homophones : et -est –ai
- Passé simple de l'indicatif des temps de l'indicatif
- Participe présent et adjectif verbal
- Le participe passé employé avec l'auxiliaire avoir
- Homophones : ce -se
- Homophones : é -er
- Homophones : peu -peut -peux
- L'impératif
- Homophones : mai -mais -mets -met
- Homophones : c'est -s'est
- Homophones : quand -quant -qu'en
- Pronoms personnels (Approfondissement)
- Adverbes (Approfondissement)

# **Savoir de base Français - Niveau C**

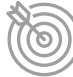

# Objectifs pédagogiques

Avec cette formation Français Niveau C, vous pourrez en 25 modules maitriser les aptitudes : - à lire et comprendre différents textes, en

adoptant des stratégies adaptées aux multiples finalités de la lecture (pour s'informer, étudier, se divertir) et aux différents types de texte - à écrire différents types de texte répondant à différents besoins.

# **Liste des modules du niveau C**

- Enrichir son vocabulaire
- Utiliser un dictionnaire
- Transposer un message d'un code dans un autre
- Comprendre un texte et repérer des informations
- La ponctuation
- Révision des règles d'accord
- Les antonymes
- Comprendre une consigne
- Comprendre un message
- Les préfixes
- Vocabulaire

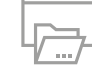

# Ressources de la formation

- Nombreux modules et leçons interactives
- Exercices imprimables
- Exercices interactifs
- Ressources téléchargeables

## **Liste des modules du niveau C (suite)**

- Situer un récit dans une époque
- Synonymes
- Remplir un formulaire
- Suffixes
- Champ lexical
- Développement de la mémorisation auditive et visuelle des informations
- Lire et écrire une recette
- Compréhension orale
- Famille de mots
- Périphrase
- Homonymes
- Lire une annonce, un sommaire
- Lire pour chercher de l'information
- Homophones : t'en -tant –temps, s'en –sans –sang –cent

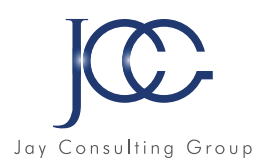

# **Savoir de base Français - Niveau D**

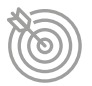

# Objectifs pédagogiques

Avec cette formation Français Niveau D, vous pourrez en 24 modules maîtriser les éléments importants dans des messages écrits ou oraux, enrichir votre vocabulaire et approfondir vos connaissances dans la rédaction de textes..

# **Liste des modules du niveau D**

- Repérer des éléments importants dans un message oral
- Conjugaison des verbes pronominaux
- Enrichissement du vocabulaire
- La conséquence et la cause
- Gérer la compréhension d'un document pour dégager
- les informations explicites
- Les paronymes
- Découvrir les indices implicites
- La lettre
- Suites lexicales
- Constructions interrogatives
- Lire et comprendre un texte
- Compléter et ordonner un texte

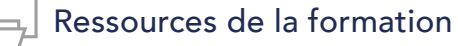

- Nombreux modules et leçons interactives
- Exercices imprimables
- Exercices interactifs
- Ressources téléchargeables

# **Liste des modules du niveau D (suite)**

- Reconnaître les composantes essentielles d'un message
- Saisir la signification d'un texte
- Organiser et structurer un message
- Les différentes types de message
- Le résumé
- Entraînement aux épreuves de français
- Entraînement
- Lecture et compréhension
- La narration
- Le récit -description
- Les temps dans le récit
- La dissertation

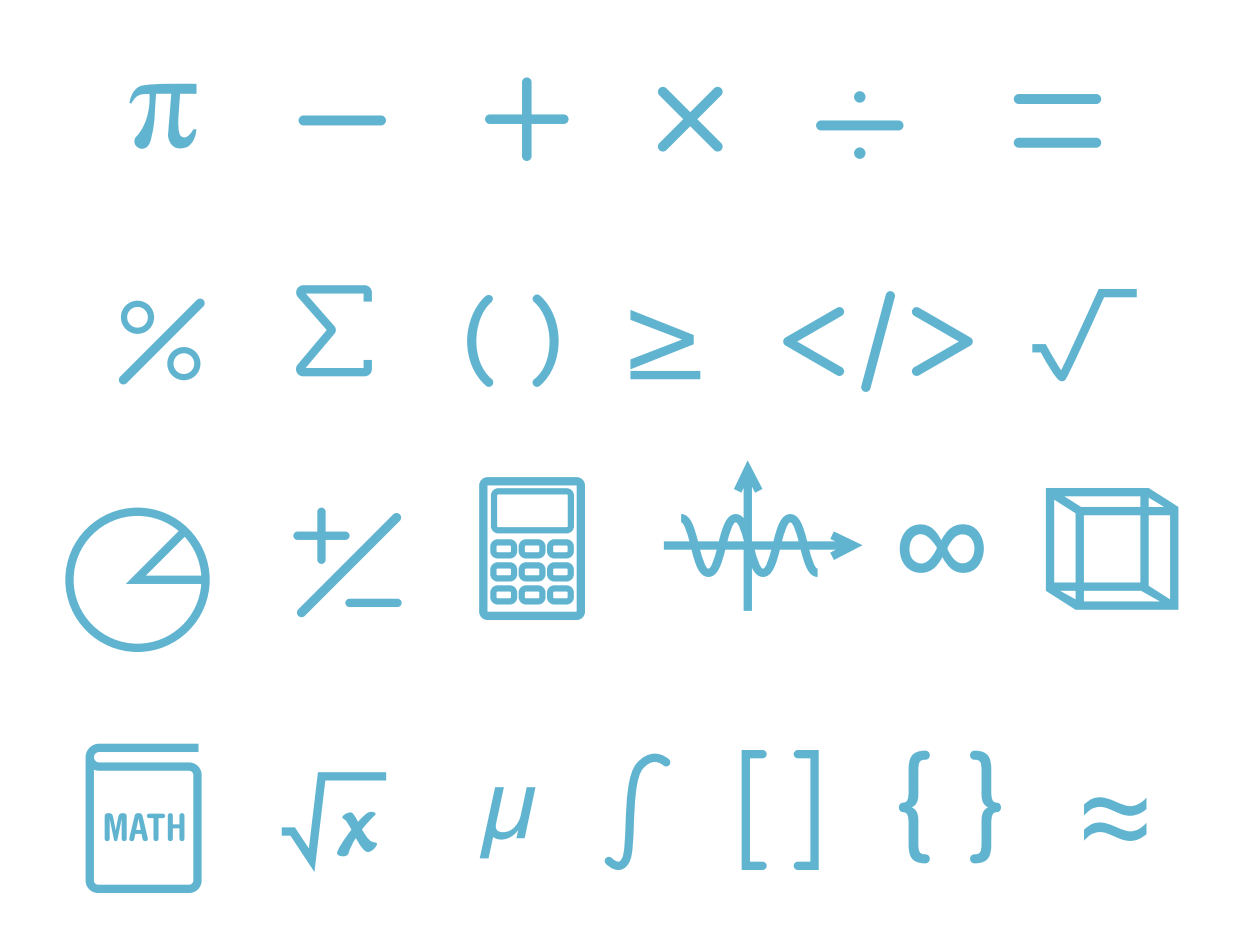
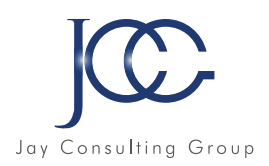

# **Savoir de base Mathématique - Niveau A**

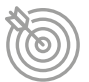

# Objectifs pédagogiques

Avec cette formation Mathématiques Niveau A, vous pourrez en 25 modules maitriser les bases du calcul : les nombres entiers et décimaux, les 4 opérations technique opératoire et situations problèmes.

# **Liste des modules du niveau A**

- Lire et écrire des nombres entiers
- Écriture des entiers : règle d'orthographe
- Ordonner et comparer des nombres entiers
- Calcul mental
- Nombres décimaux
- Ordonner et comparer des nombres décimaux
- Addition : technique opératoire
- Addition : situations problèmes
- Soustraction : technique opératoire
- Soustraction : situations problèmes
- Multiplication : technique opératoire
- Multiplication : situations problèmes
- Approche de la division

# Ressources de la formation

- Nombreux modules et leçons interactives
- Exercices imprimables
- Exercices interactifs
- Ressources téléchargeables

# **Liste des modules du niveau A (suite)**

- Division : technique opératoire
- Division : mise en application
- Critères de divisibilité
- Division des nombres décimaux
- Problèmes de la vie courante
- Utiliser la calculatrice
- Arrondir un nombre
- Multiplier, diviser par 10, 100, 1000
- Notion de fractions
- Simplifier des fractions
- Comparer, ajouter, soustraire des fractions
- Fractions : situations problèmes

# **Savoir de base Mathématique - Niveau B**

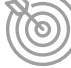

# Objectifs pédagogiques

Avec cette formation **Mathématiques Niveau B**, vous pourrez en 25 modules maitriser les notions d'échelle, de pourcentage et de proportionnalité. (Calculs sur les unités de longueur, de masse, de durée et de capacité. Maîtriser les notions d'aire et de périmètre au travers de situations courantes et approche des éléments de géométrie).

#### **Liste des modules du niveau B**

- Unités de mesure de longueur
- Unités de mesure de masse
- Unités de mesure de durée
- Situations de proportionnalité
- Pourcentage
- Échelles
- Lire et interpréter des graphiques
- Nombres relatifs
- Additionner des nombres relatifs
- Soustraction de nombres relatifs
- Repère orthonormé
- Savoir reconnaître différentes figures planes

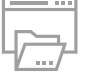

### Ressources de la formation

- Nombreux modules et lecons interactives
- Exercices imprimables
- Exercices interactifs
- Ressources téléchargeables

#### **Liste des modules du niveau B (suite)**

- Notions de longueur et de périmètre
- Calcul de périmètres
- Notions d'aires
- Calcul d'aire de figures usuelles
- Aires et périmètres : situations problèmes
- Notion de volume entier
- Unités de capacité
- Conversion d'unités
- Calculs pratiques sur les volumes
- Éléments de géométrie
- Les angles : vocabulaire

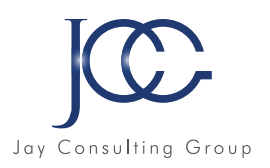

# **Savoir de base Mathématique - Niveau C**

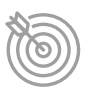

# Objectifs pédagogiques

Avec cette formation Mathématiques Niveau C, vous pourrez en 25 modules maitriser les notions d'angles, de construction et aborder les propriétés des figures géométriques.

# **Liste des modules du niveau C**

- Bissectrice d'un angle
- Les triangles
- Construction de triangles
- Droites particulières du triangle
- Les quadrilatères
- Le parallélogramme
- Le rectangle
- Le carré
- Le trapèze
- Les quadrilatères particuliers
- Priorités des calculs sans parenthèses
- Priorités des calculs avec parenthèses
- La distributivité
- Tracer la symétrie de figures

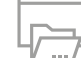

# Ressources de la formation

- Nombreux modules et leçons interactives
- Exercices imprimables
- Exercices interactifs
- Ressources téléchargeables

# **Liste des modules du niveau C (suite)**

- La distributivité
- Calculer une expression numérique
- Trouver les facteurs premiers
- Développer un calcul
- Addition –soustraction de relatifs-situations problèmes
- Multiplication –Division nombres relatifs –situations problèmes
- Équation –Premiers pas
- Équation de type  $a + x = b$  et  $a x = b$
- Équations de type  $ax + b = cx + d$
- Symétrie axiale -généralités
- Construire des figures symétriques
- Médiatrice et symétrie

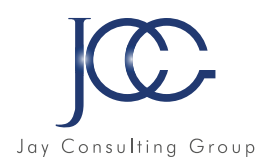

# **Savoir de base Mathématique - Niveau D**

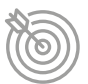

# Objectifs pédagogiques

Avec cette formation Mathématiques Niveau D, vous pourrez en 25 modules maitriser les notions d'angles, construction et propriétés de figures géométriques (Calculer une expression numérique. Savoir résoudre une équation du premier degré et tracer les symétries axiales).

#### **Liste des modules du niveau D**

- Angles d'un triangle
- Puissances : notations -calculs
- Puissances : formules et applications
- Équations : résolutions, problèmes
- Triangle rectangle -Théorème de Pythagore
- Réciproque du Théorème de Pythagore
- Les propriétés de Thalès dans le triangle
- Triangles et parallèles –Théorème des milieux
- Distance et tangentes (triangle et cercle)
- Triangles et cercles
- Inéquations : solutions, résolution
- Pyramide et cônes –Patrons

# Ressources de la formation

- Nombreux modules et leçons interactives
- Exercices imprimables
- Exercices interactifs
- Ressources téléchargeables

#### **Liste des modules du niveau D (suite)**

- Pyramides et cônes –Aires –Volumes
- Trigonométrie : premiers pas -définition
- Cosinus : définition, calculs
- Sinus -tangente -calcul
- Problèmes (trigonométrie)
- Racines carrées : définition -propriétés -calculs
- Racines carrées : simplification
- Racines carrées : développement, réduction
- Fonctions linéaires : lecture et représentation graphique
- Fonctions linéaires : détermination, résolution
- Fonctions affines
- Systèmes d'équations
- Problèmes -mise en équation

# **Quiz Formatifs Mathématiques**

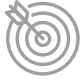

# Objectifs pédagogiques

Améliorez vos connaissances et raisonnement en mathématique avec ces 26 Quiz formatifs. Des modules conçus pour vous entraîner sur des situations de la vie courante (calcul de temps, de longueur, de volume, calcul mental…)

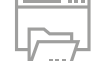

# Ressources de la formation

- Nombreux modules et leçons interactives
- Exercices imprimables
- Exercices interactifs
- Ressources téléchargeables

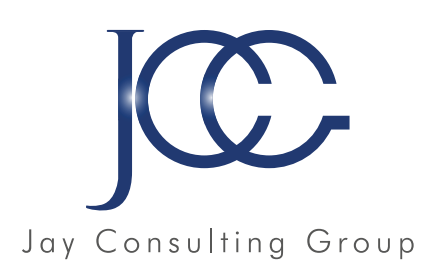

# GEMENT

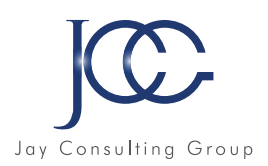

# **FORMATION Management**

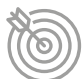

#### Objectifs pédagogiques

Plusieurs formations sont proposées abordant chacune une thématique précise en management. Obtenez tous les outils pour un management efficace et sans souci.

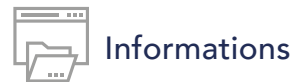

Durée : A définir en fonction des besoins Modalité : A définir en fonction des besoins

#### **E-management : les bonnes pratiques**

- Module 1 : Connaître la posture du e-manager et la différence avec le manager « classique »
- Module 2 : Comprendre les spécificités du travail à distance et les RPS spécifiques
- Module 3 : Savoir adopter les bonnes pratiques du e-manager ayant fait leurs preuves et qui permettent la cohésion d'équipes distantes

#### **Management et conduite du changement :**

- Module 1 : Evaluer la complexité du changement souhaité ou imposé (technique et/ou relationnel) et ses impacts psycho-sociaux possibles
- Module 2 : Connaître la problématique humaine face aux changements (sociogramme) et savoir repérer les différents comportements possibles
- Module 3 : Savoir se positionner en tant que manager ayant à accompagner une équipe face au changement

# **Le management de situations complexes et repérage des signaux faibles**

- Module 1 : Connaître les bouleversements récents qui impactent le marché et l'organisation du travail
- Module 2 : Savoir repérer les signaux faibles de son collectif de travail (niveau collectif, équipes) pour empêcher les risques de dégradations (situation de harcèlement, tensions, conflits…)
- Module 3 : S'approprier des « outils » pragmatiques en tant que manager pour prévenir les tensions dans son équipe et les situations de souffrance au travail
- Module 4 : Apprendre à solliciter les relais possibles pour soi et pour ses collaborateurs aux différents stades d'une situation complexe

#### **Le recrutement RH avec succès : minimiser les erreurs de castings et les coûts associés**

- Module 1 : S'approprier les biais cognitifs en jeu dans un entretien de recrutement
- Module 2 : Connaître des moyens pour limiter au maximum ces biais (chez soi et chez le potentiel « recruté »)
- Module 3 : Concevoir de « bonnes » questions et des grilles d'entretien pour neutraliser au maximum les biais et les erreurs de jugement humaines chez le recruteur

Remise d'une fiche avec liste d'exemples de questions à poser en fonction des besoins et désirs du recrutement (compétences : savoirs, savoirs faire et savoirs être prioritaires)

Module 4 : S'entraîner à repérer les biais cognitifs et s'entraîner à de premiers entretiens de recrutement plus « efficients »

#### **Formation 5 - Gestion du stress et des émotions en milieu professionnel et personnel**

- Module 1 : Savoir différencier le bon stress et le stress délétère
- Module 2 : Savoir identifier les principales émotions primaires et les besoins derrière à prendre en charge
- Module 3 : Découvrir le fonctionnement et expérimenter 4 techniques validées scientifiquement de gestion du stress et des émotions (la cohérence cardiaque, la relaxation, la mindfullness et la breathwalk)
- Module 4 : Savoir faire face au stress et aux émotions des autres (en présentiel et en distanciel) : initiation

*NB* : Ces formations sont animées par une psychologue du travail en titre sous numéro ADELI (Agence Régionale de Santé) *et habilitée IPRP (Intervenante en prévention des risques professionnels) par la DIRECCTE. Ces formations et animations sont conçues pour aider à répondre au mieux à l'exigence légale de protection de la santé des dirigeants, des managers (proximité, opérationnels et stratégiques) et de leurs équipes.*

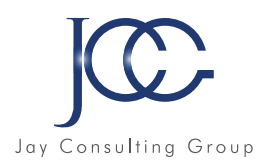

# **Formation 6 - Être un bon manager pour ses équipes**

xxxxxx

xxxxxxxxxxxx

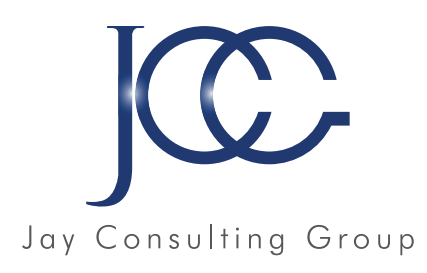

# TECHNIQUES DE VENTE ET DE NÉGOCIATION

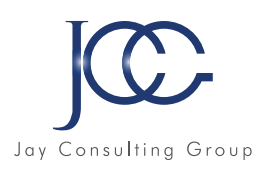

# **FORMATION Techniques de vente et de négociation**

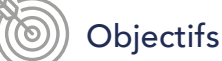

Objectifs pédagogiques

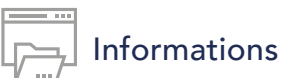

lorem ipsum

lorem ipsum

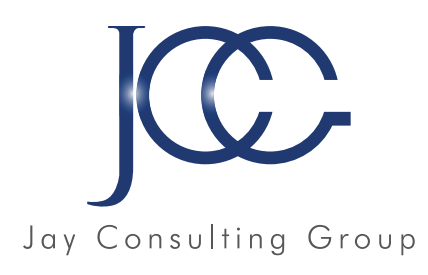

# SECRÉTARIAT -COMPTABILITÉ

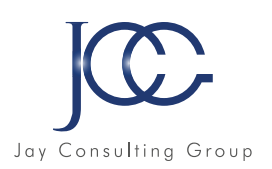

# **FORMATION Assistant(e) secrétaire**

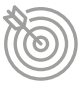

### Objectifs pédagogiques

Acquérir les compétences sur les écrits professionnels, l'organisation des tâches, la communication et l'information, l'organisation de réunions, les déplacements et repas professionnels.

# **Les écrits professionnels : Le courrier**

- La lettre
- Mise en page avec Word
- La télécopie ou fax
- La messagerie électronique

#### **Les écrits professionnels : Les notes**

- La note de service
- La note d'information
- La note de synthèse

### **Les écrits professionnels : Les tableaux**

- Les tableaux
- Créer un tableau simple avec Word
- Insérer, supprimer des lignes et des colonnes avec Word
- Modifier la hauteur et la largeur des cellules avec Word
- Mise en forme des cellules avec Word

#### **Les écrits professionnels : Les rapports**

• Le rapport

#### **Les écrits professionnels : Les comptesrendus**

- La prise de notes
- Le compte-rendu

# **Les écrits professionnels : Les formulaires**

- Les formulaires
- Le questionnaire

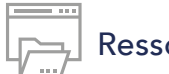

#### Ressources de la formation

- Nombreux modules et leçons interactives
- Exercices imprimables
- Exercices interactifs
- Ressources téléchargeables

### **Les écrits professionnels : Les documents commerciaux**

- Le bon de commande
- Le devis
- La facture
- Le bon de livraison, de réception

# **La gestion du temps**

- Gestion du temps
- Création et modifier une tâche avec Outlook
- Les outils de gestion de temps
- Gagner du temps
- Planifier un rendez-vous avec Outlook
- Gestion de l'espace de travail

#### **L'organisation administrative**

- Les procédés de classement
- Les ordres de classement

# **Communication et information : Réception et diffusion**

- Collecter les informations
- Visualiser l'information
- Diffuser l'information

# **Organisation des réunions et des déplacements professionnels**

- Organisation de réunion
- Organisation de déplacement

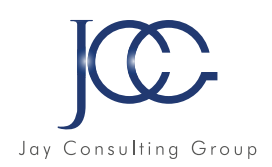

# **FORMATION Lire et comprendre un bilan comptable**

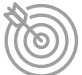

# Objectifs pédagogiques

Cette formation est principalement dessinée aux personnes qui sont confrontées, dans leur pratique professionnelle, avec la lecture et l'interprétation d'un bilan et d'un compte de résultat et qui ambitionnent de les déchiffrer.

#### **1er regard sur le bilan**

- Définition du bilan
- Chiffres & formes
- Description du bilan
- Testez-vous

#### **L'actif**

- Définition
- Actif immobilisé
- Testez-vous
- Actif circulant
- Testez-vous
- Comptes de régularisation

#### **Le passif**

- Définition
- Capitaux propres
- Dettes
- Testez-vous
- Comptes de régularisation

# **Récapitulatif**

- Actif/Passif
- Testez-vous
- Le bilan en pratique

# **Réaliser son bilan**

- Le capital
- L'emprunt
- Le fonds de commerce
- Le matériel
- Les stocks
- La vente à crédit
- Le règlement des ventes
- Le règlement des stocks

- Ressources de la formation
- Nombreux modules et leçons interactives
- Exercices imprimables
- Exercices interactifs
- Ressources téléchargeables

# **Analyse fonctionnelle**

- Définition
- Reclassement Actif
- Reclassement Passif
- Testez-vous
- Rappel
- Testez-vous

# **Fond de roulement**

- Définition
- Testez-vous
- Besoin en fonds de roulement
- Testez-vous
- Trésorerie
- Testez-vous

# **Compte de résultat**

- Définition
- Analyse du compte de résultat
- Soldes intermédiaires de gestion
- Les ratios financiers
- Testez-vous
- En pratique

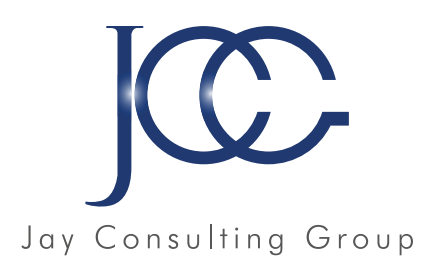

# DACTYLOGRAPHIE

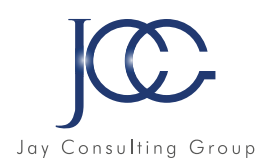

# **FORMATION Microsoft Dactylographie**

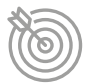

# Objectifs pédagogiques

Avec cette formation Dactylographie de 22 modules vous apprendrez à améliorer votre frappe au clavier, le positionnement des doigts sur le clavier et pourrez vous

??? manque texte

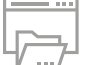

### Ressources de la formation

- Nombreux modules et leçons interactives
- Exercices imprimables
- Exercices interactifs
- Ressources téléchargeables

# **Dactylographie**

- Le clavier
- La ligne centrale -SDF et JKL
- La ligne centrale -les lettres Q et M
- La ligne centrale -les lettres G et H
- La ligne centrale -les lettres A et P
- La ligne supérieure -les lettres Z et O
- La ligne supérieure -les lettres ER et UI
- La ligne supérieure -les lettres T et Y
- La ligne inférieure -les lettres W et X
- La ligne inférieure -les lettres C et V
- La ligne inférieure -les lettres B et N
- Les lettres é et è
- La cédille et à
- La lettre ù et l'accent circonflexe
- Les signes , et ;
- Les signes ! et :
- Les signes « et '
- Les signes ( et )
- Les signes \_ et -
- Les signes ? et .
- Entraînement -Textes littéraires
- Entraînement -Textes officiels

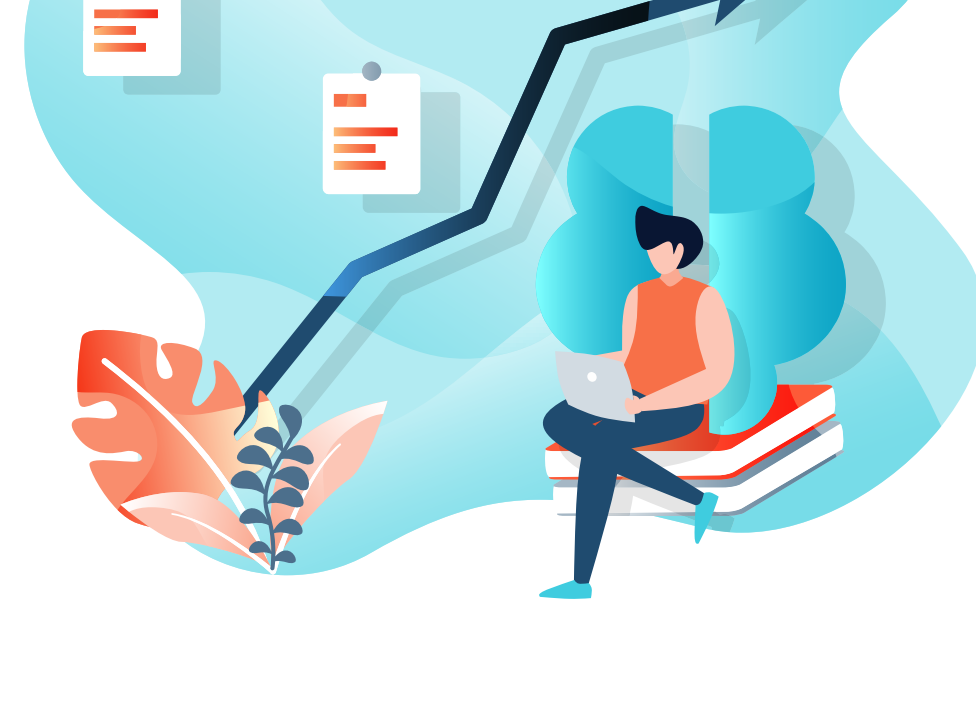

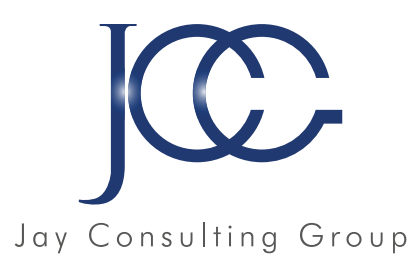

# RÈGLEMENT GÉNÉRAL SUR LA PROTECTION DES DONNÉES  $-$

RGPD

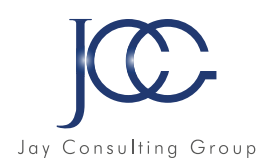

# **FORMATION RGPD pour tous**

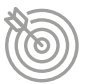

# Objectifs pédagogiques

Cette formation RGPD POUR VOUS permet d'acquérir les connaissances et les compétences pour la mise en place du Règlement Général sur la Protection des Données (RGPD),relatif à la protection des personnes physiques à l'égard du traitement des données à caractère personnel et à la libre circulation de ces données.

#### Deux grandes parties :

Dans la partie RGPD pour tous, vous trouverez les dispositions communes à toutes les entreprises. Vous pourrez ainsi prendre connaissance des actions que vous devez obligatoirement mettre en place et vous appuyer sur les outils proposés.

Dans la partie RGPD pour MOI, un questionnaire personnel vous permettra d'avoir la liste des actions supplémentaires à mettre en place dans le cas de votre entreprise. Vous pourrez aussi consulter les dispositions qui ne vous concernent pas spécifiquement mais que vous déciderez de mettre en place de façon optionnelle.

# Ressources de la formation

- Nombreux modules et leçons interactives
- Exercices imprimables
- Exercices interactifs
- Ressources téléchargeables

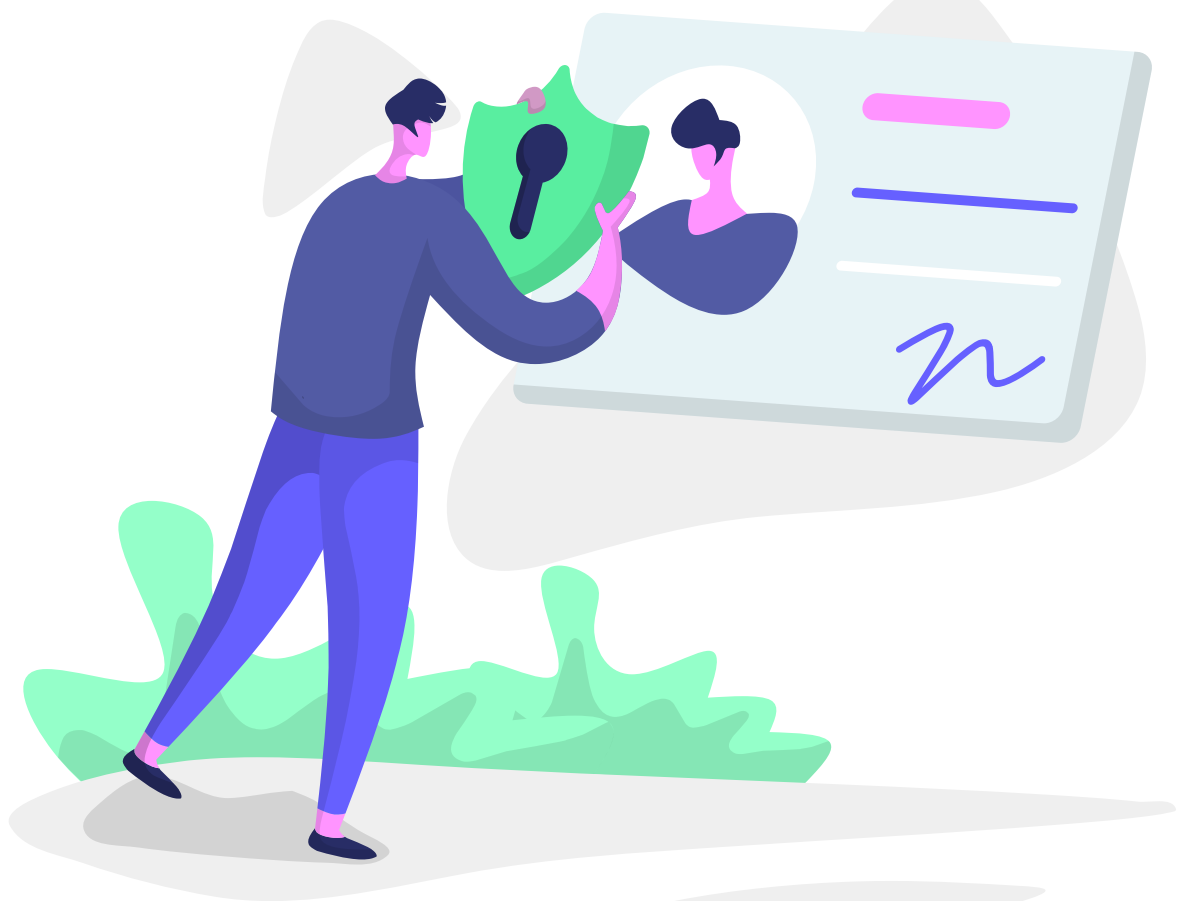

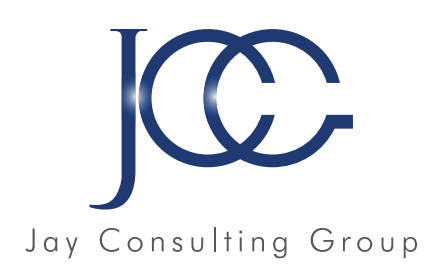

# ONLINE CLÉA

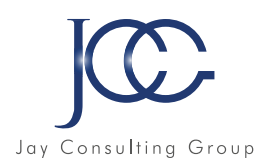

# **FORMATION OnlineCLéA**

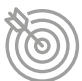

# Objectifs pédagogiques

Le socle de connaissances et de compétences professionnelles fait l'objet d'une certification nommée CléA qui est inscrite de droit à l'inventaire des certifications.

Elle est éligible à l'ensemble des dispositifs de formation, dont le compte personnel de formation (CPF).

Avec **OnlineCléA**, vous disposez de plus de 350 heures de formation pour renforcer vos connaissances et compétences du référentiel CléAet vous préparer à la certificat CléA.

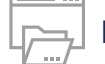

#### Ressources de la formation

- Nombreux modules et leçons interactives
- Exercices imprimables
- Exercices interactifs
- Ressources téléchargeables

# **Partie 1 - La communication en français**

# **Module 1 - Écouter et comprendre**

- Différents types de phrase
- Comprendre une consigne
- Comprendre un message
- Mémorisation
- Compréhension orale
- Repérer les éléments importants dans un message oral
- Écouter et comprendre : cinéma, travail...
- Écouter et comprendre : recette, timbres...
- Écouter et comprendre : transport, relation client...
- Écouter et comprendre : au restaurant, chez le médecin...
- Écouter et comprendre : sport, météo...
- Écouter et comprendre : cuisine, livre...
- Écouter et comprendre : film, chanson...
- Écouter et comprendre : pharmacie, bureau...
- Écouter et comprendre : radio, environnement...

# **Module 2 - S'exprimer à l'oral**

- Enrichir son vocabulaire
- Utiliser un dictionnaire
- Les antonymes
- Les préfixes
- Vocabulaire
- Les synonymes
- Les suffixes
- Champ lexical
- Familles de mots
- La périphrase
- Les homonymes
- Enrichissement du vocabulaire
- Les paronymes
- Les suites lexicales

# **Module 3 - lire**

- Situer une action dans le temps à partir d'une phrase
- Comprendre un texte et repérer des informations
- Situer un récit dans une époque
- Lire une annonce, un sommaire
- Lire pour chercher de l'information
- Gérer la compréhension d'un document pour dégager les informations explicites
- Découvrir les indices implicites
- Lire et comprendre un texte
- Reconnaître les composantes essentielles d'un message
- Saisir la signification d'un texte
- Les différents types de message
- Lecture et compréhension
- Lire

" La formation que j'ai suivie avec Jay Consulting Group m'a permis de stimuler mes équipes commerciales et d'arriver numéro 1 des ventes. Le formateur et les supports étaient un combo gagnant ! Merci "

*Yves, directeur régional chez Pfizer*

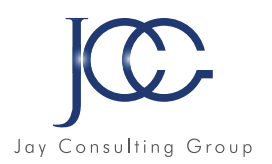

# **Module 4 - Écrire Orthographe / Grammaire**

- Nature des noms
- Masculin -Féminin
- Singulier -Pluriel
- Féminin des noms
- Pluriel des noms -règle générale
- Pluriel des noms terminés en s -x -z -al -ou
- Pluriel des noms terminés en au -eau -ail -eu
- Pluriel des noms composés
- Homophones : a -as -à
- Adjectif qualificatif
- Accord de l'adjectif qualificatif
- Homophones : on -ont
- Accord des adjectifs de couleur
- Accord des adjectifs numéraux cardinaux et ordinaux
- Homophones : et -est
- Homophones : ta -t'a
- Homophones : son -sont
- Pronoms personnels
- Homophones : ces -ses
- Homophones : ma -m'a -m'as
- Mots invariables
- Adverbes
- Homophones : ou -où
- Tout -toute -tous -toutes
- Homophones : et -est -ai
- Homophones : ce -se
- Homophones : é -er
- Homophones : peu -peut -peux
- Homophones : mai -mais -mets -met
- Homophones : c'est -s'est
- Homophones : quand -quant -qu'en
- Pronoms personnels (Approfondissement)
- Adverbes (Approfondissement)
- Homophones : t'en -tant -temps, s'en -sans -sang -cent -sens -sent

# **Module 5 - Écrire-Grammaire**

- Reconnaître le verbe
- Verbe : les 3 groupes
- Indicatif présent 1er groupe
- Accord du verbe avec le sujet
- Indicatif présent : 2e et 3e groupe
- Imparfait de l'indicatif
- Futur simple
- Passé composé
- Participe passé sans auxiliaire
- Participe passé employé avec l'auxiliaire Être
- Passé simple de l'indicatif
- Révision des temps de l'indicatif
- Participe présent et adjectif verbal
- Participe passé employé avec l'auxiliaire Avoir
- Impératif
- Révisions des règles d'accord
- Conjugaison des verbes pronominaux

# **Module 6 - Écrire**

- Transposer un message d'un code dans un autre
- Ponctuation
- Remplir un formulaire
- Écrire une recette
- Expression de la cause
- La lettre
- Constructions interrogatives
- Reconstitution de texte
- Organiser et structurer un message
- Le résumé
- Narration
- Le récit -description
- Les temps dans le récit

#### **Module 7 - Décrire et formuler**

- Familles de mots
- La périphrase
- Repérer des éléments importants dans un message oral
- Enrichissement du vocabulaire
- Les paronymes

#### **Module 8 - Entraînement**

- Entraînement
- La dissertation
- Entraînement CFG -1
- Entraînement CFG -2
- Entraînement CFG -3
- Entraînement CFG -4
- Entraînement CFG -5

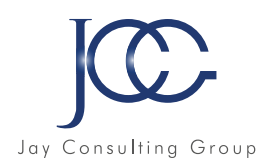

# **Partie 2 - Calcul et raisonnement mathématique**

#### **Module 1 - L'univers des nombres**

- Lire et écrire des nombres entiers
- Écriture des entiers : règle d'orthographe
- Ordonner et comparer des nombres entiers
- Calcul mental
- Nombres décimaux
- Ordonner et comparer des nombres décimaux
- Addition : technique opératoire
- Addition : situations problèmes
- Soustraction : technique opératoire
- Soustraction : situations problèmes
- Multiplication : technique opératoire
- Multiplication : situations problèmes
- Approche de la division
- Division : technique opératoire
- Division : mise en application
- Critères de divisibilité
- Division des nombres décimaux
- Problèmes de la vie courante
- Utiliser la calculatrice
- Arrondir un nombre
- Multiplier, diviser par 10, 100, 1000
- Notion de fractions
- Simplifier des fractions
- Comparer, ajouter, soustraire des fractions
- Fractions : situations problèmes

# **Module 2 - Résoudre un problème**

- Multiplication : situations problèmes
- Division : mise en application
- Problèmes de la vie courante
- Situations de proportionnalité
- Pourcentage
- Échelles
- Lire et interpréter des graphiques
- Nombres relatifs
- Additionner des nombres relatifs
- Soustraction de nombres relatifs

# **Module 3 - Se repérer dans l'espace**

- Échelles
- Lire et interpréter des graphiques
- Repère orthonormé

# **Module 4 - Les unités de mesure, de temps et de quantités**

- Unités de mesure de longueurs
- Unités de mesure de masses
- Unités de mesure de durée
- Savoir reconnaître différentes figures planes
- Notions de longueur et de périmètre
- Calcul de périmètres
- Notions d'aires
- Calcul d'aire de figures usuelles
- Aires et périmètres : situations problèmes
- Notion de volume entier
- Unités de capacité
- Conversion d'unités
- Calculs pratiques sur les volumes

#### **Module 5 - Spécial métiers du bâtiment et industrie**

- Éléments de géométrie
- Les angles : vocabulaire
- Mesurer et tracer un angle
- Angles complémentaires
- Bissectrice d'un angle
- Les triangles
- Construire des triangles
- Les droites particulières des triangles
- Les quadrilatères
- Le parallélogramme
- Le rectangle
- Le carré
- Le trapèze
- Les quadrilatères particuliers
- Symétrie axiale
- Construire des figures symétriques
- Médiatrice et symétrie
- Tracer la symétrie de figures
- Angles d'un triangle
- Triangle rectangle -Théorème de Pythagore
- Réciproque du Théorème de Pythagore
- Les propriétés de Thalès dans le triangle
- Triangles et parallèles –Théorème des milieux
- Distance et tangentes (triangle et cercle)
- Triangles et cercles
- Inéquations : solutions, résolution
- Pyramide et cônes –Patrons
- Pyramides et cônes –Aires –Volumes
- Trigonométrie : premiers pas -définition
- Cosinus : définition, calculs
- Sinus -tangente -calcul
- Problèmes (trigonométrie)

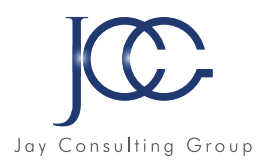

# **Module 6 - Spécial prépa concours**

- Priorités des calculs sans parenthèses
- Priorités des calculs avec parenthèses
- La distributivité
- Calculer une expression numérique
- Trouver les facteurs premiers
- Développer un calcul
- Additions et soustractions de nombres relatifs
- Multiplication et division de nombres relatifs
- Équations -Premiers pas
- Équations de type  $a + x = b$  et ax= b
- $\bullet$  Équations de type ax+ b = cx + d
- Puissances : notations -calculs
- Puissances : formules et applications
- Équations : résolutions, problèmes
- Racines carrées : définition -propriétés -calculs
- Racines carrées : simplification
- Racines carrées : développement, réduction
- Fonctions linéaires : lecture et représentation graphique
- Fonctions linéaires : détermination, résolution
- Fonctions affines
- Systèmes d'équations
- Problèmes -mise en équation

# **Partie 3 - Information et communication numérique**

#### **Module 1 - Utiliser son ordinateur**

- D'où vient l'informatique ?
- Dans quels domaines l'informatique est-elle utilisée ?
- De quoi est composée la partie matérielle d'un ordinateur ?
- Comment l'ordinateur nous comprend-il ?
- Comment utiliser le clavier ?
- L'environnement de travail de Windows 10
- Le menu Démarrer
- Effectuer une recherche à partir du bureau
- Affichage des tâches et bureaux multiples
- La barre des tâches
- Verrouiller, mettre en veille, éteindre son ordinateur
- Personnaliser les vignettes du menu Démarrer
- Épingler des applications ou des dossiers au menu Démarrer
- Des couleurs pour le menu Démarrer
- Personnaliser l'écran de verrouillage
- L'explorateur de fichiers
- Créer et renommer des dossiers et des fichiers

• Déplacer des dossiers et des fichiers

**Module 7 - Quizz formatif**

• 5 Entraînements concours

• 21 Quiz formatif

- Copier, coller et supprimer des dossiers et des fichiers
- Manipuler les fenêtres des applications
- Multitâche et organisation des fenêtres
- Personnaliser le bureau
- Créer des raccourcis sur le bureau
- Renommer, modifier, et supprimer des raccourcis
- Gérer la corbeille
- Compresser, envoyer et partager des fichiers
- Paramétrer le son
- Gérer ses supports de stockage
- Accès à Internet, Wi-Fi, et Bluetooth

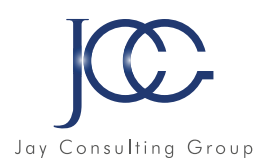

# **Module 2 - Saisir, mettre en forme du texte**

- Pour commencer
- Saisie et mise en forme des caractères
- Modification de texte
- Mise en forme des paragraphes
- Bordures et trames
- Puces et numéros
- Symboles, caractères spéciaux, lettrines
- Mise en page
- En-tête, pied de page et filigrane
- Impression
- Les tabulations
- Les tableaux : création et mise en forme
- Les images : insertion et mise en forme
- Les images : modifications et habillage
- Correction d'un document

#### **Module 3 - Fonction messagerie**

- Prise en main
- Réception de messages et impression
- Réponse, transfert et mise en forme de message
- La sécurité sous Outlook
- Contacts et carnet d'adresses
- Gérer ses messages électroniques
- Calendrier et rendez-vous
- Calendrier et réunions
- Gérer les tâches

# **Partie 4 - Travailler en équipe**

#### **Module 1 - Travailler en équipe**

• Le travail collaboratif

#### **Module 2 - Les outils du travail collaboratif**

- Partie 1 -L'espace physique de travail collaboratif
- Partie 2 -Le trombinoscope
- Partie 3 -Le courrier électronique
- Partie 4 -La messagerie instantanée

#### **Module 2 - Les outils du travail collaboratif suite**

- Partie 5 -La visioconférence
- Partie 6 -L'agenda
- Partie 7 -L'outil de Gestion de Projet
- Partie 8 -Le stockage dans le cloud
- Partie 9 -Les outils bureautiques collaboratifs
- Partie 10 -Outils de prise de décision collective
- Partie 11 -Les plateformes collaboratives

# **Partie 5 - Travailler en autonomie**

• Gérer ses priorités

# **Partie 6 - Apprendre à apprendre**

#### **Module 1 - Identifier ses atouts professionnels**

- Définir son projet professionnel
- Premiers conseils pour un CV efficace

# **Module 2 - Optimiser les conditions d'apprentissage**

- Mémoire : couleurs 1
- Mémoire : couleurs 2
- Mémoire : formes
- Mémoire : personnages
- Mémoire 1, 2
- Mémoire 3, 4

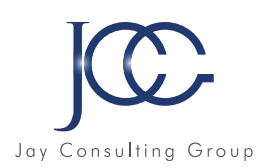

# **Partie 7 - Gestes Et Postures, Hygiène Sécurité , Environnement**

# **Module 1 - Éviter les risques professionnels**

- Panneaux de signalisation, santé et sécurité
- Pictogrammes : Sécurité chimique
- Risques professionnels : Bâtiment
- Risques professionnels : Mécanique
- Risques professionnels : Tertiaire
- Risques professionnels : Horticulture
- Risques professionnels : PEMP
- Risques professionnels : Logistique
- Risques professionnels : Gros œuvre
- Risques professionnels : Petite enfance
- Risques professionnels : Restauration
- Risques professionnels : Secteur industriel
- Travail sur écran
- Port de charges

# **Module 2 - Gestes de premiers secours**

• Serious Game Premiers Secours

### **Module 3 - Vidéos SST**

- Alerte
- Obstruction partielle
- Obstruction totale
- Brûlure
- Dégagement d'urgence
- Perte de connaissance
- Malaise
- Plaie grave
- Hémorragie
- Traumatisme
- Arrêt cardiaque

# **Module 4 - Environnement et économies d'énergie**

- Avez vous la fibre écolo ?
- Le tri sélectif

# **Partie 8 - Compléments CléA**

#### **Module 1 - Attention sélective**

- Définir son projet professionnel
- Premiers conseils pour un CV efficace

# **Module 2 - Habileté verbale**

- Adjectifs 01
- Vocabulaire
- Charades
- Contraires
- Homonymes
- Vocabulaire : sens d'une phrase
- Pendu
- Phrases à trous
- Mots dans l'ordre

#### **Module 2 - Habileté verbale suite**

- Proverbes
- Synonymes
- Anagrammes

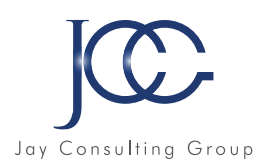

# **Module 3 - Lettres mêlées**

- Lettres mêlées 01 : 3-4 lettres
- Lettres mêlées 02 : 4-5 lettres
- Lettres mêlées 03 : 5-6 lettres
- Lettres mêlées 04 : 6-7 lettres

# **Module 4 - Logique**

- Logique
- Logique généalogique
- Logique verbale
- Logique -transitivité
- Logique numérique
- Logique -Intrus
- Logique -Suite dominos
- Logique -Cartes à jouer
- Logique -Entraînement concours Niveau 1 à 4
- Lettres mêlées 48zz : 6-7 lettres

#### **Module 5 - Mots brouillés**

- Mots brouillés 01 : Arbres
- Mots brouillés 02 : Armes
- Mots brouillés 03 : Bateaux 1
- Mots brouillés 04 : Bateaux 2
- Mots brouillés 05 : Bâtiments
- Mots brouillés 06 : Corps et visage
- Mots brouillés 07 : Fruits
- Mots brouillés 08 : Insectes
- Mots brouillés 09 : Instruments de musique
- Mots brouillés 10 : Légumes
- Mots brouillés 11 : Maison et éclairage
- Mots brouillés 12 : Mammifères
- Mots brouillés 13 : Meubles
- Mots brouillés 14 : Oiseaux
- Mots brouillés 15 : Organes
- Mots brouillés 16 : Poissons et reptiles

#### **Module 6 - Orientation**

• Orientation

# **Module 7 - Quiz formatif**

- Quiz formatif
- Entraînement concours

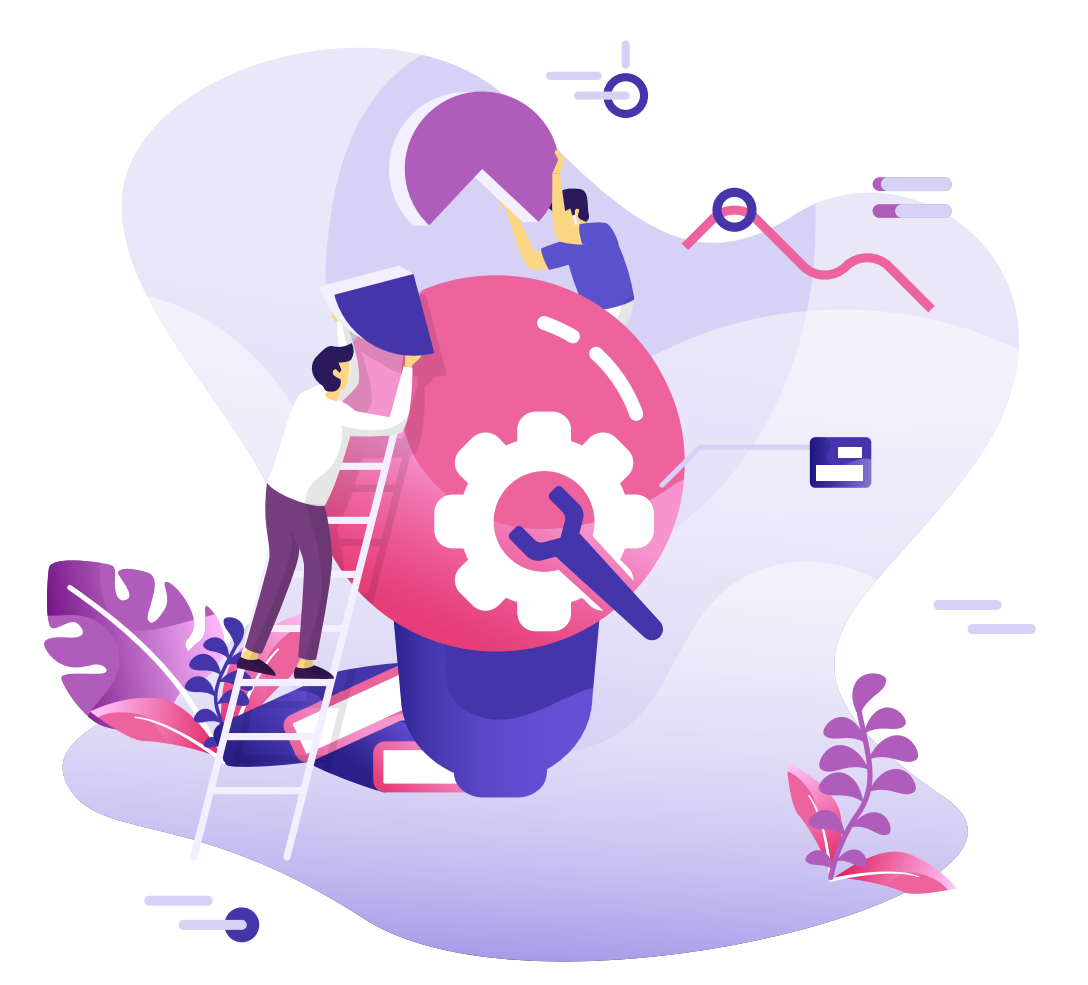

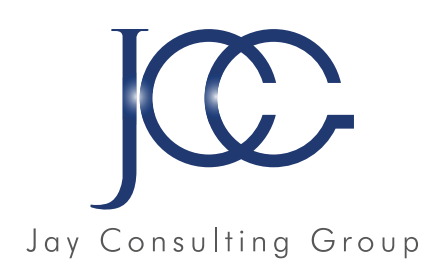

# CLÉA NUMÉRIQUE

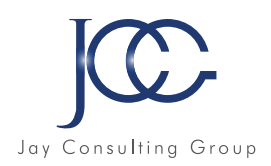

# **FORMATION CLÉA Numérique**

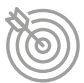

# Objectifs pédagogiques

Permettre l'acquisition d'un socle de connaissances numériques professionnelles en vue du passage de la certification CléANumérique, au travers de modules de formations et exercices interactifs et tutoriels vidéos.

• Nombreux modules et leçons interactives

Ressources de la formation

- Exercices imprimables
- Exercices interactifs
- Ressources téléchargeables

# **Partie 1 - CLÉA Numérique**

### **Module 1 - Les premiers pas en informatique**

- Manier la souris sans soucis : Déplacement
- Manier la souris sans soucis : Clic gauche et clic droit
- Manier la souris sans soucis : Glisser-déposer
- Manier la souris sans soucis : Double-clic
- Manier la souris sans soucis : Molette de la souris
- Manier la souris sans soucis : En situation
- D'où vient l'informatique ?
- Dans quels domaines l'informatique est-elle utilisée ?
- De quoi est composée la partie matérielle d'un ordinateur ?
- Comment l'ordinateur nous comprend-il ?
- Comment utiliser le clavier ?
- Les actions de la souris
- L'environnement de travail
- Les barres de titre, de menus, d'outils et d'adresse
- Les barres de défilement, d'état, de tâches et de lancement rapide
- Notions de fichiers et de dossiers
- Savoir reconnaître les différentes icônes
- Affichage des fenêtres
- Manipuler les fenêtres
- L'explorateur
- Manipuler les dossiers
- Manipuler les documents
- La corbeille

# **Module 2 -Identifier son environnement et utiliser les outils associés Windows**

- L'environnement de travail
- Personnaliser son environnement
- Le navigateur Microsoft Edge
- L'explorateur Windows
- Personnaliser le bureau
- Les accessoires Windows
- Paramétrer Windows

#### **Module 3 - Identifier son environnement et utiliser les outils associés Word**

- Pour commencer
- Saisie et mise en forme des caractères
- Modification de texte
- Mise en forme des paragraphes
- Bordures et trames
- Puces et numéros
- Symboles, caractères spéciaux, lettrines
- Mise en page
- En-tête, pied de page et filigrane
- Impression

# **Module 4 - Identifier son environnement et utiliser les outils associés Excel**

- Prise en main
- Saisie des données
- Sélectionner une cellule, une plage de cellules
- Les lignes et les colonnes
- Les différents formats
- Calculs simples
- Les fonctions courantes
- Mise en forme
- Premières applications

# **Module 5 - Identifier son environnement et utiliser les outils associés Powerpoint**

- Les règles de présentation
- Prise en main
- Personnaliser et modifier une présentation
- Mettre en forme une présentation
- Insérer une image
- Modifier des images
- Insérer et modifier un tableau dans une présentation
- Présenter les données en graphiques
- Dessiner avec PowerPoint

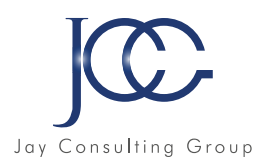

# **Module 6 -Identifier son environnement et utiliser les outils associés Outlook**

- Prise en main
- Réception de messages et impression
- Réponse, transfert et mise en forme de message
- La sécurité sous Outlook
- Contacts et carnet d'adresses
- Gérer ses messages électroniques
- Calendrier et rendez-vous
- Calendrier et réunions
- Gérer les tâches

# **Module 7 - Interagir en mode collaboratif**

- Le travail collaboratif
- Excel 2016 -Partager un classeur
- Excel 2016 -Coéditer un classeur (Partager dans le ruban)
- Word 2016 : Partager un document
- Windows 10 : Compresser, envoyer et partager des fichiers
- Exercice : Windows 10 : Compresser, envoyer et partager des fichiers

# **Module 8 - Appliquer les règles et bonnes pratiques de la sécurité numérique**

- Sécurité informatique
- Les mots de passe -Reconnaître un mot de passe inadapté
- Les mots de passe -Choisir un mot de passe robuste
- Les mots de passe -L'attaque par dictionnaire
- Les mots de passe -Protéger son espace de travail
- Les emails -Utiliser sa messagerie à bon escient
- Les emails -Rédiger un email dans le respect de la confidentialité
- Les emails -Reconnaître un email frauduleux ou malveillant
- Les emails -Alerter en cas d'email frauduleux ou malveillant
- Les attaques informatiques -Les attaques pour deviner votre mot de passe
- Les attaques informatiques -Les attaques pour récupérer votre mot de passe par la ruse
- Les attaques informatiques -Les attaques de masse et les attaques ciblées
- Les attaques informatiques -Que faire en cas d'attaque ?

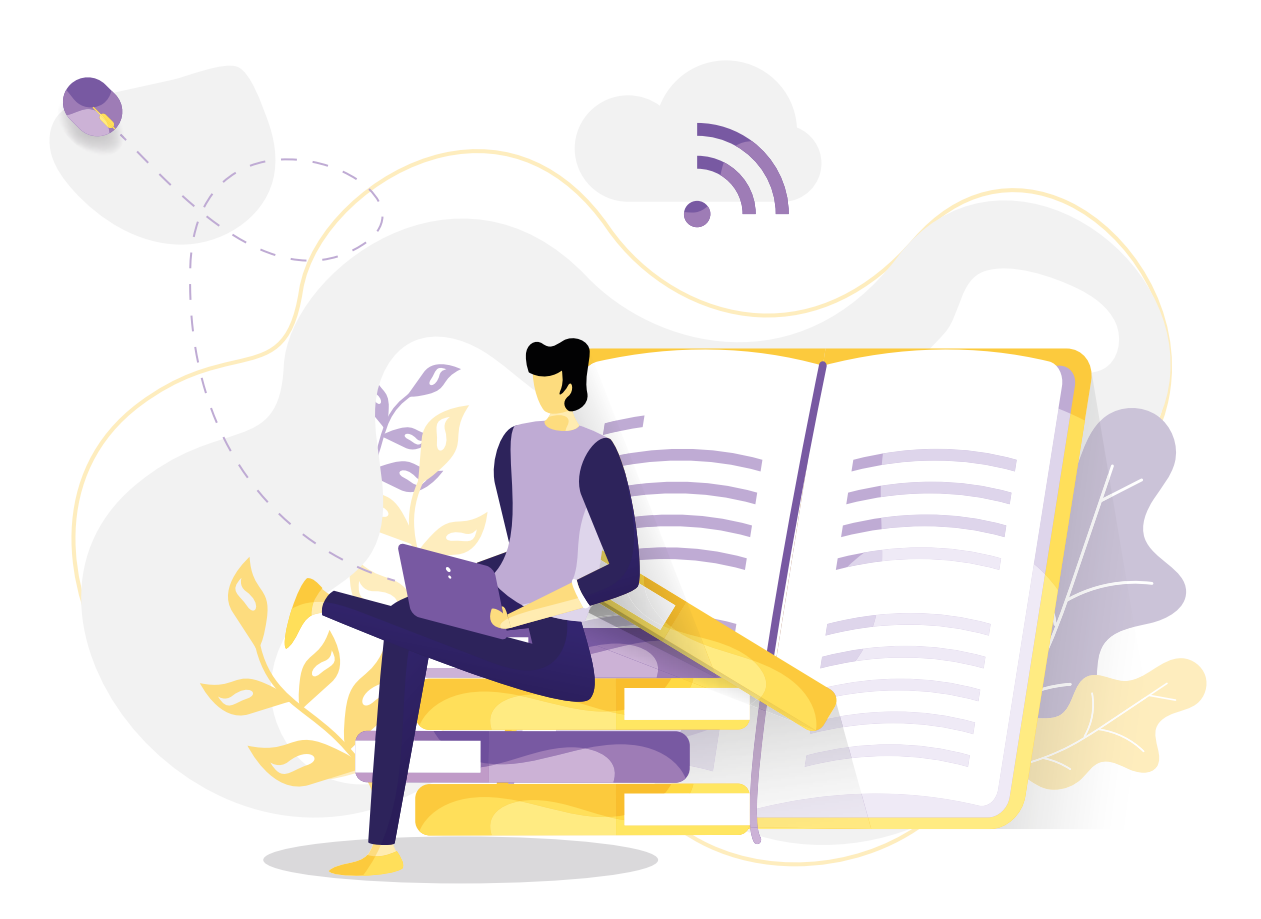

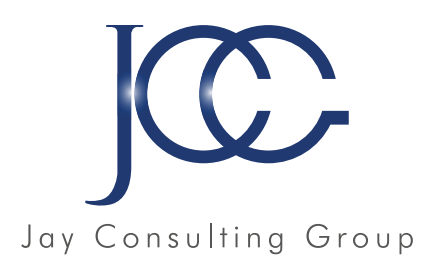

# ERS DE LA SANTÉ

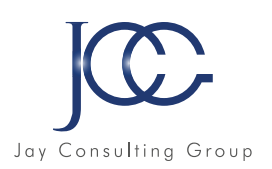

# **FORMATION Préparation aux métiers de la santé**

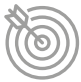

# Objectifs pédagogiques

Cette formation permet d'acquérir les connaissances en biologie humaine pour les métiers d'aide soignant(e) et auxiliaire de puériculture, ou de réviser les bases pour les métiers de la santé.

# **Le squelette**

- Le système locomoteur
- Les rôles du squelette
- La structure du squelette
- Les différents os du crâne
- Le squelette du tronc
- Le squelette des membres

#### **Les muscles**

- Les types de tissu musculaire
- Structure des muscles
- Anatomie des muscles
- Propriétés des muscles
- Les nutriments du muscles

#### **Le système nerveux**

- Le système nerveux
- L'encéphale
- Le cervelet
- Le tronc cérébral
- La moelle épinière
- Les différents types de nerfs
- Structure du tissu nerveux
- Anatomie fonctionnelle du cerveau

# **L'appareil digestif**

- Anatomie du système digestif
- La digestion des aliments
- Phénomènes mécaniques de la digestion
- Phénomènes chimiques de la digestion

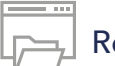

# Ressources de la formation

- Nombreux modules et leçons interactives
- Exercices imprimables
- Exercices interactifs
- Ressources téléchargeables

# **L'appareil circulatoire**

- L'appareil circulatoire généralités
- Anatomie du cœur
- Physiologie du cœur
- La circulation sanguine
- Circulation systémique
- Circulation pulmonaire

# **Le sang et la circulation lymphatique**

- Les caractéristiques du sang
- Les vaisseaux sanguins
- La circulation lymphatique
- Les maladies cardiovasculaires
- Hygiène de la circulation

# **L'appareil respiratoire**

- Mécanisme et principe de la respiration
- Les voies respiratoires
- Les poumons
- Fonctionnement de l'appareil respiratoire
- Les échanges gazeux

#### **L'appareil urinaire**

- Anatomie des reins
- Les voies urinaires
- La physiologie des reins
- Fonctions des reins
- Anatomie et fonction de la vessie
- Anatomie et fonction des uretères
- Anatomie et fonction de l'urètre
- L'urine

#### **La peau et le toucher**

- Structure de la peau
- L'épiderme
- Le derme
- Les annexes de la peau

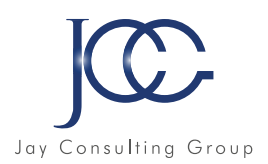

# **Les yeux et la vue**

- Définition et rôle de l'œil
- Anatomie de l'œil
- Physiologie de l'œil
- Les muscles moteurs de l'œil
- L'œil et son fonctionnement
- Les voies de la vision
- Les troubles de la vision
- Testez votre vision des couleurs

#### **L'oreille et l'ouïe**

- Anatomie de l'oreille
- Physiologie de l'oreille
- L'oreille centre d'audition
- L'oreille centre de l'équilibre
- L'audition et ses pathologies

#### **L'odorat et le goût**

- Anatomie des fosses nasales
- Physiologie des fosses nasales
- Anatomie de la bouche
- Physiologie de la bouche

#### **Les appareils génitaux masculins**

- Anatomie
- Physiologie
- Notions de génétique
- Transmission des caractères héréditaires

# **Les appareils génitaux féminins**

- Anatomie
- Le cycle menstruel

# **La reproduction**

- La grossesse
- Puberté et ménopause
- La contraception
- Notions de génétique
- Transmission des caractères héréditaires

### **Le système endocrinien**

- Généralités sur le système endocrinien
- L'hypothalamus
- L'épiphyse
- L'hypophyse
- La thyroïde
- Les parathyroïdes
- Les glandes surrénales
- Le pancréas
- Le thymus

#### **Le système immunitaire**

- Microbiologie -classification
- Généralités sur le système immunitaire
- Les réponses immunitaires
- La vaccination

#### **Analyse nutritionnelle**

- Principaux groupes d'aliments
- Principes d'équivalences
- Besoins nutritionnels
- Hygiène alimentaire de l'adulte et de l'enfant

#### **Les Maladies à Incidence Sociale**

- Maladies infectieuses
- Toxicomanies
- Prévention

# **Quiz Formatifs Biologie**

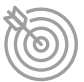

# Objectifs pédagogiques

Améliorez et renforcez vos connaissances en biologie avec ces 10Quiz formatifs.Ces modules sont conçus pour vous entraîner au travers d'un panel de questions à choix multiples dans le domaine médical.

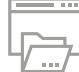

# Ressources de la formation

- Nombreux modules et leçons interactives
- Exercices imprimables
- Exercices interactifs
- Ressources téléchargeables

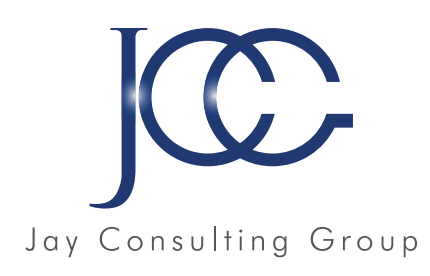

# ATELIER CARRIÈRE

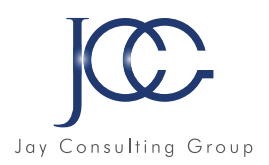

# **FORMATION Atelier carrière**

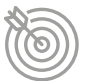

# Objectifs pédagogiques

Acquérir les techniques de base pour faciliter sa recherche d'emploi. Préparer et s'entraîner aux entretiens d'embauche. Utiliser les réseaux sociaux pour sa recherche d'emploi.

# **Le CV**

• Premiers conseils pour un CV efficace

# **La lettre de motivation**

• La lettre de motivation

# **Réseaux sociaux professionnels**

• Réseaux sociaux professionnels

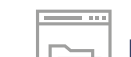

# $\equiv\perp$  Ressources de la formation

- Nombreux modules et leçons interactives
- Exercices imprimables
- Exercices interactifs
- Ressources téléchargeables

# **L'entretien d'embauche**

- Réussir son entretien d'embauche
- Les questions de l'entretien d'embauche
- S'entraîner à l'entretien d'embauche

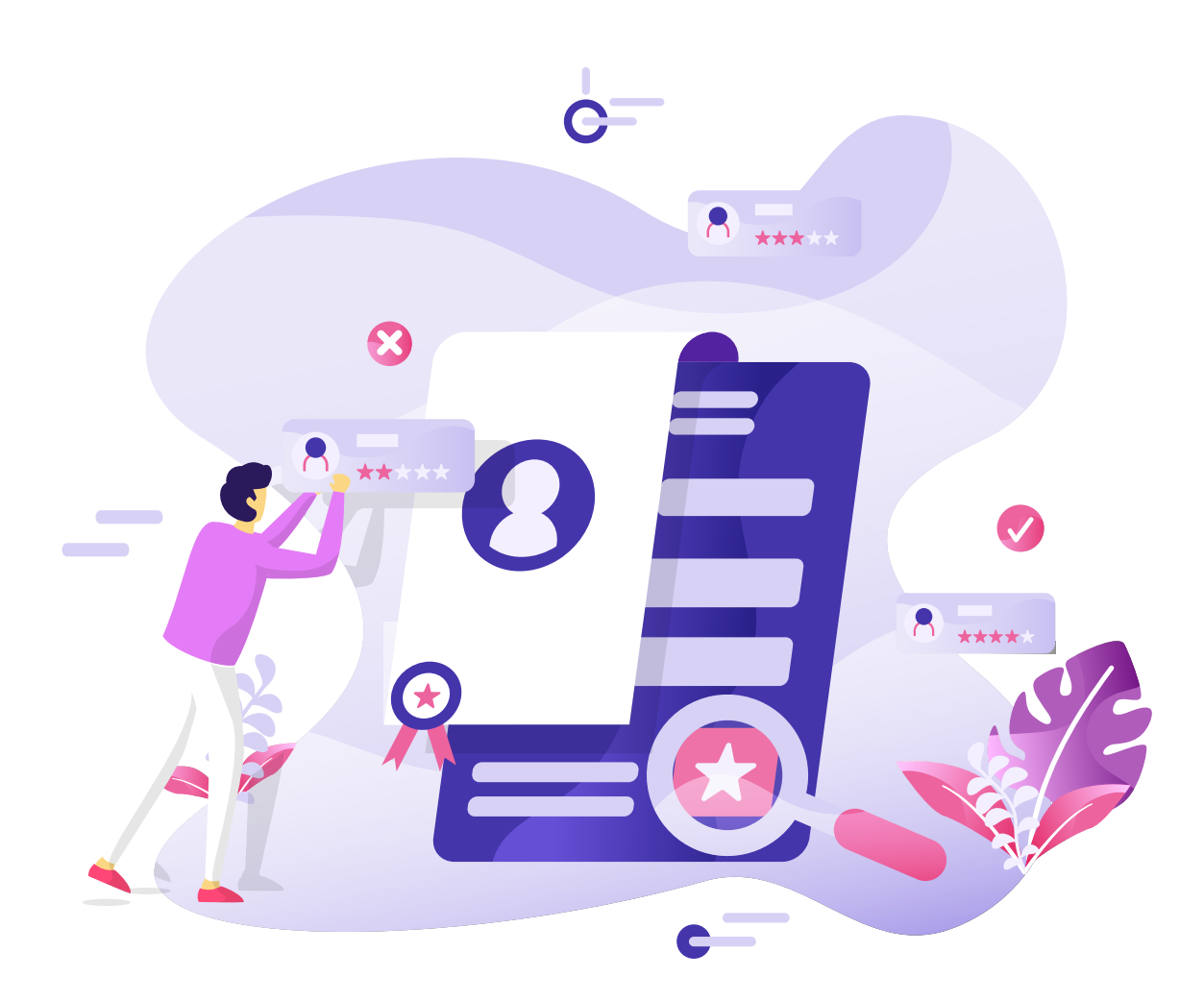

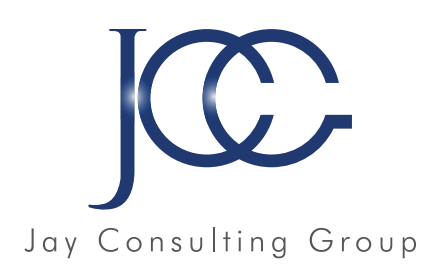

# PROJET PROFESSIONNEL

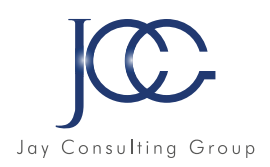

# **FORMATION AptiPost : évaluation d'aptitudes**

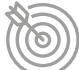

# Objectifs pédagogiques

APTIPOST, le premier logiciel d'aide à l'insertion professionnelle et au recrutement

- Mettre en adéquation, poste de travail et aptitudes des publics en parcours d'insertion ou de reclassement,
- Aider à la construction ou validation de projet professionnel,
- Aider au recrutement en entreprise,
- Identifier les caractéristiques individuelles liées à l'efficience dans des situations particulière ayant une incidence directe sur la performance professionnelle.

# **14 aptitudes**

Ressources de la formation

- Nombreux modules et leçons interactives
- Exercices imprimables
- Exercices interactifs
- Ressources téléchargeables

L'évaluation des aptitudes permet de bénéficier d'un diagnostic d'adéquation individu/poste. APTIPOST est spécialement conçu pour évaluer efficacement des aptitudes importantes.

- Perception -Rapidité de perception
- Mémorisation
- Attention sélective –Concentration
- Raisonnement déductif (Logique)
- Visualisation spatiale
- Vision des couleurs
- Sensibilité auditive
- Respect des consignes
- Orientation spatiale
- Facilité à manier des chiffres
- Expression écrite
- Compréhension orale
- Classement d'informations
- Adaptabilité

# **73 profils de postes validés et fournis**

Les profils de poste sont réalisés en termes d'aptitudes requises pour effectuer convenablement une tâche. L'évaluateur indique, sur une échelle de 7 points\* illustrée par des exemples, quel est le niveau requis par le poste pour la compétence décrite.

- Agent d'entretien
- Aide aux personnes âgées
- Aide de cuisine
- Aide soignant
- Artisan boulanger
- Assistant comptable
- Assistant maternel
- Auxiliaire de puériculture
- Auxiliaire de vie
- Barman
- Boulanger industriel
- Carreleur
- Charpentier
- Chef de projet informatique
- Chef de service
- Commercial industrie
- Conducteur machines agricoles
- Conducteur offset
- Conducteur Travaux Publics
- Débiteur en menuiserie
- Dépanneur électroménager
- Dessinateur Projeteur informatisé
- Développeur logiciel
- Développeur web
- Directeur financier
- Distributeur de messagerie
- Electricien
- Employé de restaurant
- Employé libre service
- Entretien espaces verts
- Gestionnaire de paie
- Hôte de caisse
- Infirmier
- Maçonnerie -gros œuvre

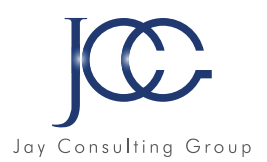

- Magasinier
- Maintenance réseau informatique
- Mécanicien
- Mécanicien Affuteur
- Métallier
- Monteur structure bois
- Mouleur Noyauteur
- Nettoyage industriel
- Opérateur assemblage
- Opérateur de sciage débit
- Opérateur de Tri
- Opérateur sur machines
- Ouvrier agricole
- Ouvrier blanchisserie
- Ouvrier horticole
- Ouvrier horloger
- Pâtissier
- Peintre
- Peintre bâtiment
- Peintre Pistolet

#### APTIPOST s'adresse à une grande diversité de personnes

# **Aide à l'élaboration ou validation de projet professionnel**

- Public jeunes en phase de mobilisation ou remise à l'emploi
- Bénéficiaires du RMI en contrat d'insertion
- Public adultes en insertion (ASI. Objectif Projet…)
- Public en réorientation professionnelle ou reclassement

#### **Aide au recrutement en entreprise**

APTIPOST est destiné à tous les postes de production , mais également aux préparateurs de commande, à la gestion des stock, magasinage, contrôle visuel, conduite de machines ou de lignes…

Tous les secteurs industriels automobile, électronique, plastique, agro alimentaire, pharmaceutique, mais aussi, la logistique, la distribution, le routage…peuvent être concernés.

- Polisseur
- Préparateur de commande
- Régleur machines outils
- Responsable Marketing
- Responsable qualité industrie
- Scieur
- Secrétariat
- Secrétariat de Direction
- Solier moquettiste
- Soudeur
- Technicien maintenance informatique
- Technicien maintenance industrielle
- Téléprospecteur
- Traitement Pré Presse
- Vente
- Vente commerce détail
- Vernisseur
- Webdesigner
- Webmaster

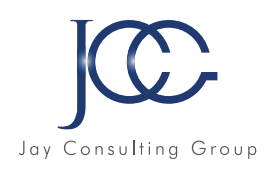

# **FORMATION CLÉO : les CLÉs de l'Orientation**

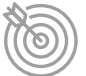

# Objectifs pédagogiques

7 outils d'évaluation dont un outil d'aide à l'orientation et à la construction de son projet professionnel permettant de mieux se connaître en évaluant ses intérêts professionnels, ses aptitudes, les situations de travail et l'environnement de travail préférés et son style d'apprenant.

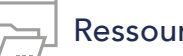

# Ressources de la formation

- Nombreux modules et leçons interactives
- Exercices imprimables
- Exercices interactifs
- Ressources téléchargeables

# **Les Clés de l'Orientation**

- CLÉO : apprendre à mieux se connaître, découvrir son profil, trouver les métiers et valider son projet professionnel
- Mon projet professionnel : où en êtes-vous dans votre projet professionnel
- Mes intérêts professionnels : identifiez vos 2 typologies dominantes et les métiers pouvant vous intéresser
- Qui suis-je ? Découvrez votre personnalité et des idées de métiers associées parmi 16 profils
- **Test de créativité :** révélez votre type de personne créative
- Qualités entrepreneuriales : vérifiez vos qualités d'entrepreneur(e) dans les six dimensions proposées
- Test de motivations : quelles sont vos motivations relationnelles, organisationnelles et comportementales

# **Détail des tests et évaluations CLÉO**

# **Les Clés de l'Orientation**

- $\bullet$  CLÉO
- Mon projet professionnel
- Mes intérêts professionnels
- Qui suis-je ?
- Test de créativité
- Qualités entrepreneuriales
- Test de motivations

# **Évaluation des compétences**

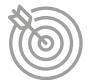

#### Objectifs pédagogiques

Des évaluations adaptatives des compétences en littératie, numératieet résolution de problèmes dans des environnements technologiques.

# Ressources de la formation

- Nombreux modules et leçons interactives
- Exercices imprimables
- Exercices interactifs
- Ressources téléchargeables

# **Détail des évaluations de compétences**

#### **Évaluations des compétences**

- Littératie
- Numératie
- Numérique

# **Évaluations des compétences**

- **Littératie:** restitution sur 600 points et classement en 4 compétences de 3 niveaux d'acquisition
- Numératie : restitution sur 800 points et classement en 6 compétences
- Numérique : restitution sur 400 points et classement en 8 compétences

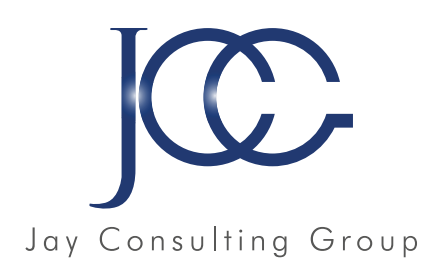

# ICOP ONLINE
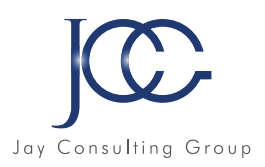

# **FORMATION ICOP ONLINE**

#### Notre solution ICOP ONLINE, vous permet d'évaluer les candidats présents lors de vos Informations Collectives d'Orientation et de Positionnement ou lors de positionnement individuel.

#### Des tests de positionnement en ligne pour :

-vérifier les prérequis nécessaires pour l'entrée en formation

-identifier les écarts entre les acquis et les objectifs de la formation

-faciliter la génération du Plan Individuel de Formation afin de vous permettre de préciser le volume individualisé d'heures de remise à niveau, compétences transverses et d'apprentissage théorique.

Ou

pour tout positionnement permettant de proposer des parcours individualisés en présentiel comme en distanciel.

# **Exemples d'ICOP disponibles :**

- Maîtrise des technologies de l'information
- Secrétaire assistante
- Secrétaire comptable
- Secrétaire assistante médico-social
- Environnement bureautique
- Comptable assistant(e)
- Outils numériques
- FLE
- Gestionnaire comptable et fiscal
- Compétences transverses
- Gestionnaire de paie

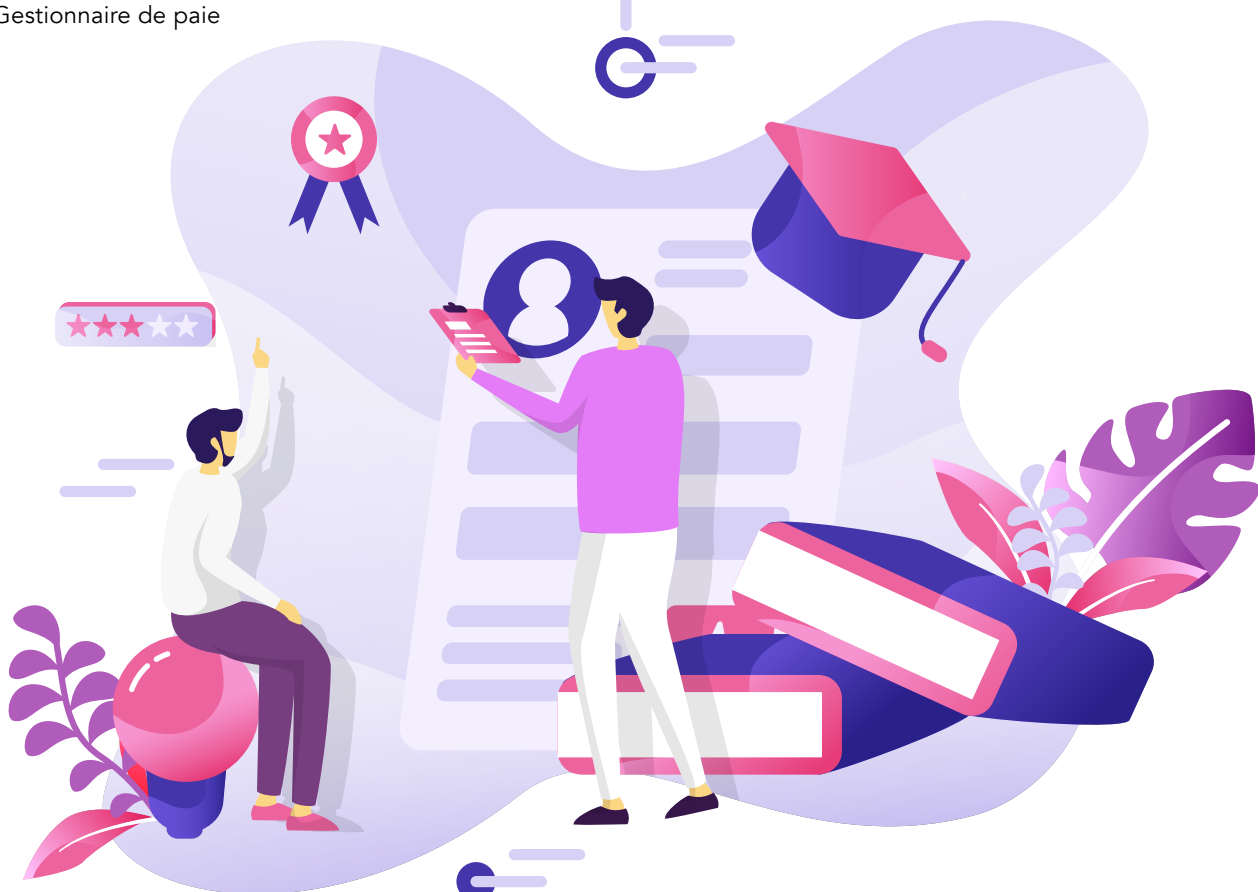

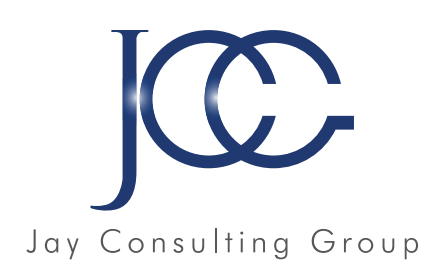

# ENTRAÎNEMENT COGNITIF

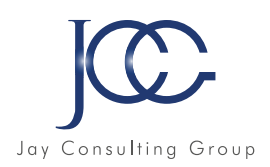

# **FORMATION Entraînement cognitif**

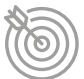

# Objectifs pédagogiques

Stimulez votre cerveau de façon efficace et divertissante grâce à un entraînement régulier avec l'ensemble des modules, pour une réelle progression de vos performances cognitives.

# Ressources de la formation

- Nombreux modules et leçons interactives
- Exercices imprimables
- Exercices interactifs
- Ressources téléchargeables

# **Détail Entraînement cognitif**

Un programme innovant d'entraînement personnalisé des capacités cognitives qui s'adresse à un large public.

Stimulez votre cerveau de façon efficace et divertissante grâce à un entraînement régulier avec l'ensemble des modules, pour une réelle progression de vos performances cognitives.Pour apprendre efficacement avec de meilleurs résultats, ONLINE ENTRAINEMENT COGNITIF est la solution innovante.

Ses multiples jeux-exercices interactifs et stimulants prédisposent le cerveau à un apprentissage et à une étude plus facile et rapide en améliorant les stratégies de mémorisation, l'habileté verbale, la logique, l'attention, et bien plus.

Mais aussi, un programme d'entrainement cérébral ayant pour but d'aider les candidats aux concoursà développer leurs capacité de raisonnement logique, analogique, d'abstraction et leur faculté à résoudre des problèmes lors d'épreuves et tests psychotechniques.

Le verbal, le numérique, le raisonnement logique, le spatial, l'attention-concentration et la mémoire. Ces facteurs sont : les plus pertinents et donc les plus mesurés dans les épreuves de tests psychotechniques, tests d'aptitude (Concours Infirmier, Auxiliaires de puériculture, Puéricultrices, Orthophonistes...)

#### **8 catégories**

- Attention,
- Habilité verbale,
- Lettres mêlées,
- Logique,
- Mémoire,
- Mots brouillés,
- Orientation
- Quiz formatif Logique

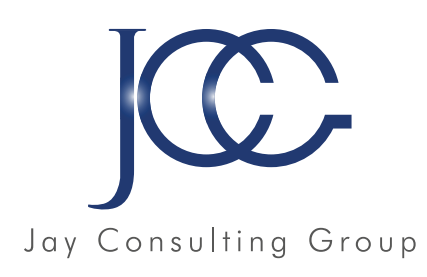

# SOPHROLOGIE

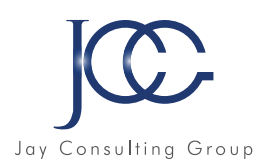

# **FORMATION Sophrologie**

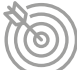

# Objectifs pédagogiques

- Maitriser les techniques sophrologiques
- Acquérir les techniques de relation d'aide
- Maitriser les protocoles
- Animer des séances individuelles et de groupe

Informations

Durée : 15 heures Modalité : présentiel et/ou à distance via zoom ou autres

# **Programme et déroulé de la formation :**

# **Partie 1 : Les bases de la sophrologie**

#### Thématiques :

- Historique de la sophrologie
- Objectifs de la sophrologie
- Les théories de la sophrologie
- Les moyens de la sophrologie
- La posture de sophrologue
- Les activités du sophrologue

# **Partie 2 : Le déroulement**

#### Thématiques :

- L'animation d'une séance
- La première séance
- Définir le protocole

# **Partie 3 : Les bases de la sophrologie**

#### Thématiques :

- Maitriser les exercices
- Maitriser les sophronisations

#### **Partie 4 : Entrainements**

#### Thématiques :

- Protocoles types

#### Moyens :

Moyens : Jeux de rôle **Quizz** 

Jeux de rôle Cas pratiques Fiches récapitulatives

Fiches récapitulatives

#### Moyens :

Jeux de rôle Animation des exercices et sophronisations Fiches récapitulatives

#### Moyens :

Jeux de rôle Quizz Cas pratiques Fiches récapitulatives

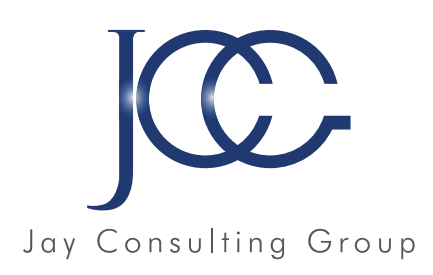

# BIEN ÊTRE EN ENTREPRISE

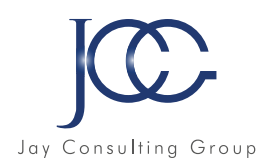

# **FORMATION Formation épanouissement professionnel et personnel**

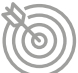

# Objectifs pédagogiques

- Approfondir et améliorer ses compétences
- Enrichir sa boite à outils de bonnes pratiques
- Bénéficier d'un accompagnement personnalisé
- Améliorer son bien-être personnel et professionnel

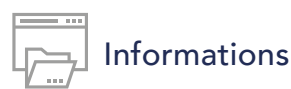

Durée : 8 heures – 4 modules de 2 heures Modalité : présentiel et/ou à distance via zoom ou autres

# **Programme et déroulé de la formation :**

#### **Axe 1 : Se (re)décourvir et se recentrer sur soi**

#### 1) Ice breaker

- 2) Apport théorique à travers des questions réponses
- 3) Exercices:
	- Exercice de coaching : carte d'identité
	- Exercice de coaching : boussole des valeurs
- Exercice de sophrologie : visualisation de base
- 4) Lecture des fiches récapitulatives et conclusion

#### **Axe 2 : Se libérer du stress, des angoisses et du surmenage**

- 1) Ice breaker
- 2) Apport théorique à travers des questions réponses
- 3) Exercices :
	- Exercice de coaching : TOP 3 et manifestations
	- Exercice de sophrologie : pompage des épaules
	- Exercice de sophrologie : visualisation cailloux
- 4) Lecture des fiches récapitulatives et conclusion

#### **Axe 3 : Gestion des émotions et communication**

- 1) Ice breaker -
- 2) Apport théorique à travers des questions réponses
- 3) Exercices :
	- Exercice de coaching : Repérer ses émotions et besoins
	- Exercice de sophrologie : karaté
	- Exercice de communication : CNV
- 4) Lecture des fiches récapitulatives et conclusion

#### **Axe 4 : Développer la sérénité et la mise en pratique de rituels positifs**

- 1) Ice breaker
- 2) Apport théorique à travers des questions réponses
- 3) Exercices :
	- Exercice de sophrologie : respiration abdominale
	- Exercice de yoga : respiration alternée
	- Exercices et rituels de psychologie positive
- 4) Lecture des fiches récapitulatives et conclusion

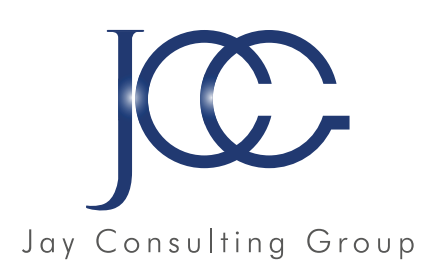

**STATISTICS** 

# ART THÉRAPIE

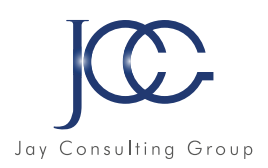

# **FORMATION Art thérapie**

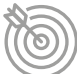

# Objectifs pédagogiques

- Maitriser les techniques sophrologiques
- Acquérir les techniques de relation d'aide
- Maitriser les protocoles
- Animer des séances individuelles et de groupe

# **Partie 1 : Les bases de la sophrologie**

#### Thématiques :

- Historique de la sophrologie
- Objectifs de la sophrologie
- Les théories de la sophrologie
- Les moyens de la sophrologie
- La posture de sophrologue
- Les activités du sophrologue

# **Partie 2 : Le déroulement**

#### Thématiques :

- L'animation d'une séance
- La première séance
- Définir le protocole

#### **Partie 3 : Les bases de la sophrologie**

#### Thématiques :

- Maitriser les exercices
- Maitriser les sophronisations

#### **Partie 4 : Entrainements**

#### Thématiques :

- Protocoles types

#### Moyens :

Jeux de rôle Cas pratiques Fiches récapitulatives

Fiches récapitulatives

Informations

Modalité : présentiel et/ou à distance via zoom ou

Durée : 15 heures

autres

Moyens : Jeux de rôle **Quizz** 

#### Moyens :

Jeux de rôle Animation des exercices et sophronisations Fiches récapitulatives

#### Moyens :

Jeux de rôle Quizz Cas pratiques Fiches récapitulatives

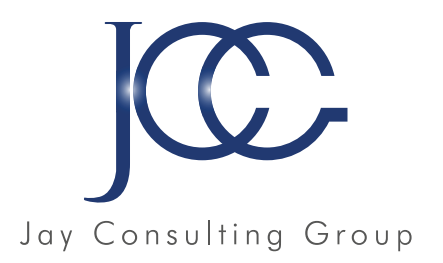

jay Consulting Group. 7, rue de l'abreuvoir 92100 Boulogne Billancourt SIRET 852554550800016 NDA 11922314492 Contact@JayConsultingGroup.com

# BON DE COMMANDE DE FORMATION

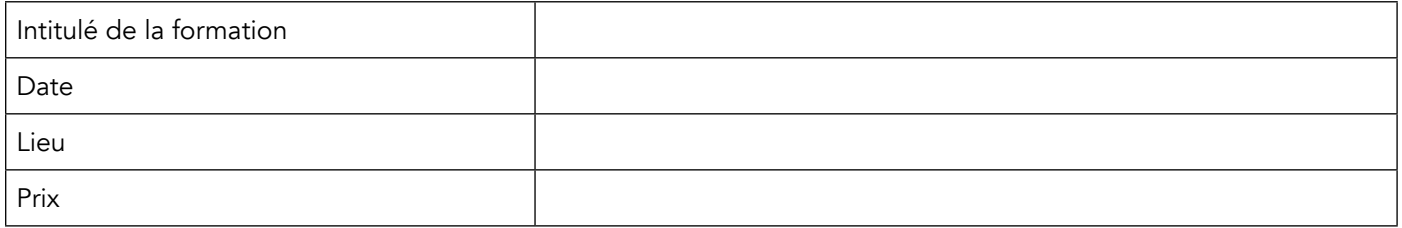

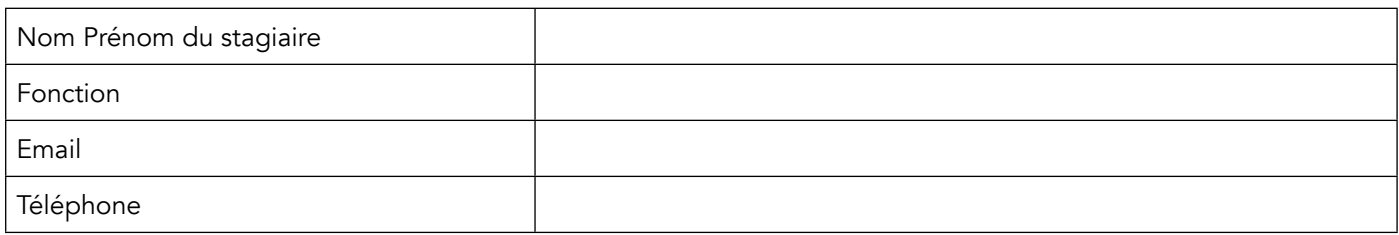

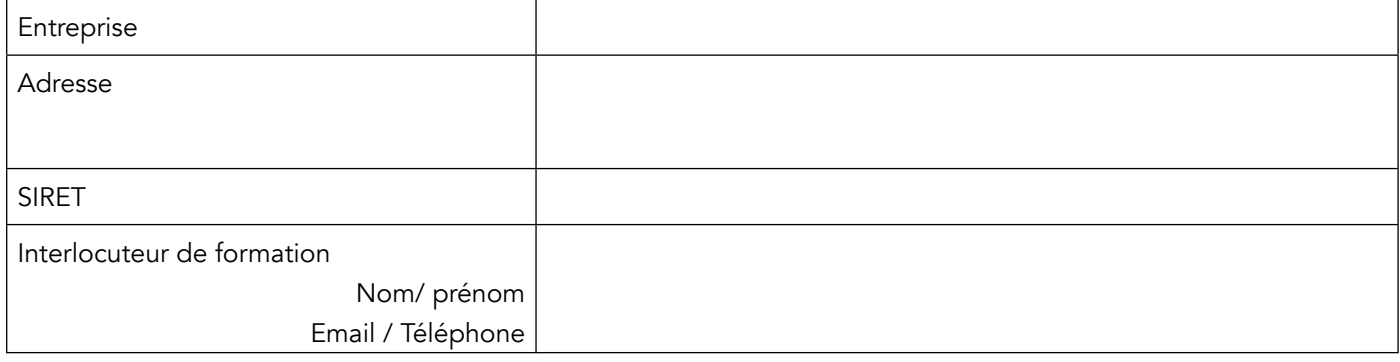

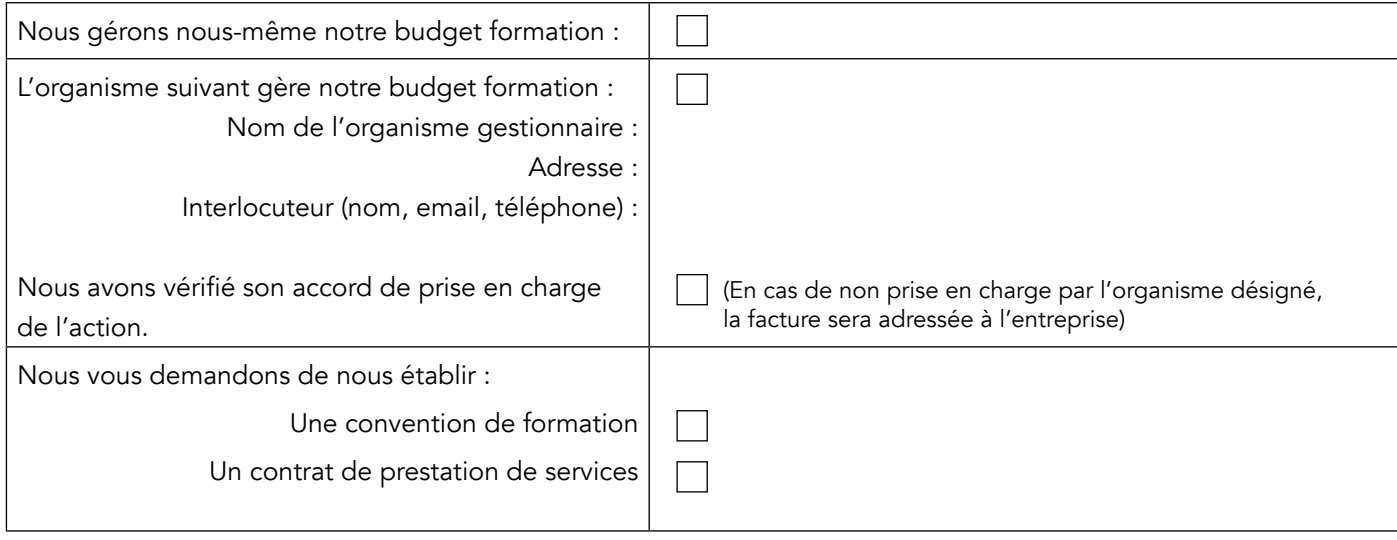

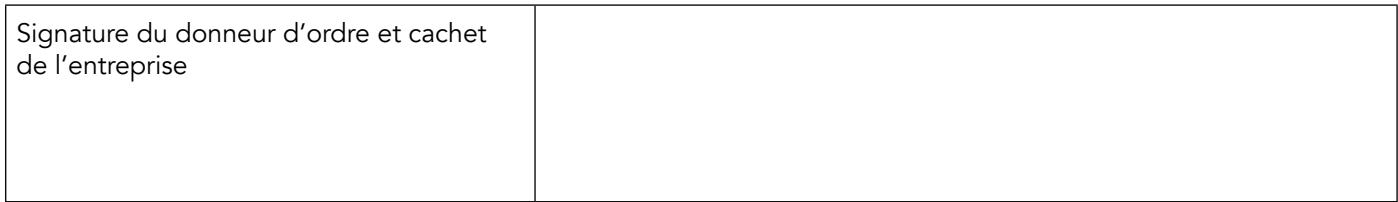

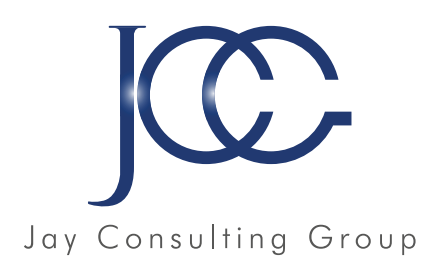

# www.JayConsultingGroup.com Contact@JayConsultingGroup.com

A très bientôt parmi nos apprenants

7, rue de l'abreuvoir 92100 Boulogne Billancourt SIRET 852554550800016 NDA 11922314492

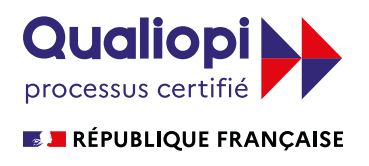